#### **Murseli, Ella**

#### **Master's thesis / Diplomski rad**

**2021**

*Degree Grantor / Ustanova koja je dodijelila akademski / stručni stupanj:* **University of Zagreb, Faculty of Graphic Arts / Sveučilište u Zagrebu, Grafički fakultet**

*Permanent link / Trajna poveznica:* <https://urn.nsk.hr/urn:nbn:hr:216:300177>

*Rights / Prava:* [In copyright](http://rightsstatements.org/vocab/InC/1.0/) / [Zaštićeno autorskim pravom.](http://rightsstatements.org/vocab/InC/1.0/)

*Download date / Datum preuzimanja:* **2024-11-15**

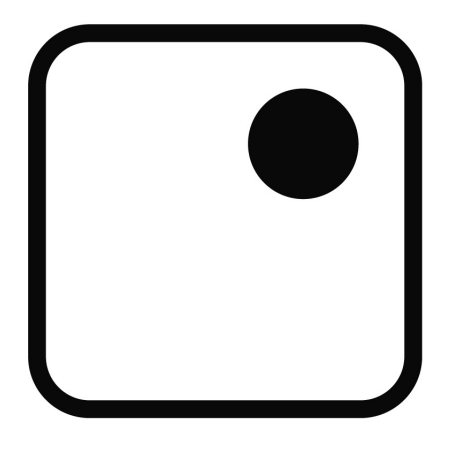

*Repository / Repozitorij:*

[Faculty of Graphic Arts Repository](https://repozitorij.grf.unizg.hr)

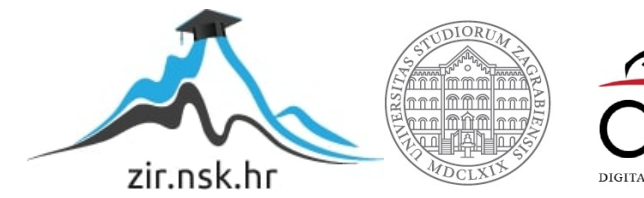

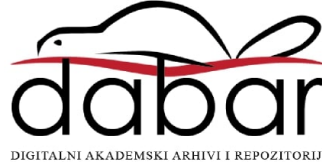

**SVEUČILIŠTE UZAGREBU GRAFIČKIFAKULTET**

**ELLA MURSELI**

## **PRIMJENA PROŠIRENE STVARNOSTI**

**DIPLOMSKIRAD**

 **Zagreb, 2021**

**SVEUČILIŠTE UZAGREBU GRAFIČKIFAKULTET**

**ELLA MURSELI**

# **PRIMJENA PROŠIRENE STVARNOSTI**

**DIPLOMSKIRAD**

**Mentor: Studentica: prof.dr.sc. Lidija Mandić Ella Murseli**

 **Zagreb, 2021**

SVEUČILIŠTE U ZAGREBU **GRAFIČKI FAKULTET** Getaldićeva 2 Zagreb, 13. 9. 2021.

Temeljem podnijetog zahtjeva za prijavu teme diplomskog rada izdaje se

## **RJEŠENJE**

kojim se studentu/ici Elli Murseli, JMBAG 0128058365, sukladno čl. 5. st. 5. Pravilnika o izradi i obrani diplomskog rada od 13.02.2012. godine, odobrava izrada diplomskog rada, pod naslovom: Primjena proširene stvarnosti, pod mentorstvom prof. dr. sc. Lidije Mandić.

Sukladno čl. 9. st. 1. Pravilnika o izradi i obrani diplomskog rada od 13.02.2012. godine, Povjerenstvo za nastavu, završne i diplomske ispite predložilo je ispitno Povjerenstvo kako slijedi:

- 1. izv. prof. dr. sc. Strgar Kurečić Maja, predsjednik/ica
- 2. prof. dr. sc. Mandić Lidija, mentor/ica
- 3. prof. dr. sc. Pibernik Jesenka, član/ica

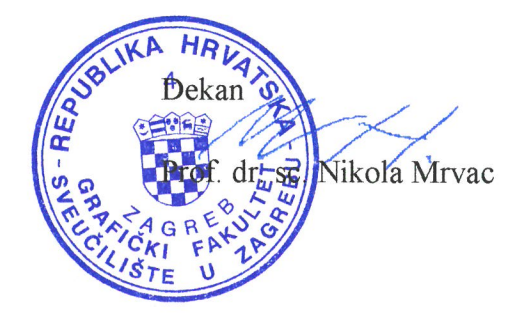

#### **SAŽETAK**

U ovom diplomskom radu je prikazana primjena proširene stvarnosti, *AR*, izradom aplikacije za edukaciju. Osim procesa oblikovanja strategije za realizaciju ideje, teorijski dio rada sadrži teoriju u okviru produžene stvarnosti, *XR*, kao pojma za shvaćanje terminologije i parametara ključnih za primjenu proširene stvarnosti, objašnjenje proširene stvarnosti, uključujući dosadašnje trendove i probleme u njezinoj primjeni. U eksperimentalnom dijelu predstavljena je ideja edukativne aplikacije te su prikazani i objašnjeni svi postupci realizacije aplikativnog rješenja. Aplikacija je namijenjena učenicima srednjih škola sa ciljem podizanja korisničkog iskustva koje pospješuje usvajanje gradiva korištenjem *smartphone* uređaja. Uz naglasak na korisničko iskustvo, ističe se i dostupnost digitalnog sadržaja učenicima. Po završetku izrade aplikacije provedeno je istraživanje u Klasičnoj gimnaziji u Zagrebu temeljem čega je dobivena povratna informacija o korištenju aplikacije prema definiranim hipotezama. Prema tim rezultatima, uključujući teorijski i eksperimentalni dio rada oblikovana je buduća nadogradnja aplikacije kako bi se mogla koristiti u edukaciji. Budućnost primjene proširene stvarnosti, AR aplikacija i smjer u kojemu će se kretati XR tehnologija objedinjeni su u zaključku rada.

Ključne riječi: *proširena stvarnost, AR, produžena stvarnost, XR, AR aplikacija, edukacija, korisničko iskustvo*

#### **SUMMARY**

In this thesis, the application of augmented reality, AR, is presented by creating an application for education. In addition to the process of formulating a strategy for the realization of the idea, the theoretical part of the paper contains theory within extended reality, XR, as a concept for understanding the terminology and parameters crucial for the application of augmented reality, explaining augmented reality, including current trends and problems in its application. In the experimental part, the elaborated idea of the educational application is presented, and all the procedures for the realization of the application solution as well as the method of education with XR technology are presented and explained. The application is intended for high school students with the aim of raising the user experience that facilitates the adoption of materials using smartphones. In addition to the user experience, the availability of digital content to students is also emphasized. After the development of the application, a research was conducted at the Classical Gymnasium in Zagreb, based on which feedback was obtained on the use of the application according to defined hypotheses. According to these results, including the theoretical and experimental part of the paper, a future upgrade of the application was designed so that it could be used in education. The future of augmented reality applications, AR applications and the direction in which XR technology will move are united in the conclusion of the paper.

Key words: *augmented reality, AR, extended reality, XR, AR application, education, user expierience*

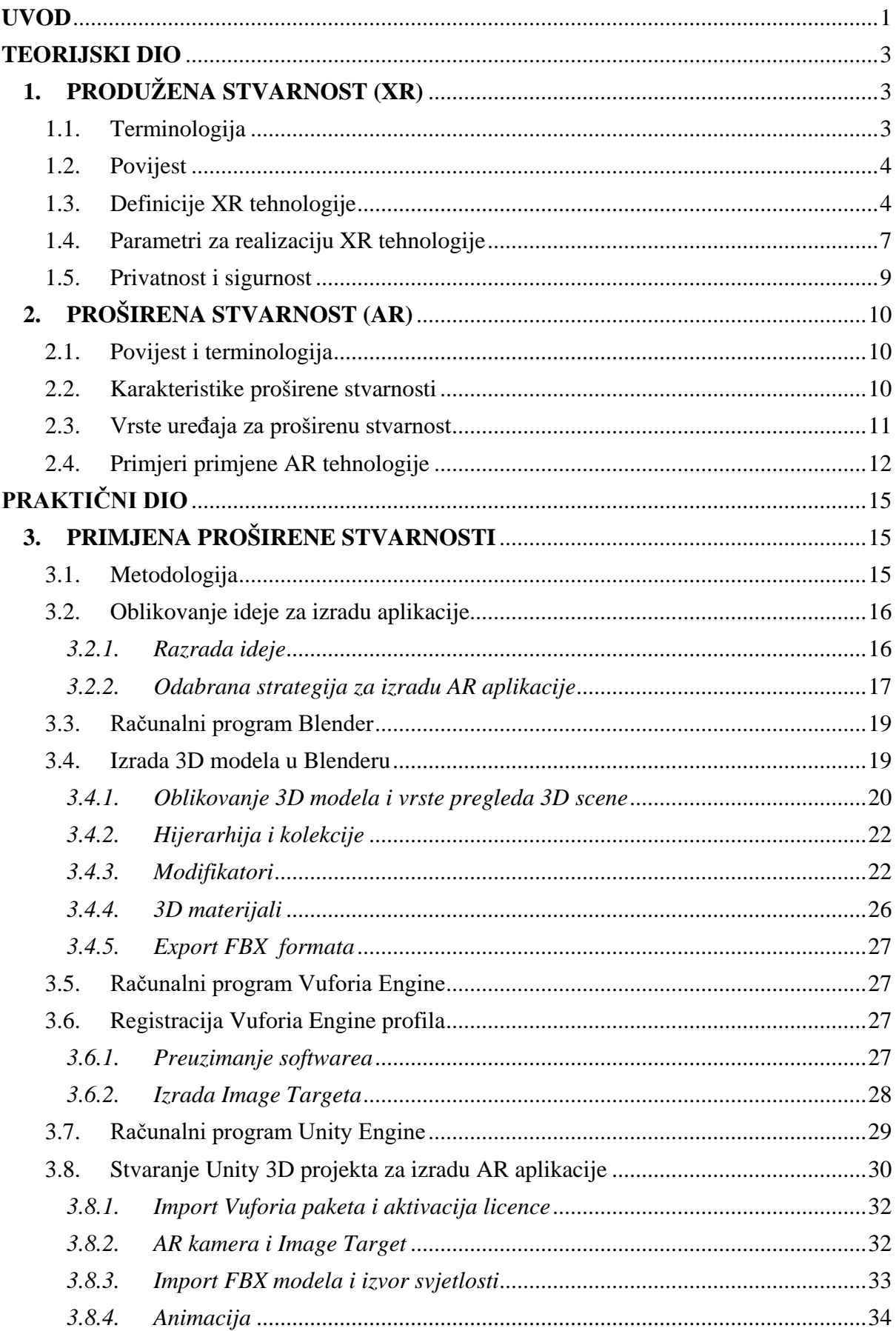

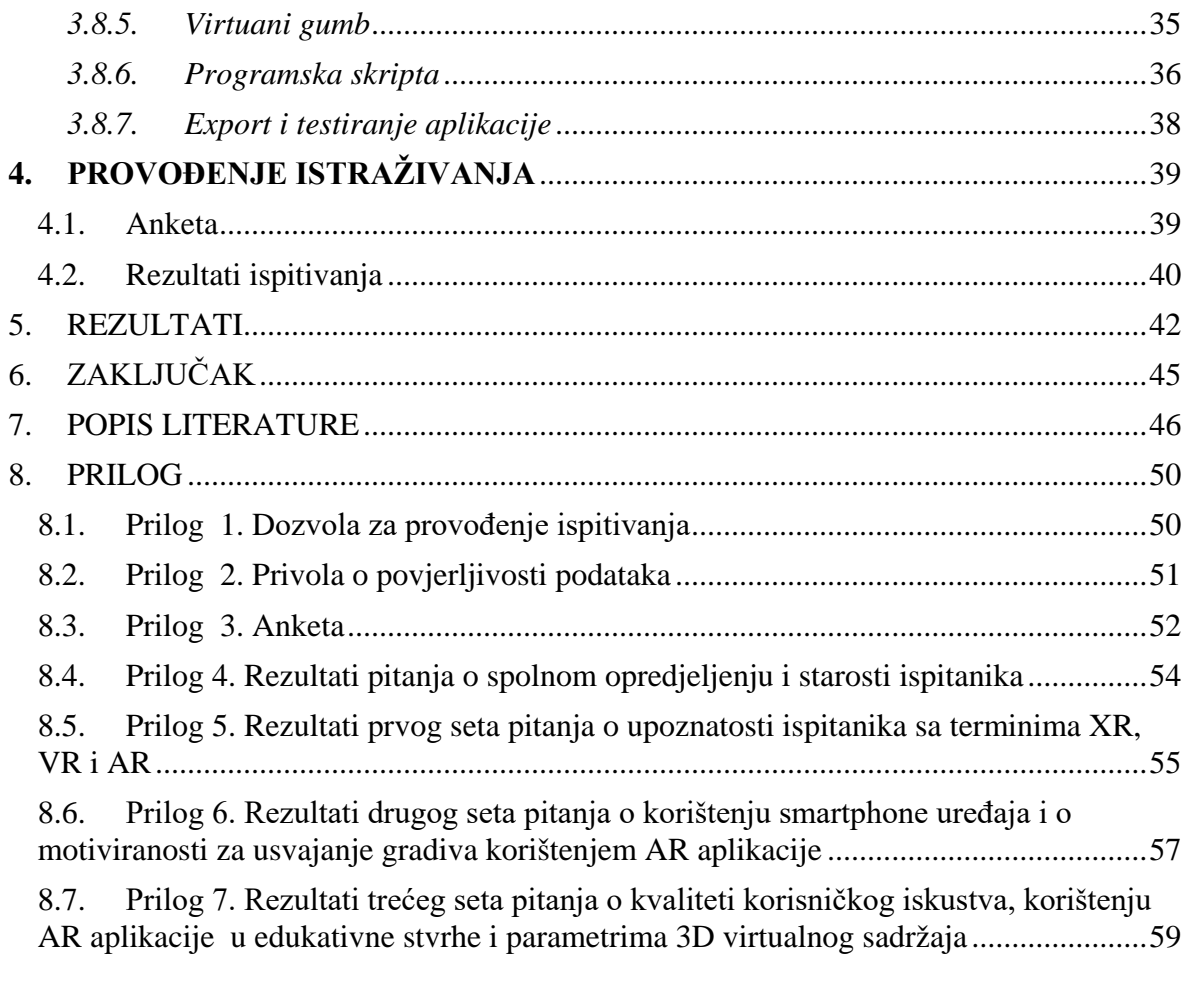

#### **UVOD**

Svakodnevni napredak tehnologije omogućava pomicanje granice percepcije stvarnosti. Stvarnost, koja je uz današnje uvijete postavljene Covid-19 pandemiom dodatno upitna, poprima nove oblike kako svakodnevne ljudske aktivnosti i globalna ekonomija ne bi bile zakinute. Nemogućnost fizičkog kontakta uzrokovana pandemijom, pred tehnologiju stavlja veliki izazov. Na koji način nastaviti izvršavati svakodnevne obaveze bez fizičkog kontakta, boravka grupe ljudi u istome prostoru ili izlaska iz vlastitog doma? Osim razvitka novih platforma za komunikaciju i prilagodbe mase na isto, primjena produžene stvarnosti (eng. *Extended Reality, XR)* počinje se sve češće primjenivati. Potreba za održavanjem sastanaka putem video poziva potaknula je na veću primjenu virtualne stvarnosti (eng. *Virtual Reality, VR*) i održavanje konferencija [21] time putem, edukacija se uglavnom odvija *online,* što je također potaknulo intenzivnije stvaranje sadržaja i pristupa educiranju putem VR ili proširene stvarnosti (eng. *Augmented Reality, AR*). Utjecajem tehnoloških trendova, oglašavanje i marketing također zastupaju upotrebu XR tehnologije u svojim aktivnostima. Tako je moguće vidjeti nagradne igre [22] ili promociju proizvoda proširenom stvarnosti.

U ovome diplomskome radu primjena tehnologije proširene stvarnosti temelji se na izradi aplikacije za edukaciju učenika srednje škole te provođenju ispitivanja o kvaliteti korisničkog iskustva korištenjem AR aplikacije na smartphone uređaju. Činjenica da je tehnološki standard u edukaciji visok te da se za edukaciju koristi digitalni pristup upotrebom računala, tablet i/ili smartphone uređaja, interaktivnih aplikacija, 3D vizualizacije sadržaja, 3D edukativnih simulacija i sl. osmišljavanje i izrada edukativne aplikacije predstavlja veliki izazov. Osim što se korištenjem digitalnog pristupa otvara mogućnost izražavanja dodatne kreativnosti u osmišljavanju materijala za edukaciju potrebno je predvidjeti i prevenirati potencijalne probleme koliko god je to moguće. Da bi proces izrade AR aplikacije bio što uspješniji definirana su sljedeća predviđanja, hipoteze:

- i. Korištenjem aplikacije proširene stvarnosti podiže se kvaliteta korisničkog iskustva,
- ii. Korištenjem aplikacije proširene stvarnosti korisnik lakše usvaja (edukativni) sadržaj aplikacije,
- iii. Korištenjem aplikacije proširene stvarnosti ostvaruje se jedinstveni način komunikacije korisnika i sadržaja ("opipljiv dožiljaj"),
- iv. Korištenjem aplikacije proširene stvarnosti lakše je vizualizirati sadržaj aplikacije,
- v. Primjena proširene stvarnosti čini sadržaj uvjerljivim i realistično prikazanim,
- vi. Primjenom 3D materijala postiže se realističan prikaz 3D modela,
- vii. Primjenom animacije virtualni sadržaj dobiva na vjerodostojnosti prikaza 3D modela,
- viii. Animacija 3D modela pridonosi korisničkom doživljaju,
	- ix. AR aplikacija koja je *Marker based* je dobar izbor za edukaciju korisnika,
	- x. Vrsta i intenztet svjetlosti utjeću na ostvarivanje prikaza umetnutog sadržaja,
	- xi. Smartphone uređaji su dobar medij za primjenu proširene stvarnosti.

Drugim riječima prema navedenim hipotezama oblikovana je i provedena strategija izrade AR aplikacije za poticanje bržeg usvajanja edukativnog sadržaja. Edukativan sadržaj je prikazan u obliku 3D modela koji 3D materijalima, 3D animacijom i efektima rasvjete nastoji prikazati što vjerodostojni prikaz 3D sadržaja za usvajanje gradiva. Aplikacija je predviđena za korištenje na *smartphone* uređajima zbog raširenosti njihove upotrebe i dostupnosti korisnicima. Primjer, uvođenjem kurikularne reforme, *Škola za život*, u RH 2019. [26, 27] nije zadovoljena potrebna infrastruktura (potrebna informatička oprema) u svim edukacijskim ustanovama u kojima se provodi usvajanje znanja digitalnim putem, zbog čega je većina učenika bila (ili još uvijek je) zakinuta za usvajanje na taj način. S toga usmjerenošću na izradu aplikacije za smartphone uređaje, uzimajući u obzir činjenicu da ih većina učenika posjeduje, digitalan i inovativan način usvajanja gradiva biti će svima dostupan.

Za realizaciju teme ovog diplomskog rada korišteni su računalni program Blender, Adobe Illustrator, Unity i Vuforia. Osim Adobe Illustratora, navedeni računalni programi su *opensource*; moguće ih je preuzeti besplatno, te sadrže opširnu dokumentaciju o njihovoj upotrebi zbog čega je njihovo korištenje još pristupačnije. Spomenuti računali programi temelj su ekspirementalnog dijela rada koji je podjeljen u sljedeće korake:

- i. izrada, teksturiranje i izvoz 3D modela u Blenderu
- ii. izrada markera za vizualizaciju virtualnog sadržaja u Adobe Illustratoru
- iii. osposobljavanje Vuforia licence i izvoz baze podataka markera
- iv. stvaranje 3D projekta i izrada AR aplikacije u Unity Engineu
- v. izvoz aplikacije iz Unity Enginea i testiranje na smartphone uređaju.

Eksperimentalni dio rada nastavak je na teorijski dio u kojemu se nalazi sva potrebna teorija za razumijevanje tematike vezane uz tehnologiju proširene stvarnosti i njezinu primjenu. Uspješnim rezultatom izrade AR aplikcije nastoji se omogućiti korisniku lakše razumijevanje informacija, povećati interes za sadržajem te pružiti mogućnost novoga doživljaja i percepcije stvarnosti. Zadovoljstvo korisnika i prihvaćenost aplikacije biti će ispitana provođenjem ankete u Klasičnoj gimnaziji u Zagrebu kako bi se iznese hipoteze mogle dokazati ili opovrgnuti te kako bi se na temelju povratnih informacija učenika mogla primjeniti nužna poboljšanja. Drugim riječima, cilj ovoga diplomskoga rada je primjena proširene stvarnosti izradom edukativne aplikacije u svrhu lakšeg razumijevanje i usvajanja gradiva uz podizanje kvalitete korisničkog iskustva učenika.

#### **TEORIJSKI DIO**

#### **1. PRODUŽENA STVARNOST (XR)**

1.1. Terminologija

Produžena stvarnost je pojam koji je prvi put predložen pod nazivom ukrižena stvarnost eng. *Mixed Reality, MR,* 1994. godine [1]. Da bi se razumio okvir unutar kojega djeluje XR te koje sve aspekte i dimenzije obuhvaća potrebno je definirati i razlučiti osnovne pojmove: stvarnost, virtualna stvarnost i realna stvarnost tj. ona u kojoj egzistiramo. Stvarnost se može objasniti kao okruženje u kojemu se u ovome trenutku nalazimo. Na spomen pojma stvarnosti u području računalne tehnologije, najčešće povezani izrazi sa tome riječi su: virutalna stvarnost i proširena stvarnost. Svakim novim tehnološkim napretkom XR tehnologije njezina definicija postaje zastarjela i nepotpuna. S toga zbog različitih interpretacija i podjela koje postoje, u ovome radu koristiti će se terminologija prema MOOC specijalizaciji za XR tehnologiju Sveučilišta Michigen [2]. Terminologija prema MOOC specijalizaciji Sveučilišta Michigen odabrana je zbog njihove aktivne uključenosti u izradu znanstvene literature te sudjelovanju u napretku XR tehnologije [3]. Također i zbog činjenice da MOOC edukacija pruža kvalitetane i stručne činjenice [4, 24]. Zbog čega su termini XR tehnologije definirani sljedeće:

- i. *XR ili AR/VR*, za generaliziranje područja ove vrste tehnologije i aplikacija, ne ističući određenu tehnologiju ili aplikaciju
- ii. *VR*, za situacije kada je okruženje apsolutno virtualno, u protivnome je potrebno izraz VR zamjeniti terminom *AV*, eng. *Augmented Virtual Reality* koji zastupa tehnologiju ili aplikaciju koja uglavnom mijenja virtualnu stvarnost dodavanjem/oduzimanjem virtualnog sadržaja kako bi izgledala drugačije od realne stvarnosti u kojoj korisnik egzistira
- iii. *AR* za tehnologiju ili aplikaciju koja uglavnom koristi realno okruženje u kojemu se nalazi umetnut virtualni sadržaj.

Osim prema MOOC specijalizaciji za XR tehnologiju, koristiti će se i teminologija prema Miligram&Kishino [1] definirajući dvije krajnjosti, virtualno okruženje, VR i realno okruženje nazivajući sve tehnologije između tehnologijom MR. MR uključuje AR, tehnologiju umetanja virtualnog sadržaja u realano okruženje i AV, dodavanje ili oduzimanje virtualnog sadržaja u virtualnom okruženju.

#### 1.2. Povijest

Produžena stvarnost i njezine tehnologije počinju se spominjati početkom 20 stoljeća. Većinom u terminu *sci – fi* literature u kojima brojni autori opisuju naočale kao poseban objekt sa kojime je moguće vidjeti informacije koje ne postoje u stvarnom okruženju. 1970ih godina MIT je razvio prvu VR simulaciju koja je dopuštala korisnicima da se kreću ulicama Aspena [6]. Prvu AR aplikaciju razvili su Tom Caudell i David Mizell 1990. godine u svrhu inastalacije krila na Boing letjelici [7], tada je prvi puta korišten pojam Augmented Reality. Iz čega je moguće zaključiti kako je XR nastao kao pokušaj uspostave računalne grafike uz prenošenje jedinstvenog korisničkog iskustva. Usporedno sa otkrićima 20. stoljeća danas je upotreba i razvoj XR uređaja za vizualizaciju proširene stvarnosti znatno napredovala čime je upotreba AR naočala ili VR *head seta* sasvim uobičajena i svima poznata.

#### 1.3. Definicije XR tehnologije

Osim konfuzije koju stvara upotreba terminologije XR tehnologije korisnici imaju naviku mješati izraze XR, MR, VR i AR ili ih zamijeniti ne imajući u vidu da se radi o sasvim različitim vrstama tehnologija koje ne spadaju u istu kategoriju tehnologije. Prema vrsti stvarnosti, virtualna stvarnost, VR, temelji se na virtualnom okruženju generiranog računalom gdje korisnik nema pristup pogledu na stvarni svijet, dok se s druge strane AR bazira na realnom okruženju u kojemu korisnik vidi stvarni svijet oko sebe, ali i virtualni sadržaj implementiran unutar okruženja [8]. Način viđenja okruženja, virtualno i realno objedinjava složeni način percipiranja okruženja eng. *composite view***.** S toga se iz konstatiranog može izvesti definicija produžene stvarnosti kao *spoj virutalne stvarnosti i stvarnoga svijeta čija se slika proicira na zaslonu* [9]. Mnogi korisnici ove tehnologije će se složiti sa iznesenom definicijom, no valja napomenuti da svakodnevni napredak tehnologije uvelike diktira interpretaciju XR, MR, VR, AV i AR termina.

Kao što je u uvodu spomenuto, tehnologija ubrzano napreduje, tim tempom da nadogradnja postojećih medija graniči sa razvitkom nove vrste uređaja kako bi se nova tehnološka otkrića mogla primjenivati. Zato nije realno i objektivno nametati preciznu definiciju proširene stvarnosti. Neki znanstvenici čak predviđaju da će termini kao što je MR, VR, AR sa razvojem tehnologije isčeznuti [3] te da će biti spojeni u jedan izraz koji će obuhvaćati drugačije shvaćanje od današnjega [2,3]**.** Početak toga procesa moguće je uočiti svakim odgovorom na tehnološki zahtjev trendova ili napretka računalne tehnologije pomičući granice definicije XR tehnologije kao i ostavljanje prostora za dodatnu interpretaciju koja će obuhvatiti sve aspekte termina proširene stvarnosti.

Osim što ovisi o interpretaciji korisnika koji je koristi, tehničkim ograničenjima tehnologije i kontekstu u kojemu se koristi bitno je promatrati proširenu stvarnost kroz aspekt ljudskih osjetila kojima je moguće ostvariti njezino poimanje [2]. Prema čemu znanstveni rad iz 2018. godine, koji se temelji na obradi 68 znanstvenih izvora te intervjua 10 stručnjaka iz područja *Human Computer Interaction* (HCI) [3] uzimanjem parametra ljudskih osjetila u obzir te promatranjem različitih vrsta stvarnosti kroz isto, oblikuje klasifikaciju XR aplikacija prema sljedećim dimenzijama:

- i. *broju potrebnih okruženja,* da bi se zadovoljili uvjeti za doživljaj određene vrste MRa. Primjer korištenja AR i VR aplikacije istog sadržaja no za različite vrste stvarnosti u jednom prostoru znači da se za ovakvu vrstu MR doživljaja koriste 2 vrste okruženja, vrtualno i realno okruženje,
- ii. *broju korisnika MR tehnologije*, uključivanjem više korisnika u korištenje aplikacije u istim ili različitim vrstama okruženja sudjelujući u izvršavanju zadataka u realnom vremenu,
- iii. *razini imerzije*, eng. *immersion;* simulacije osjećaja uključenosti u virtualni svijet percepcijom digitalnog sadržaja koji konzumira korisnik,
- iv. *razini virtualnosti*, stupnju zastupljenosti digitalnog sadržaja u okruženju korisnika,
- v. *stupnju interakcije,* kao neposrednom; promatranje ili hodanje oko objekta unutar proširene stvarnosti i posrednom interakcijom; namjerna interakcija sa objektima na sceni kao što je pomicanje objekata unutar stvarnosti.
- vi. *primanju i davanju informacija*, odnosno sva osjetila koja senzor u uređaju određene stvarnosti može registrirati i korisnikova osjetila zadužena za percepciju stvarnosti ili manipulaciju objektima unutar nje.
- vii. *suradnje,* ova dimenzija je ostvariva samo ako sadrži više od jednog korisnika čime se može povući korelacija sa prethodno spomenutim brojem korisnika,
- viii. *usklađivanje okruženja,* ili mogućnosti korištenja iste aplikacije u različitim oblicima stvarnosti i okruženja.

Primarno ljudsko osjetilo, relevantno za poimanje proširene stvarnosti je vid zatim slijedi zvuk, pokret, dodir, okus i njuh. Iako neka od navedenih osjetila nije moguće umetnuti u fizički svijet digitalnim putem smatraju se valjanim parametrom koji je ključan za definiranje i proućavanje dimenzija unutar XR područja.

Također prema istome izvoru koji je spomenut u ranijem odlomku, a prema preporuci autora [3] da se informacije rada koriste u svrhu daljnjih istraživanja i akademskih radova, proizlazi da su najčešće korištene reference za definiranje proširene stvarnosti sljedeće:

- i. *Proširena stvarnost prema teoriji Reality-Virtuality Continuum*, MR prema definiciji Miligram & Kishino; VR može i ne mora biti uključen u definiciju.
- ii. *Proširena stvarnost kao kombinacija virtualne i umetnute stvarnosti*, MR prema definiciji spajanja VR i AR u jednoj aplikaciji ili uređaju.
- iii. *Proširena stvarnost kao "jaki" AR* , poimanje MR kao napredniju verziju AR (napredno shvaćanje/percipiranje materijalnog svijeta kroz uređaj, odnosno nužna povezanost korisnika sa uređajem ili *softwareom* uz pomoć kojega je moguće ostvariti vizualizaciju proširene stvarnosti).
- iv. *Proširena stvarnost kao sinonim za AR*, MR se koristi kao drugi izraz za AR

XR je u novim medijima i računalnim znanostima opisana kao koncept, no u današnje vrijeme kao što je spomenuto, razvojem tehnologije izaziva pomutnju zbog čega različita struka ima različita tumačenja definicije XR tehnologije. Po Paul Miligramu, najzastupljenijoj referenci u znanstvenim radovima koja je korištena čak 3553 [3] na Google Scholar mrežnoj stranici do kolovoza 2018 godine, proširena stvarnost definirana je u obliku skale u rasponu između potpuno virtualnosti i stvarnosti [3]. U ovome diplomskome radu osim prethodno navedenih definicija terminologije proširene stvanosti, tumačnje prema Miligram & Kishino biti će detaljno objašnjeno i korišteno kao glavna referenca za podjelu i definiciju XR tehnologije i aplikacija.

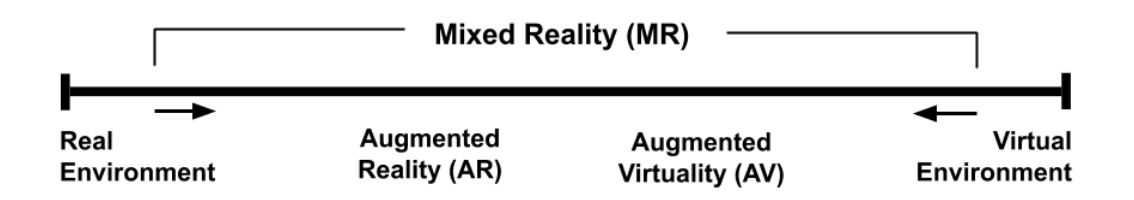

Slika 1. Reality-Virtuality Continuum (izvor: https://www.mi2lab.com/xrmooc/)

1994. godine znanstvenici Paul Miligram i Fumio Kishino objavljuju znanstveni rad koji je prvi puta definirao i klasificirao pojmove MR, VR i AR. Rad se temelji na prikupljanju znanstvenih radova i članaka u kojima se koristi pojam AR koji se sve češće počeo upotrebljavati 1990tih godina [3]. Rezultat rada bio je definiranje Reality-Virtuality Continuuma (Slika 1), skale koja obuhvaća termine AR, MR i VR te njihove međusobne povezanosti ovisno o okruženju u kojemu se primjenjuju. Iako se definicija prema Miligramu koristi vrlo često, s obzirom na činjenicu da su nakon njihovog rada otkriveni brojni drugi parametri vezani uz MR, definicija prema Miligram i Kishino ne može se u potpunosti prihvatiti kao norma za definiranje MR,VR i AR pojmova i dimenzija koje obuhvaćaju te korelacije koju objedinjavaju.

#### 1.4. Parametri za realizaciju XR tehnologije

Korištenje uređaja za realizaciju XR tehnologije prema MOOC spec. XR tehnologije uvjetovano je vrstom stvarnosti zastupljenoj u određenoj vrsti XR tehnologije (slika 2). Dominantnost realnog okruženja vezano je uglavnom uz AR tehnologiju i aplikacije, te se zbog niske zastupljenosti umetnutog virtualnog sadržaja prikazuje na interaktivnim zaslonima na dodir ili prostorno projektiranim zaslonima. Primjer, vrste uređaja čija se slika stvara na interaktivnim zaslonima na dodir su Google Holo Lense 2 naočale [2].

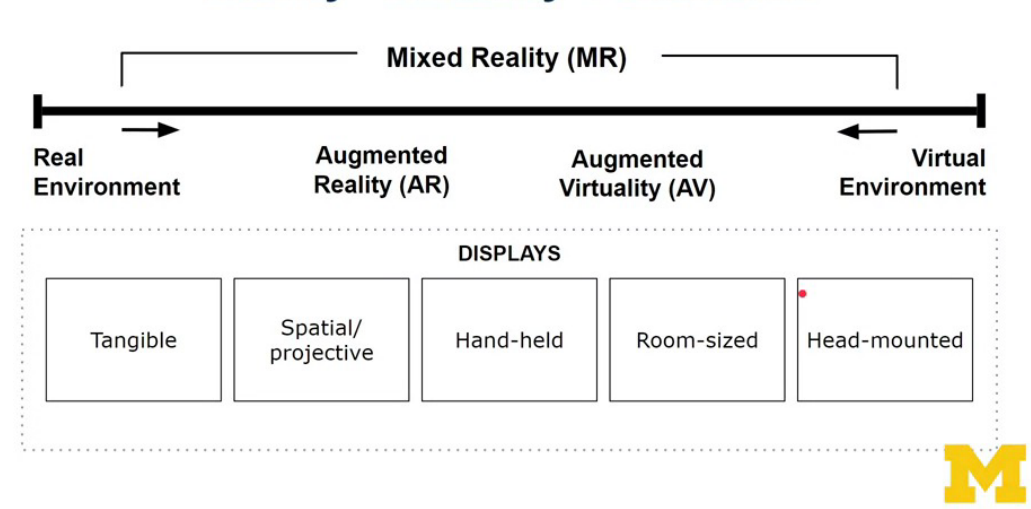

### **Reality-Virtuality Continuum**

Slika 2. RVC skala sa primjenom zaslona za sve vrste okruženja (izvor: https://www.mi2lab.com/xrmooc/)

AR tehnologija temelji se na upotrebi kamere npr. smartphone ili tablet uređaja koji omogućava korisniku pristup virtualnom sadržaju. Oprećna krajnost na RVC spektru, virtualnom okruženju, koristi zaslone pohranjene u uređajima za glavu odnosno eng. *head set* uređajima pružajući korisniku skroz virtualno iskustvo ili mogućnost AV doživljaja. Osim head set uređaja VR i AV iskustvo moguće je postići i projekcijom sadržaja na zid ili unutar prostorije eng. *CAVE* način, postižući imerzivno korisničko iskustvo. [2]

Sve uređaje za reprodukciju XR tehnologije bitno je promatrati na razini dva tehnološki ključna faktora, a to su: rezolucija zaslona i vidno polje. Rezolucija zaslona kao faktor odgovoran za prikaz vjerodostojnosti sadržaja koji se prikazuje i uvijet kvalitete grafičke reprodukcije virtualnog sadržaja u virtualno ili realno okruženje putem uređaja.

Predviđa se da će razvoj zaslona biti primjenjen u smjeru neprimjetnog prebacivanja između virtualnog i stvarnog svijeta reprodukcijom puno zahtjevnijeg sadržaja [11]. Dimenzija prostora koju je moguće vidjeti uređajem pokretanjem XR tehnologije objedinjava pojam vidnog polja. Glavni cilj je tehnički napredak spomenutih faktora koji napreduje vrlo sporo predstavljajući popriličan izazov inženjerima, dok se drugi tehnički aspekti značajno nadograđuju i napreduju [11]. No da bi se navedene dimenzije mogle proučavati i razvijati prva i osnovna stavka koja je potrebna za tu realizaciju je uređaj za reproduciranje XR aplikacije. Uređaji se razlikuju u dva osnovna tipa [2] : *standalone* i *built in* XR uređaji, odnosno uređaji koji posjeduju ugrađenu XR tehnologiju ili oni koje je potrebno spojiti na drugi uređaj kako bi se osposobila tehnologija proširene stvarnosti. Primjer standalone uređaja je Holo Lens 2 – koji se ukoliko je napunjen do kraja klasificira kao standalone uređaj spreman za korištenje i reprodukciju AR sadržaja [2]. Kao dodatni uređaji potrebni za reprodukciju XR tehnologije koristi se head set ili *tethered* uređaji koji sadrže i adapter. Prvi primjer uređaja sa adapterom je Oculus Quest - napunjen može biti standalone uređaj, no isto tako može biti i tethered uređaj [2]. Odnosno povezivanjem Questa sa Oculus Linkom u računalo (USBom koji povezuje Quest i računalo), pretvara Quest u Rift uređaj sposoban za reprodukciju tehnički zahtjevnije grafike konstantno primajući eneregiju računala [2]. Drugi primjer uređaja sa adapterom je Google Cardboard – koji također ima mogućnost biti tethered, odnosno biti povezan sa drugim uređajem/računalom [2]. Iz čega slijedi da mogućnost priključka uređaja na računalo određuje da li je uređaj za realizaciju XR tehnologije tethered ili standalone. Uređaji koji imaju mogućnost biti i jedno i drugo nazivaju se *hibridnim* uređajima [3].

Sve vrste navedenih uređaja potrebno je pokrenuti u određenom operativnom sustavu koji podržava i omogućava uređaju projekciju XR sadržaja. S toga je neizbježno odabrati platformu za projekciju sadržaja. Neke od platforma su: Oculus, the Vive, Magic Leap itd. S druge strane postoji mogućnost odabira platforme koja podržava korištenje različitih platforma npr. SteamVR, Windows Mixed Reality ili WebXR. [2]

Da bi ovakav tip aplikacije zaživio potrebno je intenzivno informiranje o trendovima u XR tehnologiji te potrebama tržištima kako bi razvitak i oblikovanje ideje bili uspješni. Neki alati za pomoć dizajniranja ideje su računalni programi: Tilt Brush, Quill (VR), Adobe Aero ili Apple Reality Composer [2]. Oblikovanu ideju može se pretvoriti u XR aplikaciju razvojem u nekome od računalnih programa kao što je Unity, Unreal Engine ili A-Frame. [2]

Svi navedeni uređaji, platforme, računalni programi i aplikacije samo su dio mogućnosti koje pruža današnja tehnologija.

#### 1.5. Privatnost i sigurnost

Osim što XR tehnologija nudi brojne mogućnosti i unapređenje savladavanja svakodnevnih izazova kod većine korisnika postoji zabrinutost za vlastitu sigurnost i privatnost. Štoviše neke XR uređaje npr. Google Glass zemlje kao što su Rusija i Ukrajina smatraju špijunskim uređajima te se u njima ne smiju koristiti [19]. Također, *casino* isto brani unos te vrste XR uređaja kako igrač ne bi snimao igru ili zloupotrjebio uređaj za dobitak. Jedan od većih problema je regulacija praćenja i analize ponašanja korisnika senzorima uređaja u komercijalne svrhe [20]. Sve tvrtke koje se bave razvojem XR tehnologije ili uređaja uglavnom koriste prikupljene podatke za mogućnosti unaprjeđenja uređaja. Osim za unaprjeđenje uređaja ti isti podaci o kretanju korisnika, njegovim osobnim preferencijama, osobnim podacima, snimkama itd. mogu se prodati drugim razvojnim ili marketinškim tvrtkama komprimitirajući korisnikovu privatnost [20]. Osobnim podacima koji su pohranjeni u uređaju moglo bi se pristupiti i hakiranjem uređaja te na taj način pristupiti svim podacima o korisniku koji su pohranjeni. Osim privatnosti i sigurnosti zabrinjavajuća je i činjenica da apliciranje AR filtera može biti vjerodostojno do te mjere da ako osoba primjeni filter npr. pomlađivanja te sa primjenjenim filtrom vrši interakciju putem video poziva može dovesti u pitanje autentičnost vlastitog identiteta, potencijalno počiniti krađu ili zloupotrijebiti tuđi identitet [3].

#### **2. PROŠIRENA STVARNOST (AR)**

#### 2.1. Povijest i terminologija

Upotreba ideje proširene stvarnosti i spominjanje mogućnosti vizualizacije sadržaja na naočalama javlja se početkom 1900. godina u sci – fi literaturi. Iz čega je vidljivo da je primarna upotreba AR tehnologije zamišljena za uređaje koji se primjenjuju na glavu korisnika kao naočale. Pojam "Augmented reality" prvi je predstavio Tom Caudell 1990. godine [8, 53, 55]. Izraz je predstavljen za vrijeme razvijanja HMD eng. *Head Mounted Display* tj. uređaja koji se koristio instalacijom na glavu te je proicirao upute za instalaciju dijelova krila Boing letjelice [8,53,55]. Nedugo nakon toga 1994. Miligram i Kishino [1] definiraju Reality-Virtuality Continuum klasificirajući AR kao vrstu MR tehnologije [1], a 2003. godine pojavljuje se prvi samostalni sustav proširene stvarnosti sa samostalnim praćenjem na nemodificiranom osobnom digitalnom asistentu (PDA) s komercijalnom kamerom [13]. U prijevodu 2003. godine omogućena je prva upotreba AR tehnologije na mobilnom uređaju. Prema Caudellu AR tehnologija koristi se za podizanje korisničkog iskustva u obavljanju zadataka koristeći preklapanje kompjuterski generiranog sadržaja i stvarnoga okruženja [8]. Prema referenci [55] AR omogućava kontakt između grafički generiranoga okruženja i korisnika u obliku tehnike kombiniranja stvarnog okruženja dodavajući virtualne objekte. Ukratko, napredovanjem tehnologije, mijenja se i definicija.

#### 2.2. Karakteristike proširene stvarnosti

Prema tumačenju iz 1997. godine Ronland Azuma, definira karakteristike AR kao sustav koji se temelji na 3 karakteristike [14, 15, 53]:

- i. *kombinaciji virtualnog i realnog okruženja* [14, 15, 2], odnosno *composit view;* vrsta vizualizacije koja se sastoji od više zapažanja. Osim kombinacijom virtualnih i stvarnih objekata kombinirano opažanje može se ostvariti krištenjem audio informacije i prikaza objekta. Na primjeru Google Holo Lense uređaja može se potkrijepiti prva karakteristika kombinacije stvarnog svijeta koji se vidi kroz naočale i virtualnog sadržaja koji se prikazuje na staklu naočala [2].
- ii. *interakcijom u stvarnom vremenu* [14, 15] *i podržavanje posredne i neposredne interakcije korisnika [2]*; posredna interakcija obuhvaća upotrebu gesta ruku/prstiju i govora kao vrste interakcije dok se s druge strane neposredna temelji na interakciji kamere odnosno prikaza sadržaja sukladno pokretu glave (promjeni korisnikovog videokruga).

iii. *preciznoj registraciji virtualnih i stvarnih objekata u okruženju* [15] ili *environmental understanding* [3], odnosno definiranje pozicije virtualnih elemenata AR tehnologije untar 3D svijeta koji se prikazuje korisniku da bi virtualni objekti tvorili smislenu cjelinu sa stvarnom okolinom.

Definicija prema navedenim karakteristikama ne zahtjeva specifični izlazni uređaj kao što je HMD ili limitira AR za vizualni medij [14]. Glavni uvijet koji određuje uređaj za primjenu AR aplikacije je način uspostave vizualizacije virtualnog sadržaja. Može biti temeljen na kameri ili senzorima. Ako se virtualni sadržaj prikazuje kamerom uređaja vizualizacija se može odvijati uz pomoć markera , eng. *Marker based* ili prepoznavanjem slobodnog prostora u okruženu eng. *Marker less*. Marker, drugim nazivom eng. *Image Target* je medij; fotografija, 3D objekt, sidrište ili simulator koji za vrijeme upotrebe AR aplikacije snimanjem kamerom prikazuje virtualni sadržaj na zaslonu uređaja. Virtualni sadržaj može sadržavati različita svojstva kao što je zvuk, animacija, tekst, tekstura ili gumb koji pruža mogućnost interakcije korisnika sa virtualnim sadržajem. Također, marker based se može koristiti i za razvitk aplikacije za postavljanje geolokacijskih sidrišta u prostoru kao i definiranje istih omogućavajući korisniku pristup informacijama koje se nalaze na određenoj lokaciji, a kojima se može pristupiti samo uz upotrebu XR aplikacije [17]. Ukoliko AR aplikacija nema definiran marker za prikazivanje virtualnog sadržaja definira se kao marker less AR aplikacija*.* Aplikacija ove vrste zahtjeva skeniranje praznog prostora kako bi se mogao pozicionirati virtualni sadržaj. Osim što marker based i marker less zahtjevaju određene tehničke specifikacije uređaja na kojima će se pokretati aplikacija te parametre koje je potrebno zadovoljiti da bi AR tehnologija radila, odabir načina za uspostavu vizualizacije virtualnog sadržaja određuje upotrebu rač. programskog alata koji je potrebno koristiti kako bi se izradila aplikacija.

#### 2.3. Vrste uređaja za proširenu stvarnost

Ovisno o zastupljenosti virtualnog sadržaja u realnom svijetu za prikaz istoga se koriste različite vrste uređaja [3] (Slika 3). Podjela [2] uređaja je prema načinu rukohvatenja koja obuhvaća uređaje koji se stavljaju na glavu eng. *head-worn* i uređaje koji se drže u ruci eng. *hand-held*. Hand-held uređaji prikaz aplikacije vrše na digitlnom zaslonu i najčešće su to tablet ili smartphone, dok head-worn zahtjevaju instalaciju na glavu i uglavnom su u obliku naočala. Zaslon head-worn uređaja na kojemu se prikazuje podjeljen je na interaktivni zaslon na dodir ili prostorno projektirani zaslon.

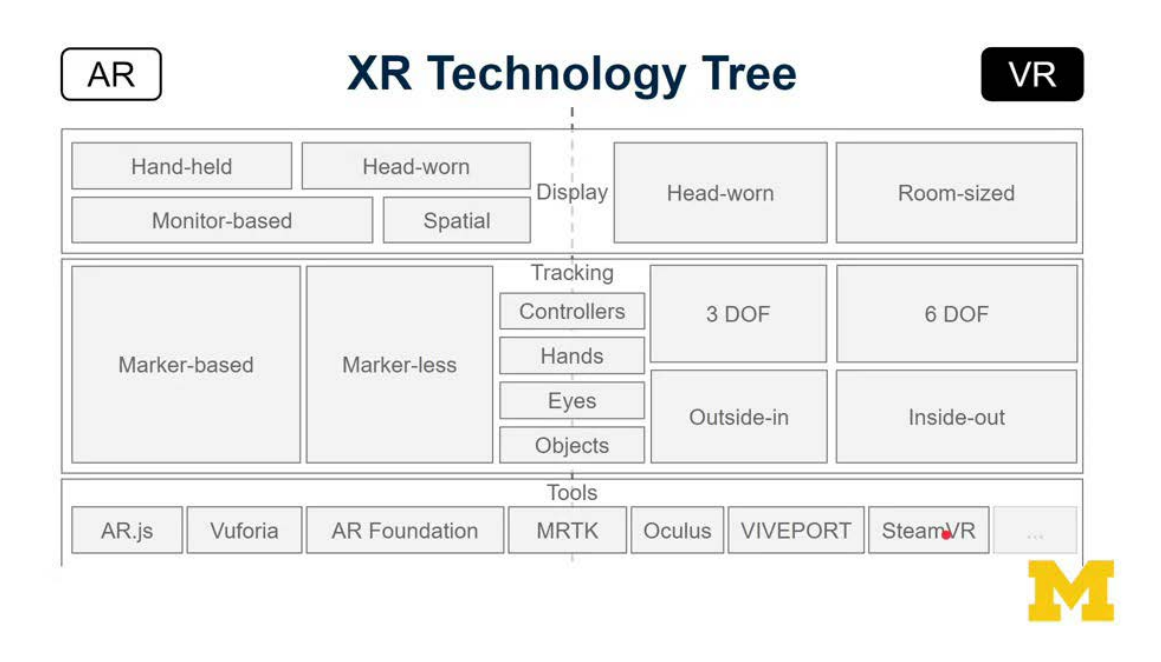

Slika 3. Podjela uređaja unutar XR tehnologije (izvor: https://www.mi2lab.com/xrmooc/)

U području primjene aplikacija za obućavanje korisnika, Aehnelt i Wegner su svojim istraživanjem [55] proučavali obavljanje zadatka uzimajući u obzir korisničko iskustvo za vrijeme usvajanja uputa za izvršenje zadatka kako bi unaprijedili kognitivno snalaženje i uspješnost obavljenog zadatka. Finalni cilj je bio pametna organizacija potrebnih radnji za izvršenje zadatka u tvorničkom okruženju. Ispitivanje se provodilo sljedećim uređajima: VR, VR na tablet uređajima, HMD-AR uređajima (Head Mounted Display-Augmented Reality) te uputama na papiru. Najuspješniji rezultat bio je korisnika sa HDM-AR uređajem rezultirajući najbrže vrijeme za ispunjavanje zadatka [55].

#### 2.4. Primjeri primjene AR tehnologije

AR se primjenjuje u raznim područjima zbog njegovoga potencijala za unaprijeđenjem korisničkog iskustva u učenju, treniranju, korištenju simulacijskih okruženja i situacija, igranju video igara te drugih zadataka [55]. Primjena XR tehnologije temelji se na tehničkim mogućnostima tehnologije i zahtjevu tržišta. Svaki od njih odgovoran je za različite aspekte koje je potrebno zadovoljiti ili nadograditi kako bi se postigao uspješan rezultat. Najčešća primjena prema današnjim trendovima je izrada video igara, aplikacija ili implementacija u film. Kako industrija raste i čovječanstvo se svakodnevno suočava sa katastrofama klimatskih promjena i/ili pandemije COVID-19 zahtjevi trendova neprestano zahtjevaju inovativnost i kreativnost. Iako nije dovoljno biti samo inovativan i kreativan, plasirani proizvod potrebno je testirati, pratiti njegov napredak ili pad te sukladno rezultatima poduzeti potrebne mjere imajući za cilj zadovoljstvo korisnika. AR tehnologija je primjenjiva u gotovo svim djelatnostima, s naglaskom na edukaciju i nastavne predmete, od kojih posebno za: fiziku, kemiju, biologiju, matematiku, povijest, astronomiju, medicinu pa čak i glazbu [53, 55].

Neki od primjera upotrebe AR/VR aplikacija u procesu su testiranja za područje medicine su [www.curioscope.com,](http://www.curioscope.com/) [www.woorldofcomenius.com,](http://www.woorldofcomenius.com/) [www.conquermobile.com,](http://www.conquermobile.com/) koje nude mogućnost studentima u učenju ljudskog kostura i oragana ili vježbanju izvođenja operativnih zahvata [55]. U kemiji [https://educhem-vr.com/,](https://educhem-vr.com/) i [https:///unimersive.com/](https://unimersive.com/review/molecule-vr/) [review/molecule-vr/](https://unimersive.com/review/molecule-vr/) dopušta studentima istraživanje molekula i atoma [55]. U povijesti [www.3ds.com](http://www.3ds.com/) i [www.unimersiv.com](http://www.unimersiv.com/) studentima pružaju mogućnost istraživanja povijesnih znamenitosti [55]. Također korištenjem *Google Exspedition* moguće je posjetiti nacionalne parkove u USA ili povijesna mjesta u Europi [24, 55]. Primjer AR aplikacije *BiochemAR* temelji se na interakciji sa virtualnim 3D objektom koja se pojavljuje skeniranjem 2D nastavnog sadržaja [18]. Također još jedan takav primjer je AR aplikacija za vizualizaciju proteinskih struktura koju su izradili Arguello i Dempski [18].

Internacionalna IT kompanija Live Animations [53] specijalizirana je za ravitak inovativnih AR proizvoda za djecu. Neki od njihovih proizvoda su: *Wonderland AR*; temelji se na skeniranju stranice u knjizi nakon čega se pojavljuje animacija scene, također aplikacija nudi mogućnost interacije sa likovima, snimanju videa i fotografija te njihovom objavom na društvenim mrežama. Zatim još jedan u nizu uspješnih projekata je AR aplikacija *My Yeti* koja se temelji na skeniranju ambalaže sladoleda i virtualne vizualizacije crtanog filma [53].

Uz navedene primjere prema različitim područjima primjene AR tehnologije moguće je istaknti i ove aplikacije [53]:

i. u tehnologiji; za unaprijeđenje životnog iskustva, primjer *Aero Glass* je razvio AR naočale koje pomažu pilotima u navigaciji, pridržavanju zacrtane rute i obavješavanju o dodatnim informacijama za vrijeme leta. Drugi primjer AR aplikacije za životno iskustvo je *Night Sky* aplikacija razvijena za bolje razumijevanje astronomije koja se temelji na skeniranju neba na kojemu se ovisno o geolokaciji korisnika i skeniranog područja pojavljuju nebeska tijela. Te treći zanimljivi primjer AR aplikacije ovoga tipa je *Blippar*, on se temelji na prepoznavanju bilo kojega predmeta skeniranog tom aplikacijom (ako se kamera uputi prema nebu čak prikazuje vremensku prognozu za to podneblje),

- ii. u zabavnoj industriji; pridonošenje zabave u aktivnostima korisnika, primjer *The Walking Dead* aplikacija pruža mogućnost viđenja stvarnog okruženja u kojemu se prikazuje svijet zombija,
- iii. u znanosti i medicini; u raznim ispitivanjima i konzultacijama te u mogućnosti izvedbe operacija, primjer tvrtka Visible Body razvila je *Human Anatomy Atlas AR* aplikaciju koja pomaže u usvajanju gradiva o građi ljudskoga tijela, vrsti tkiva i organa. Uz primjenu u medicini aplikacija *Photomath* uvelike koristi u području rješavanja matematičkih zadataka skeniranjem matematičkog zadatka i dobivanju postupka i rješenja problema. U kemiji je AR aplikacija vrlo raširena, neki od primjera su *Interestign chemistry app* i *Nucleophile's point of view*. Obje aplikacije nastoje prikazati kemijeske reakcije s time da *NuPOV* dopušta korisniku da vrši interakciju sa sadržajem omogućavajući korisniku sudjelovanje u kemijskoj reakciji u svrhu boljeg razumijevanja nastavnog gradiva,
- iv. u interaktivnom području; za planiranje i izgradnju kuće ili uređenje stana, primjer *Furniture Dropping AR* aplikacija, *Housecraft* ili *Darf Design*,
- *v.* u umjetnosti: oživljavanje magazina, novina, knjiga virtualnim sadržajem ili u muzejima za bolju navigaciju posjetitelja, primjer *Catalan National Murseum of Art*
- *vi.* u video igrama; simulacije raznih okruženja npr.vožnja autom ili zrakoplovom.

Osim trendova potrebno je pratiti i probleme koji se mogu javiti kako bi strategija oblikovanja bila što uspješnija i time isporučila kvalitetan proizvod npr. u edukativnim aplikacijama profesori teško podučavaju gradivo koje zahtjeva 3D vizualizaciju, a temelji se na 2D prikazu u udžbeniku [18] ili u nekim drugim vrstama AR aplikacija je izazov pristupiti korisniku; nerazrađeni pedagoški pristup u podučavanju te intenzitet korištenja aplikacije [54].

Kao što je vidljivo iz primjera primjena proširene stvarnosti vrlo je široka. Njezina širina definirana je pomicanjem granica kao odgovor na svakodnevni napredak tehnologije, savladavajući njezinu kompleksnost koristeći nepotpune informacije i stvarajući nove trendove [16, 18] i dijeljenje istih. Generalno klasifikacija primjene AR aplikacija prema Mourtzis te referenci [17,55] može se podjeliti u četiri kaegorije: aplikacije za obućavanje, aplikacije za asistenciju, dizajn aplikacije i aplikacije za planiranje i provedbu zahtjeva. Osim prema namjeni, primjena proširene stvarnosti može biti u načinu izrade aplikacije: marker less, marker based, geolokacijski - postavljanjem sidrišta itd. ili za upotrebu aplikacije više korisnika u isto vrijeme, mogućnosti je puno. Područja u kojima je zastupljena obuhvaćaju gotovo cijelu indrustriju, a inovacije i nove trendove moguće je uočiti svaki dan. Sadržaj ili aplikacije mogu egzistirati kao dio već postojeće aplikacije npr. Snapchat (mogućnost odabira određenoga efekta koji se prilagođava objektu koji se prikazuje na zaslonu uređaja korištenjem kamere) ili neovisne aplikacije koje su razvijene za smartphone uređaje sa specifičnim XR načinima pregleda virtualnog sadržaja i njegovoga prikaza [2]. Takav tip aplikacija omogućava korisniku pristup XR sadržaju pokretanjem aplikacije i korištenjem kamere koja ovisno o vrsti markera (okidača za prikaz sadržaja) na zaslonu prikazuje unaprijed definirani virtualni objekt te ga smješta u prostor koji prikazuje kamera na digitalnom zaslonu (proporcionalno realnoj visini i širini). Primjer aplikacije tvrtke Ikea i Amazon Shopping koje uz pomoć kamere i snimanja realnog okruženja pružaju mogućnost pozicioniranja i manipuliranja odabranim proizvodom unutar realnog okruženja korisnika omogućavajući vizualizaciju namještaja u vlastitom prostoru bez da ga je korisnik platio [2].

#### **PRAKTIČNI DIO**

#### **3. PRIMJENA PROŠIRENE STVARNOSTI**

#### 3.1. Metodologija

Ovaj dio rada navodi i opisuje sve procese potrebne za realizaciju AR aplikativnog rješenja. Kao što je prethodno spomenuto, da bi se izradila aplikacija neophodno je razviti ideju. S toga će oblikovanje ideje biti polazišna točka eksperimentalnog dijela. Uključujući razradu ideje, realizaciju aplikacije, provođenje istraživanja te usporedbu postojećih primjera i formiranja nastavka razvitka AR aplikacije. Definiranje ideje provesti će se prema metodi pitanja, mogućnosti i kriteriji eng. *Questions, Options, and Criteria*, skračeno QOC [2] te istraživanjem postojećih primjera edukativnih AR aplikacija. Odabrana metoda koristi se s obzirom na činjenicu da ovakav pristup razvoja ideje pomaže jasnije izraziti dizajn ideje, provesti analizu ponuđenih kriterija i mogućnosti te prilagoditi odluke oblikovanja ideje preciznije [3]. Računalni programi koji će biti korišteni za izradu aplikacije je Unity i Vuforia, a za izradu 3D modela i markera će biti Blender i Adobe Illustrator. Odluka za navedene programe je prema tehničkim karakteristikama koje aplikacija proširene stvarnosti zahtjeva kako bi rezultat bio marker – based AR aplikacija. Računalni programi kao i postupci korišteni za postizanje krajnjeg rezultata biti će objašnjeni u kontekstu procesa izrade aplikacije, popraćeni teorijom i fotografijama postupaka. Po završetku izrade aplikacije biti će provedeno ispitivanje učenika Klasične gimnazije u Zagrebu u svrhu povratne informacije za buduću nadogradnju i unapređenje AR aplikacije. Ispitivanje će se provesti u obliku ankete prema hipotezama definiranim na početku rada. Uz rezultate ispitivanja u rezultat rada uzeti će se u obzir i zapažanja postojeće znanstvene literature te primjeri korištenja AR aplikacija u edukativnom sustavu. Predviđanje, problemi i rješenja XR tehnologije biti će izneseni u zaključku.

#### 3.2. Oblikovanje ideje za izradu aplikacije

#### *3.2.1. Razrada ideje*

Za razvitak i oblikovanje ideje važno je prije svega razumijeti sistematizaciju XR tehnologije prema parametrima za razvoj aplikacije. Osim što pomaže u odabiru strategije za razvoj služi za razumijevanje i pregled dostupnih alata za razvoj funkcionalnosti aplikacije. Kako je spomenuto, eksperimentali dio obuhvaća izradu AR aplikacije, s toga će se promatrati samo parametri relevantni za AR područje RVCa (slika 3).

Odabrana strategija za realizaciju aplikacije i njezinih funkconalnosti temelji se na karakteristikama ciljane publike, dostupnosti korištenja i funkcionalnostima aplikacije za kvalitetnije korisničko iskustvo. Referentna fotografija 3 prikazuje mogućnosti kombiniranja parametara uzimajući u obzir vrstu stvarnosti. Svaki parametar je uvjetovan tehničkim mogućnostima zbog čega još uvijek nije moguće spajati parametre definirane za virtualnu stvarnost sa parametrima za proširenu stvarnost. Za izlazni zaslon odabran je smartphone uređaj. Sa ciljem postizanja brzog i lakog preuzimanja aplikacije čineći je dostupnom široj masi ljudi. Suprotno odabranome bila bi ciljana skupina manje mase ljudi aktivno uključena u trendove i razvoj XR tehnologije s mogućnošću posjedovanja AR naočala. Uređaji kao što je smartphone sadrže integriranu kameru kao i sustav podrške za XR tehnologiju zbog čega bez problema mogu prikazati virtualni sadržaj koji sadrži isprinatani nastavni materijal. Prema slici 3. vizualizacija virtualnoga sadržaja skeniranjem nastavnog materijala naziva se marker based metoda. Ona uključuje stvaranje virtualnog sadržaja upotrebom kamere i skeniranjem medija zbog čega ju je u teoriji moguće koristiti na svim uređajima koji posjeduju kameru i tehničke specifikacije za podršku XR tehnologije. Da bi aplikacija oživila na uređaju potrebno ju je izraditi koristeći računalne programe orjentirane na razvoj aplikacija i/ili razvoj XR tehnologije uz mogućnost integracije dodatnoga rač. programa za ravijanje XR aplikacija. Neki od njih su: Unity, Unreal Engine, A-Frame uz dodatak *softverskih* programa koji se mogu ugraditi u njih: Vuforia, ARKit ili AR.js. Prema predloženome na fotografiji, za marker based aplikaciju za smartphone uređaj odabran je računalni program Unity uz dodatak Vuforia softwarea.

Upoznavanjem sa osnovnim pojmovima za oblikovanje strategije razvoja AR aplikacije te korištenjem metode QOC razvijeno je idejno rješenje AR aplikacije. Metoda pitanje, odgovor i kritika [2] predstavljena je 1991. godine u znanstvenom radu autora Allana MacLeana i drugih znanstvenika zasnivajući se na postavljanju ključnih pitanja za razvitak ideje, dostupne solucije s naglaskom na alternativno rješenje prema ćemu se kreira lista kriterija za usporedbu i određivanje valjanosti opcije kako bi se odabralo idealno rješenje. QOC metoda nadovezuje se na sistematizaciju XR tehnologije omogućavajući dodatnu provjeru valjanosti definirane ideje i njezine provedivosti.

#### *3.2.2. Odabrana strategija za izradu AR aplikacije*

Educiranjem o trendovima do odluke za edukativnu aplikaciju došlo se temeljem SMP trenda u obrazovanju. SMP je jedinstven i inovativan koncept koji obuhvaća podučavanje korištenjem tehnologije [15]. Ovaj trend brzo se širi i prihvaćen je od strane brojnih Sveučilišta. SMP se kao pojam pojavio 2017. Kada ga je znanstvenik Heinemann definirao kao set strategija poučavanja, aktivnosti i prosudbi za [15]:

- i) za razumijevanje studentove pozadine (ciljeva, vještina i potencijala)
- ii) pomoć studentima omogućavanjem optimalnog okruženja za usvajanje gradiva.

Ciljana skupina korisnika aplikacije u ovome radu su učenici prvoga razreda srednje škole u kojima se provodi reforma digitalizacije edukacije. Sa pretpostavkom da su gotovo sva djeca u dobi od 14 ili 15 godina aktivni korisnici smartphone uređaja razvitak aplikacije podređen je mogućnostima te vrste uređaja. Druga pretpostavka je da bi na taj način učenici mogli koristiti aplikaciju i kod kuće za ponavljanje gradiva neoviseći o školskoj informatičkoj opremi. U 2014. Cochrane je prikazao efikasnost sustava e-učenja BYOD metodom u kojoj usvajanje gradiva može biti uz korištenje mobilnih uređaja što je vrlo praktično za online povezivanje i takvu vrstu nastave [24]. Trenutni pristup AR/VR načinu edukacije temelji se na online podučavanju i mobilnim tehnologijama u edukaciji [24]. Zbog čega odabir BYOD metode koja obuhvaća donošenje vlastitog smartphone uređaja koji studentu ili učeniku omogućava pristup različitim alatima za pomoć u nastavi (kalkulator, snimanje zvuka itd.). Osim pozitivnih strana korištenja ove metode, bitno je naglasiti mogućnost odvraćanja pozornosti studenata od nastavnog gradiva [15].

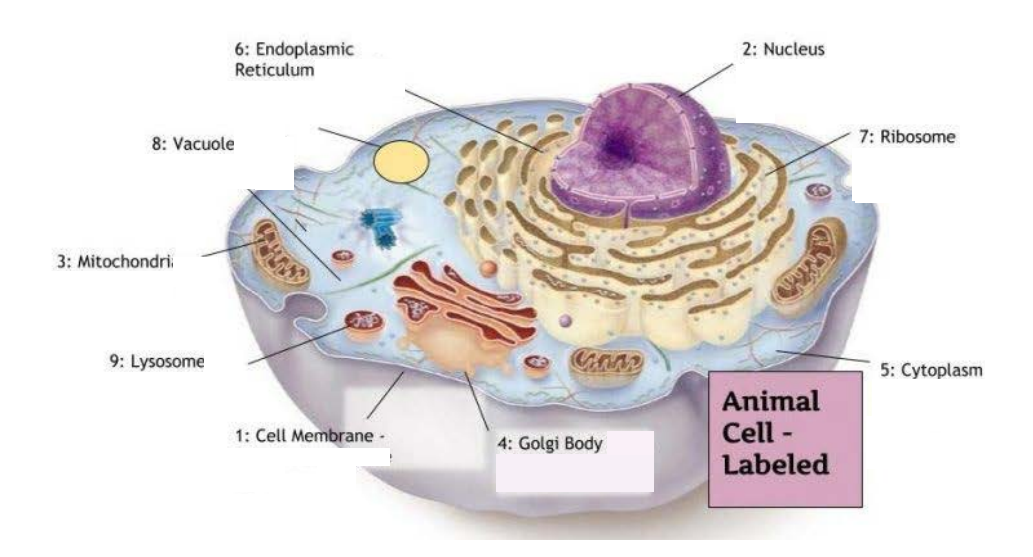

Slika 4. eukaritotska stanica (izvor: https://talent-100.com.au/blog/year-11-biology-structurefunction-cell-organelles/)

Odabrani predmet edukativne aplikacije je biologija, aplikacija se temelji na vizualizaciji eukariotske stanice u obliku virtualnog 3D modela, slika 4 prikazuje referentnu fotografiju za izradu 3D modela. Stanica je temeljni gradivni i funkcionalni dio svih živih organizama, moguće ju je podjeliti na prokariotsku i eukariotsku. Razlika je u sadržaju, imaju li jezgru ili ne te u sastavu organela; funkcionalnih dijelova stanice odgovornih za razvoj i održivost procesa unutar stanice. Uspostava vizualizacije virtualnog sadržaja zamišljena je markerom, marker based AR aplikacija, koji bi bio dio nastavnog materijala. Prema uputi nastavnika sat prije obrade gradiva AR aplikacijom učenicima bi se dala uputa za preuzimanje aplikacije zajedno sa nastavnim materijalom kako bi na sljedećem satu učenici nesmetano mogli započeti rad. Također, osim preuzimanja aplikacije cilj je izazvati znatiželju i korištenje aplikacije te prije održane nastave potaknuti na usvajanje gradiva nastavnog materijala.

Nastavni materijal bio bi strukturiran za mogućnost individualnog rada ili u grupi, a temeljio bi se na skeniranju markera prateći definicije vezane uz temu. Skeniranjem fotografije učenici bi mogli promatrali dijelove stanice, procese koji se odvijaju te vršiti interakciju sa prikazanim virtualnim sadržajem. Činjenica da XR tehnologija dopušta korištenje aplikacije putem internet mreže moguće je omogućiti korištenje aplikacije više učenika odjednom te na taj način postići usvajanje pojmova suradnjom učenika u realnom vremenu. Realizacija aplikacije sa ovim stupnjem razvijenosti koji uključuje naprednu interakciju virtualnim sadržajem i sudjelovanje više korisnika u realnom vremenu nije korištena te će biti spomenuta samo u terminu teorije bez primjene u eksperimentalnom dijelu.

Aplikaciju bi bilo moguće preuzeti preko *Google play* i *App Store* servisa što bi učenicima omogućio jednostavan način preuzimanja za sve vrste smartphone uređaja. U ovome radu razvijena je aplikacija za Android uređaj i nije objavljena na Google play store servisu. AR marker based aplikacija koja je razvijena na temelju iznesene ideje nudi sljedeće mogućnosti:

- i. vizualizaciju virtualnog 3D objekata na zaslonu smartphone uređaja skeniranjem markera kamerom
- ii. prikaz animiranog virtualnog 3D objekta koji sadrži 3D materijal
- iii. mogućnost interakcije korisnika sa virtualnim sadržajem implementacijom virtualnog gumba,

za koje se smatra da će njihovom realizacijom biti zadovoljeno kvalitetno korisničko iskustvo učenika pri usvajanju gradiva i podizanja zainteresiranosti za gradivom.

#### 3.3. Računalni program Blender

Za kreiranje virtualnog sadržaja, 3D modela, korišten je računalni program Blender. Trenutno glasi kao najzastupljeniji opensource software za izradu 3D modela. Njegovo preuzimanje i korištenje nije potrebno platiti i dostupan je za sve računalne sustave. Osim doprinosa programera koji aktivno razvijaju alate Blendera, program dopušta svim korisnicima da doprinesu i/ili implementiraju vlastiti programski kod definirajući alat prilagođen njhovim potrebama. Počevši kao software za izradu 3D modela danas pruža mogućnosti animacije, korištenja fizike, implementacije programskih dodataka drugih rač.programa (npr. plug in za teksturiranje od tvrtke Adobe; Substance painter), okoštavanje 3D modela eng. *rigging*, izradu realističnih tekstura itd. Dokumentacija i tutoriali vrlo su dostupni, a korisničko sučelje i korištenje alata intuitivno.

#### 3.4. Izrada 3D modela u Blenderu

Pokretanjem Blendera stvara se korisničko sučelje, slika 5. korisničko sučelje označeno brojevima od 1-6 prikazujući ključne cjeline. Najviše prostora zauzima prikaz 3D scene (broj 1), alatne trake (broj 2), hijerarhijskog prozora (broj 3), alatima za manipulaciju (broj 4), vrste primjenivih perspektiva (broj 5) i karakteristikama stvorenog 3D objekta (broj 6). S obzirom da je Blender uglavnom orjentiran na 3D grafiku, 3D scena podrazumjeva koordinatni sustav sa x, y i z osi, a svaka točka stvorenog objekta zapisana je u obliku koordinate (x,y,z). Navigacija unutar 3D scene vrši se mišem, pritiskom kotačića i micanjem miša, rotacijom kotačića unutra ili van se približava ili udaljava pregled, a pritiskom tipke ALT+kotačić+pomicanje miša premješta pregled scene gore ili dolje.

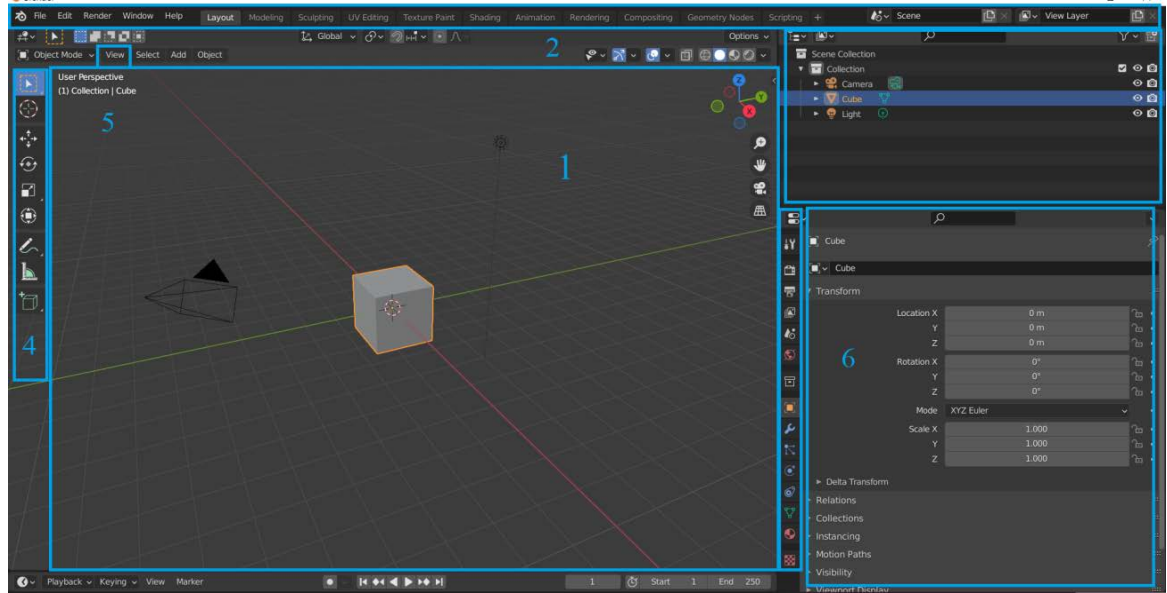

Slika 5. korisničko sučelje računalnog programa Blender

#### *3.4.1. Oblikovanje 3D modela i vrste pregleda 3D scene*

Građa eukariotske stanice podrazumjeva jezgu, stanične organele, membranu i citoplazmu. Na primjeru izrade staničnog organela mitohondrij [56], slika 6, biti će spomenuti i objašnjeni svi alati korišteni za generiranje ostalih organela stanice. Izrađenim 3D modelima biti će dodjeljeni materijali nakon čega će model/i biti izvezeni iz Blendera u FBX formatu. 3D model mitohondrija sastoji se od sljedećih djelova: vanjske i unutarnje membrane, ribosoma i DNA.

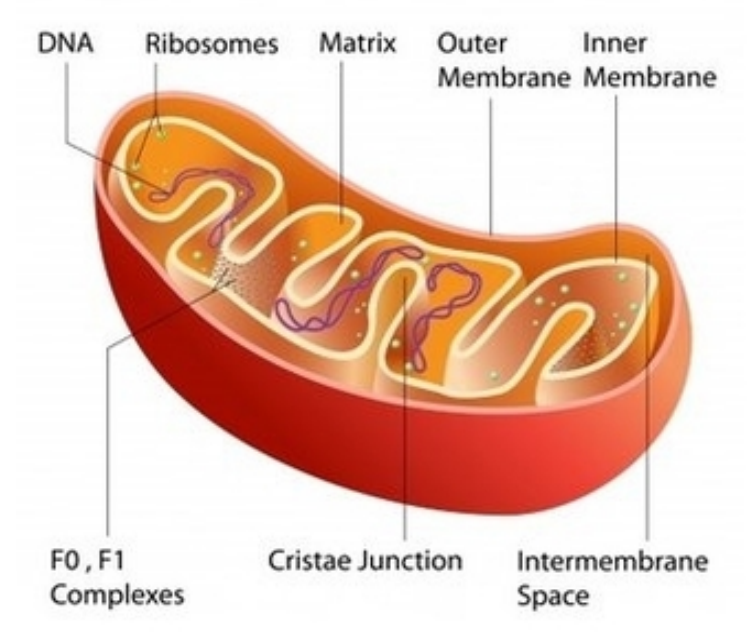

Slika 6. Mitohondij (izvor: https://cellorganelles-kfaith.weebly.com/mitochondria.html)

Stvaranjem Bazijerove krivulje naredbom SHIFT+A-Curves-Bazier Curve, stvoreno je ishodište 3D modela. Uz modeliranje krivuljama 3D objekt je moguće izraditi stvaranjem geometrijskog oblika (SHIFT+A-Mesh-odabir geometrijskog tijela) ili uvozom 3D modela (File-Import-odabir postojećeg 3D modela) koji se oblikuje kasnijom primjenom alata za modeliranje ili skulpturiranje. Da bi se mogla vršiti manipulacija 3D modelom potrebno je pritiskom tipke TAB omogućiti način za uređivanje eng. *Edit mode* i označiti cijelu stvorenu krivulju slovom A na tipkovnici. Selekciju je potrebno izbrisati odabirom X-vertices-enter. Nakon toga započinje korištenje alata za stvaranje/crtanje krivuljama eng. *Draw tool* postavljajući točke unutar x,y,z koordinatnog sustava. Tipkom Tilda otvara se izbornik za odabir perspektive iz koje se želi promatrati scena, potrebno je odabrati *Top view* (ptičju perspektivu). Osim promjene perspektive moguće je promjeniti i način prikaza objekata, uključiti *wireframe* način koji označava pregled objekata kao skup točaka, linija ili ploha koje ga čine odabirom SHIFT+Z. Mogućnosti selektiranja točke, linije ili plohe objekta može se pristupiti odabirom objekta, uključivanju edit moda i pritiskom broja 1, 2 ili 3 (1-selekcija točaka, 2-selekcija linija, 3-selekcija ploha). Postavljam perspektive započinje kreiranje točaka, odabire se alat za postavljanje točaka, draw tool, koji se nalazi s lijeve strane izbornika ili pritiskom tipke za razmak eng. *Space* i upisivanjem draw tool. Draw toolom potrebno je postaviti točke u obliku unutarnje membrane i pri tome paziti da prva i posljednja točka budu točno na y koordinati (označavanjem prve i/ili zadnje točke i pritiskom slova N otvara se izbornik sa desne strane u kojemu je pod poljem Y potrebno resetirati vrijednost na 0). Slika 7 prikazuje selektiranu bazijerovu krivulju u obliku unutarnje membrane mitohondrija.

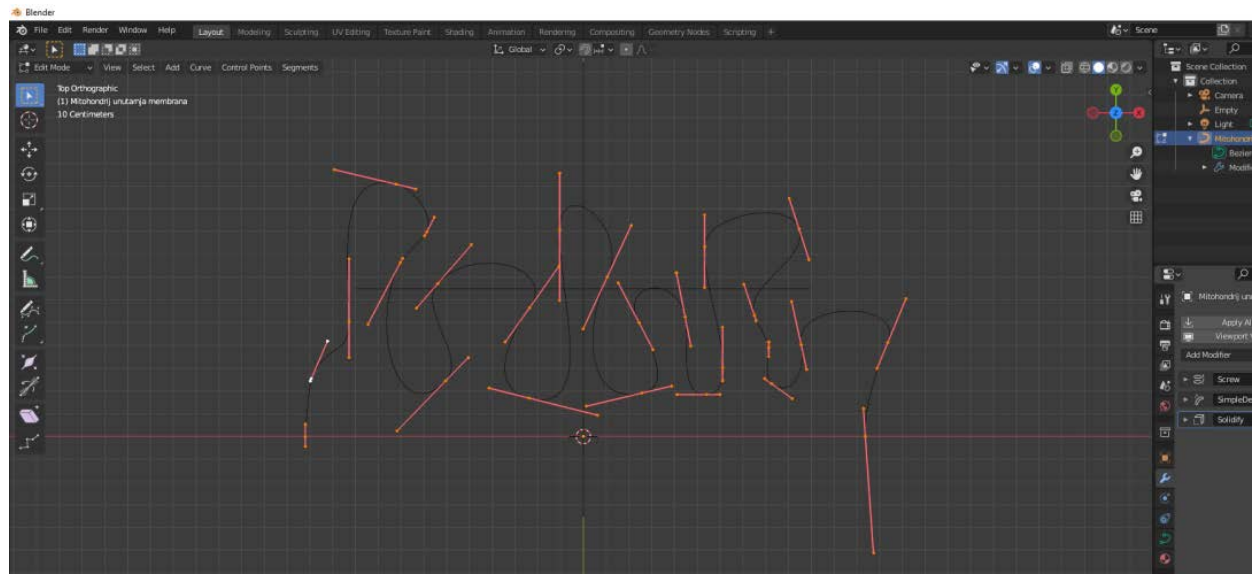

Slika 7. Bazijerova krivulja i Draw Tool

#### *3.4.2. Hijerarhija i kolekcije*

Važno je obratiti pažnju na prozor sa hijerarhijom u kojemu je prikazan svaki stvoreni objekt na sceni. Preporuka je odmah imenovati stvoreni objekt i paziti na odnos roditelj – dijete u kojemu je roditelj glavni objekt unutar kojega se nalazi objekt dijete. Karakteristike roditelja moguće je prenijeti na dijete, ali karakteristike dijeteta nije moguće aplicirati na roditelja. Također, ako jedan objekt sadrži više odnosa roditelj-dijete preporuča se gurpirati ih u kolekciju. Na taj način izvozom modela i uvozom u drugi rač.program djeca i roditelji neće biti spojeni u jedan objekt te ih biti moguće nadograđivati u drugome rač. programu.

#### *3.4.3. Modifikatori*

Iscrtanu krivulju potrebno je selektirati i ispraviti preklapanje u zavinutim djelovima pomicanjem točke po x ili y koordinati. Za ovaj postupak potrebno je označiti cijelu liniju, odabrati broj 1 + slovo E i strelicom koja označava x ili y os pomaknuti točku u tome smjeru (za pomak po isključivo jednoj osi, stisnuti E+SHIFT+željena os i pomaknuti objekt u željenom smjeru). Ovaj korak služi za ispravljanje geometrije koja će se oblikovati upotrebom alata za modifikaciju. Modifikatori eng. *Modifiers* su serija konstruktivnih alata koji mogu biti aplicirani na geometriju objekta na 3D sceni. Redoslijed njihovog apliciranja nije uvjetovan [28]. Primjena modifikatora moguća je selektiranjem objekta, odabirom ikone alata i vrste modifikatora. Prvi modifikator koji je potrebno odabrati je *Screw*, njegovo svojstvo je slično odvijaću, zavija objekt oko osi definiranog objekta. Slika 8. prikazuje rezultat zavijanja krivulje za -180 stupnjeva oko X osi u prednjem pogledu.

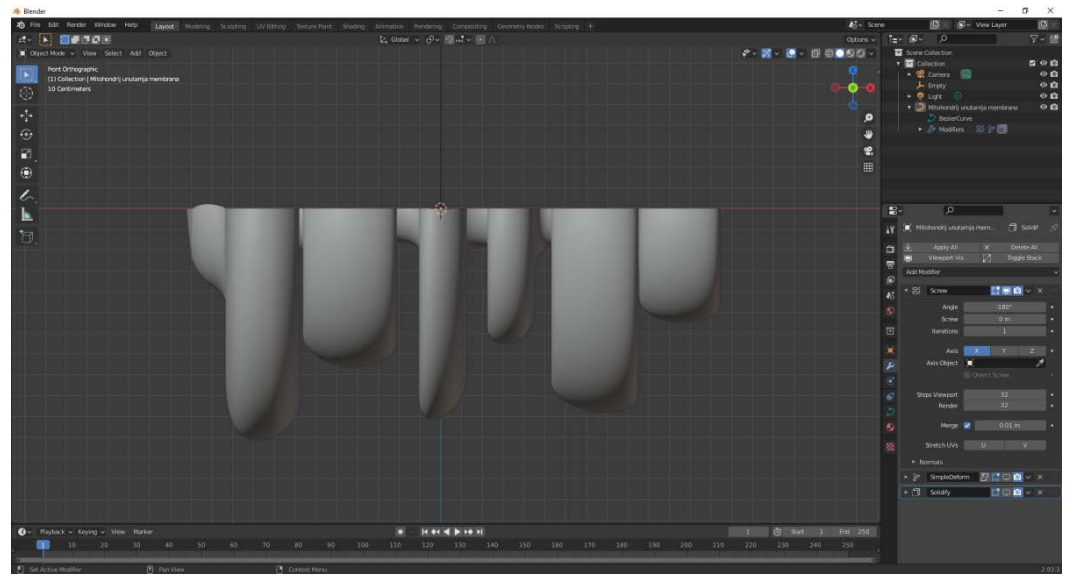

Slika 8. Screw modifiera

Za izradu organela Golgijev aparat koristiti će se isti postupak, a u ovome koraku screw modifikatoru potrebno je označiti opciju *Merge* koja će razdvojiti unutarnju membranu te će se postići rezultat kao na referentnoj fotografiji 6 uz razdvojene "diskove".

Zakrivljenost organela postignuta je također korištenjem modifikatora. *Simple deforme* je modifikator koji omogćava deformaciju 3D modela. Za prikaz mitohondrija odabrana je opcija savijanja eng. *Bend* i podešen je kut savijanja prema referentnoj fotografiji organela, slika 6. Uz savijanje 3D modela definirana je i debljina unutarnje membrane. Modifikatorom *Solidify* dodjeljena je debljina čija je vrijednost negativan broj kako bi se izbjeglo eventualno preklapanje geometrije na mjestima savijanja. Slika 9 prikazuje rezultat krivulje sa primjenjenim modifikatora screw, simple deforme i solidify. Napomena je da prije izvoza 3D modela koji sadrži modifikator on mora biti apliciran odabirom padajućeg izbornika koji se nalazi pokraj imena modifikatora i selekcije *Apply* osigurava se primjena modifikatora na modelu i nakon izvoza iz Blendera. Vanjska membrana nastala je stvaranjem cilindra, SHIFT+A-Mesh-Cylinder, kojemu su opcije postavljene, Vertecis: 64 i Cap fill type – Nothing, čime stvoreni cilindar postaje otvoren sa gornje i donje strane. Kako bi manipulacija bila olakšana odabirom SHIFT+Z aktivira se wireframe mode. Prelaskom u edit mode imajući označen cilindar potrebno je stvoriti sferu, SHIFT+A-Sphere. Na taj način će cilindar i sfera obuhvaćati isti objekt iako je njihovu manipulaciju moguće vršiti odvojeno. Označenu sferu treba smanjiti tako da stane unutar cilindra i pomaknti po z osi da joj se radius poklapa sa gornjom kružnicom cilindra, N-koordinati Z definirati pomak za 1 metar. U edit modu odabrati broj 1, mišem označiti donju polovicu sfere i izbrisati, X-vertices-enter.

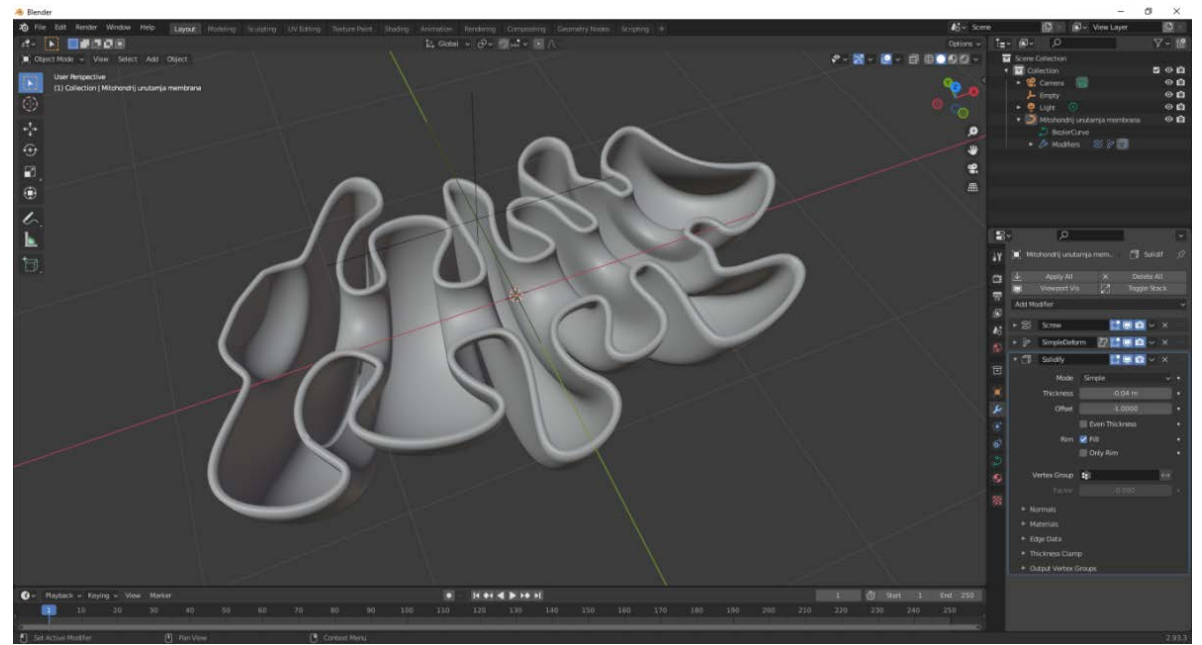

Slika 9. Screw, Simple Deforme, Solidify modifiers

Prebaciti iz mogćnosti selektiranja točaka u mogućnost selektiranja bridova, broj 2, mišem označiti donju kružnicu ostatka sfere i gornju kružnicu cilindra, područja u kojemu se dodiruju te naredbom za spajanje eng. *Merge*, tipka M-by Distance, spojiti gornju polutku sfere i cilindra. Ponovno prebaciti na selektiranje točaka, broj 1, označiti donju kružnicu cilindra i izbrisati, X-vertices-enter. U edit modeu, dodati modifikator za zrcaljene objekta eng. *Mirror modifier*, podesiti osi eng. *Axis* na Z. Isključiti edit mode, selektirati nastali objekt i zarotirati 90 stupnjeva po X osi, R+y+90. Odznačiti nastali objekt i stvoriti prazni objekt eng. *Empty* koji će biti referenti objekt oko kojega će se vršiti savijanje vanjske membrane, SHIFT+A+Empty. Ponovno označiti vanjsku membranu, prilagoditi veličinu nastale kapsule veličini unutarnje membrane, dodati simple deforme modifier sa opcijama podešenim na bend, definirati kut prema kutu unutarnje membrane, za os odabrati X, a u polje *origin* odabrati Empty. Nakon toga označenu vanjsku membranu cijelu označiti, pritisnuti A, odabrati način za selektiranje linija i naredbom izrada kružnica na objektu eng. *Loop* izraditi kružnice desno i lijevo od sredinje vertikale objekta vanjske membrane klikom na mjesto gdje se žele stvoriti kružnice zatim CTRL+R-okretanjem kotačića miša moguće je dodati više od jedne kružnice (veći broj kružnica znači glađi prijelaz zakrivljenog dijela). Podesiti bočni prikaz izrađenih 3D modela uz isključivanje "prozirnog" načina prikaza objekata na 3D sceni.

Poprečni presjek postignut je alatom Bool Tool. Da bi ga moglo biti moguće koristiti potrebno je u File-Preferences-Add on- u gornjem pretraživaću upisati Bool Tool. Kada je alat izlistan uključiti ga dodjeljivanjem kvačiće praznom kvadratiću. Zatvoriti preferences i stvoriti kocku na sceni. Podesiti njezinu veličinu tako da sjeće membrane na pola. Zatim označiti kocku, unutarnju i vanjsku mambranu u hijerarhiji, kliknuti mišem na jedan objekt+CTRL i klik+drugi objekt+CTRL i klik+treći objekt, otpustiti CTRL i ponovno pritisnuti CTRL+tipku minus nakon čega će se izvršiti operacija oduzimanja geometrije kocke od objekata mitohondrija. Postizanjem željenog izgleda presjeka moguće je kocku izbrisati, a vanjskoj membrani dodati modifikator solitify i debljinu definirati brojem u negativnom predznaku. Slika 10 prikazuje rezultat alata Bool Tool i solitify modifikatora. Vanjskoj membrani moguće je dodjeliti modifikator *Subdivision surface* kako bi se *polygoni* koji čine površinu 3D modela podjelili na više manjih i time 3D model učinili glađim. Predzadnji korak u oblikovanju mitohondrija je dodavanje DNA i ribosoma. Ribosomi su nastali dodavanjem sfera, smanjivanjem njihove veličine i pozicioniranjem na željeno mjesto. A DNA je cilindar kojemu je apliciran screw modifikator te je zatim smanjen za željenu veličinu i pozicioniran u unutarnjoj membrani.

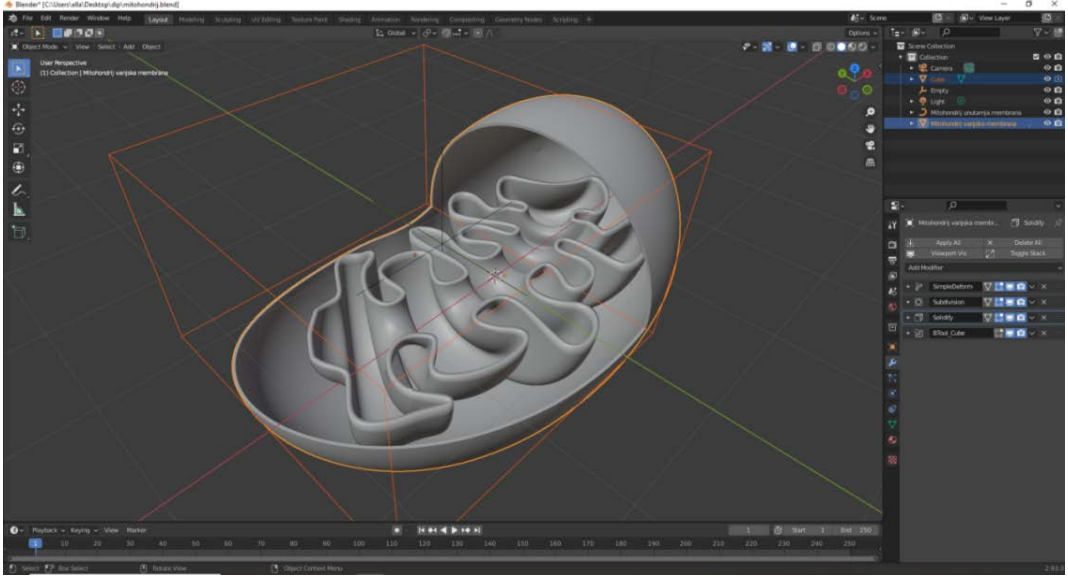

Slika 10. rezultat primjene alata Bool Tool i Solidify modifier

Ukoliko se izrađeni 3D objekti nisu imenovali sukladno njihovom nastajanju potrebno to je to napraviti prije izvoza uz grupiranje objekta unutar iste kolekcije i/ili odnos roditelj-dijete. Korištenjem slične metodologije izrađeni su ostali djelovi koji čine eukariotsku stanicu: membrana, citoplazma, endoplazmatski retikulum glatki, endoplazmatski retikulum hrapavi, jezgra, jezgrica, lizosomi, ribosomi, centrosomi, centromeri, filamenti, mikrofilamenti, vakuola i peroksisomi. Izrada hrapavog endoplazmatskog retikuluma istiće se zbog korištenja sistema čestica eng. *Particle system* kako bi se površini plašta dodjelio veliki broj ribosoma, malih sfera, za izbjegavanje ručnog dodavanja jednog po jednog na određeno mjesto. Kreirani 3D organeli i ostali djelovi eukariotske stanice raspoređeni su prema referentnoj fotografiji sa slike 4, a kako je prikazano na slici 11.

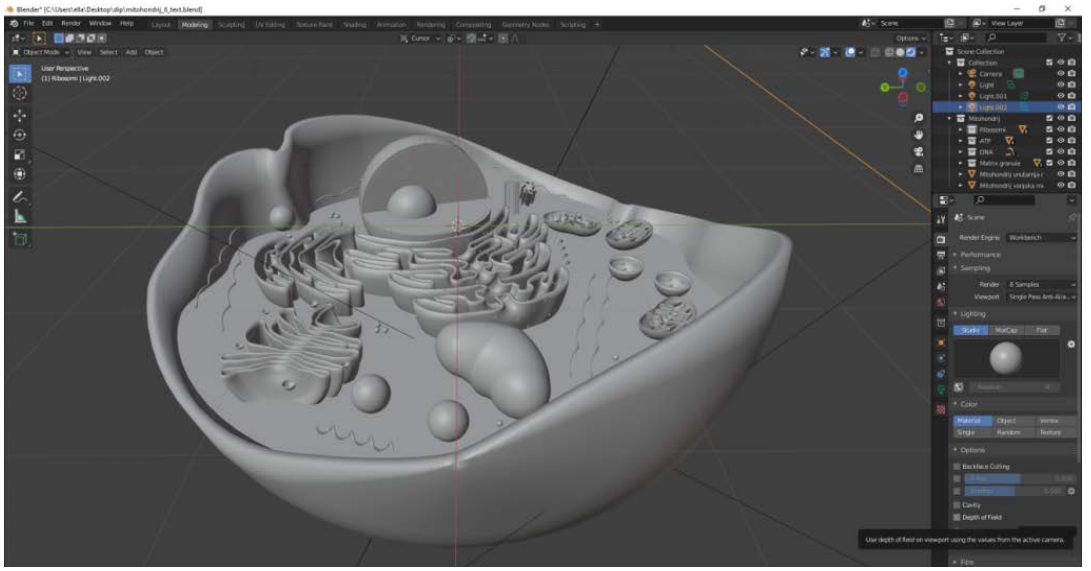

Slika 11. izrađeni 3D model eukariotske stanice

#### *3.4.4. 3D materijali*

Drugi korak bio je dodjeljivanje 3D materijala 3D modelima. Materijali su izrađeni također u računalnom programu Blender odabirom alata za materijale u desnom izborniku. Pritiskom na znak plus otvaraju se parametri koje je moguće podesiti materijalu. S obzirom da su modelima dodjeljeni materijali, a ne teksture, površina 3D modela je ostala glatka. Parametri koji su promjenjeni je boja, stupanj "hrapavosti" i stupanj sjaja, a prema broju dijelova stanice izrađen je broj materijala. Na slici 12 nalazi se pregled definiranih materijala.

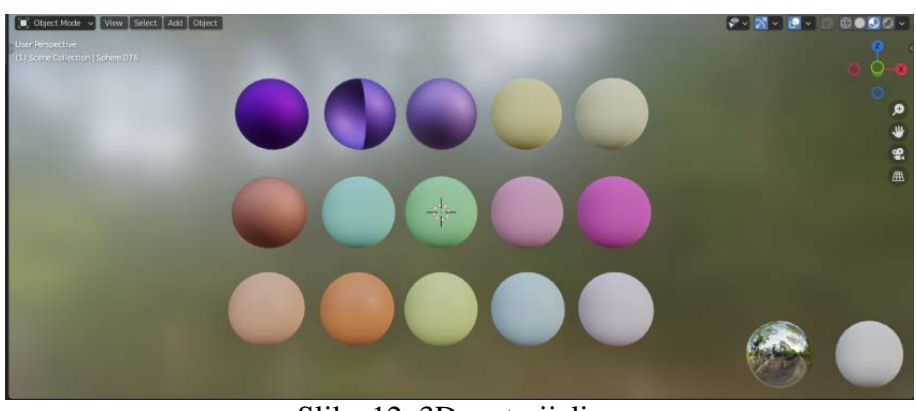

Slika 12. 3D materijali

Apliciranje materijala modelima vrši se na način da se označi objekt kojemu se želi dodjeliti te na mjestu za stvaranje materijala odabere prethodno stvorena boja. Na slici 13 prikazan je 3D model eukariotske stanice sa apliciranim materijalima.

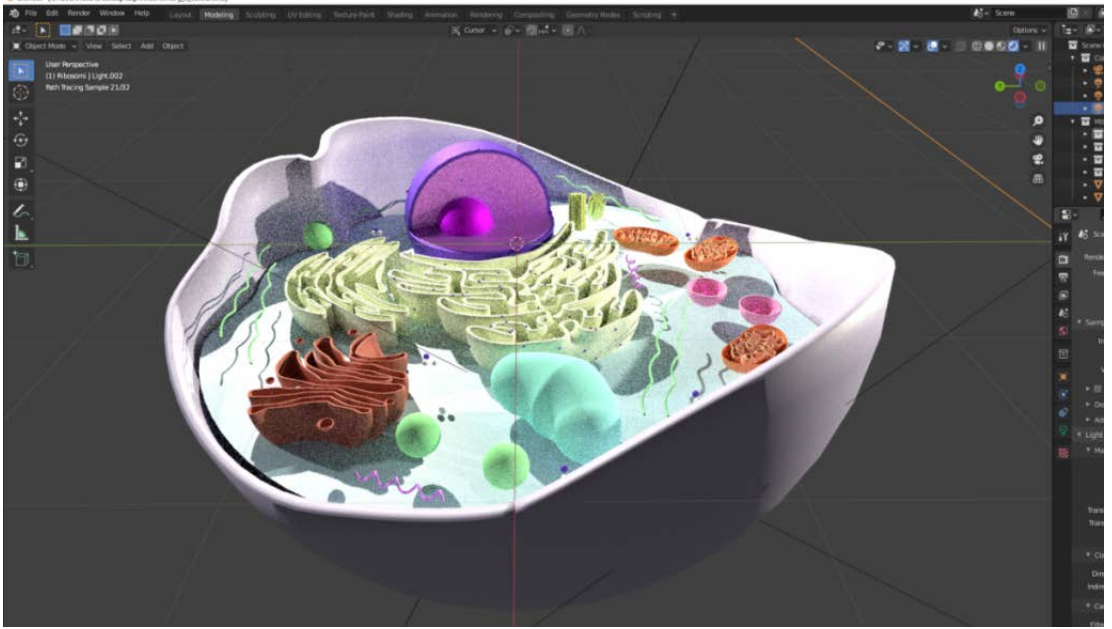

Slika 13. 3D model eukariotiske stanice sa apliciranim materijalima

#### *3.4.5. Export FBX formata*

Nakon dodavanja materijala svi 3D objekti koji su prikladno imenovani i grupirani u kolekcije sa apliciranim modifikatorima spremni su za izvoz iz Blendera u FBX format. Izvoz eng. *Export* vrši se odabirom svih objekata/kolekcija na sceni i odabirom File-Export-FBX. Opcije koje je potrebno označiti su limitiranje na selektirane objekte i aktivne kolekcije kako bi se svi označeni objekti na sceni izvezli u FBX formatu. Ovim postupkom završava upotreba Blendera, a kao rezultat nastaje 3D model eukariotske stanice pripremljen za upotrebu u računalnom programu Unity u kojemu će biti realizirana AR aplikacija.

#### 3.5. Računalni program Vuforia Engine

Definirana strategija izrade aplikacije podrazumjeva upotrebu markera za prikaz virtualnog sadržaja u ovome slučaju prethodno izrađeni 3D model koji će skeniranjem ilustracije biti umetnut u stvarno okruženje i prikazan na zaslonu smartphone uređaja. Jedan od pristupa za razvoj ovoga tipa aplikacije je korištenje Unity Enginea sa integracijom Vuforia Enginea. Vuforia je platforma za razvoj AR aplikacija podržava večinu moblnih i tablet uređaja te AR naočale [29]. Neki podaci kažu da je oko 60% AR aplikacija razvijeno koristeći Vuforiu [30]. Zbog čega glasi kao vodeći software za AR tehnologiju [31].

#### 3.6. Registracija Vuforia Engine profila

#### *3.6.1. Preuzimanje softwarea*

Za korištenje Vuforia dodatka potrebno je registrirati svoj profil na internet adresi https://developer.vuforia.com/vui/auth/register i verificirati ga putem e-maila nakon čega je omogućeno preuzimanje i korištenje. Ovisno o korisnikovim zahtjevima i preferencijama moguće je odabrati i vrstu profila. Za potrebe ovoga rada odabrana je besplatna verzija koja omogućava izradu 1000 licenca te unos 1000 markera po svakoj. Vuforiu je moguće preuzeti za korištenje u Unity Engineu, Android sustavu, Windows, IOS sustavu i Lumin. Preuzimanjem za Unity rač. program Vuforia je zapakirana u formatu paketa koji će se stvaranjem 3D projekta u Unityu morati uvesti kako bi je bilo moguće koristiti. U ovoj fazi osim registracije profila i preuzimanja Vuforie lokalno potrebno je pod sekcijom Develop-License manager izraditi profil za licencu koja sadrži ključ, niz brojeva i slova te koju će kasnije biti potrebno unijeti u Unity programu za njezinu aktivaciju. Na slici 14 nalazi se License Manager. Ključ licence moguće je pronaći odabirom Develop-License Manager-Get Development Key - imenovati licencu – odabati je dvostrukim klikom miša - Licene Key.

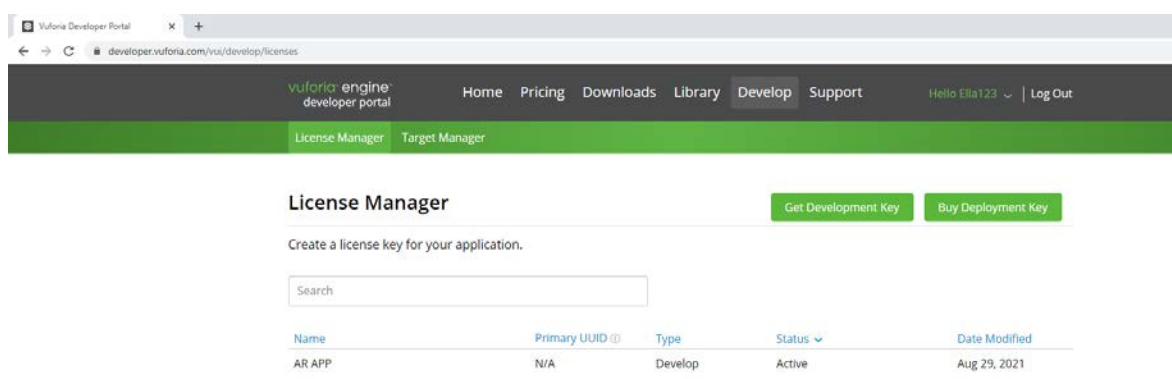

Slika 14. Vuforia License Manager (izvor: https://developer.vuforia.com/license-manager)

#### *3.6.2. Izrada Image Targeta*

Izrađeni profil je također baza podataka unutar koje se unosi, sprema marker eng. *Image Target*. Za marker 3D modela eukariotske stanice osmišljena je ilustracija u Adobe Illustrator računalnom programu za vektorsku vizualizaciju sadržaja koristeći fotografiju izrađenog 3D modela za referencu. Na slici 15 nalazi se ilustrcija markera.

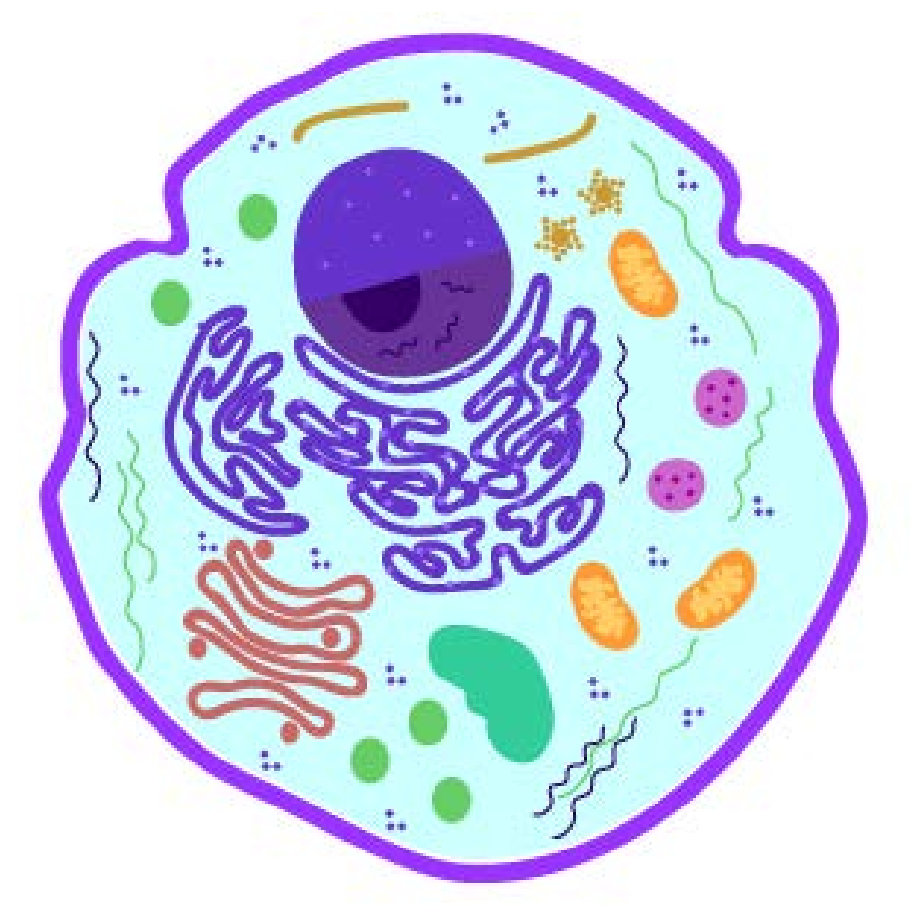

Slika 15. ilustracija markera

Sukladno cilju da se realističan izgled eukariotske stanice prikaže virtualnim sadržajem marker je ilustriran jednostavnim oblicima koji tvore skicu građe eukariotske stanice. Uz oblikovanje i odabir oblika i boja potrebno je pridržavati se tehničkih standarda definiranih na stranici Vuforie kako bi kamera u kratkom roku prepoznala marker i instacirala virtualni sadržaj. Na slici 16 nalazi se izrađeni Image Target recenziran na Vuforia stranici.

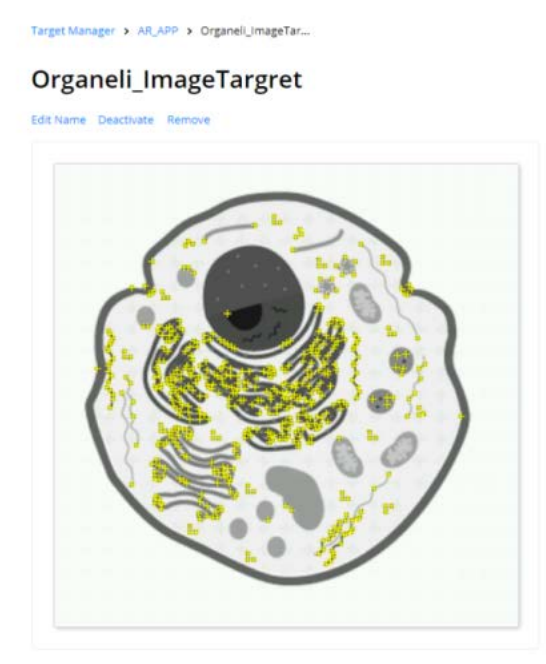

Type: Cloud Status: Active Target ID: 9fe14afa5ef3491a8bfb3dd4262d97c6 Augmentable: **★ ★ ★ ★ ★** Target Width: 12.0 Edit Added: Aug 29, 2021 23:49 Modified: Aug 30, 2021 00:13 Metadata Parkage

Slika 16. recenzirani Image Target (izvor: https://developer.vuforia.com/target-manager)

Osnovno pravilo koje mora biti zadovoljeno je postavljanje rezolucije markera za računalnu grafiku, 72 dpi, prostor boja RGB sa dimenzijom markera minimalno 12x12 centimetara. Za upotrebu boja preporuča se korištenje jakih kontrasta, a za oblike što više isturenih točaka. Pridržavajući se preporuka rezultat je marker koji se lako instancira te umeće virtualni sadržaj u stvarnost.

Uploadani marker potrebno je isprintati promijenom rezolucije na 300dpi, sustava boja na CMYK i pazeći da je u dimenziji definiranoj u digitalnom obliku, 12x12cm. Isprinati primjerak služiti će za testiranje AR aplikacije i dodjeljenih funkcionalnosti [32-35].

#### 3.7. Računalni program Unity Engine

Unity Engine je računalni program otvorenog koda prilagođen za izradu video igara, 2D i 3D animaciju, razvoj aplikacija, XR tehnologiju, stvaranje 3D materijala i 3D modela. Moguće ga je preuzeti besplatno za nekomercijalnu upotrebu, a ako je korisnik student slanjem potvrde o studentskom statusu dobiva licencu na korištenje godinu dana. Licenca vrijedi za aktivaciju Unity student/personal račun ili Unity pro. Iako Unity personal nudi sve potrebne alate za razvijanje projekta, pro verzija namjenjena je naprednim korisnicima uljučujući razne analize i dodatne komponente koje se mogu dodjeliti objektu na sceni. Govoreći u pogledu razvitka aplikacija za VR tehnologiju uglavnom je u rivalstvu sa rač. programom Unreal Engineom zbog reproduciranja "lošije" računalne grafike [36]. No, neovisno o tome izrazito je korišten među korisnicima. Dokumentacija i resursi za učenje razvijanja projekata raznih tematika objedinjeni su na stranici *Unity Learn* [37] gdje je moguće uz pomoć pripremljenih serija videa naučiti i stvoriti projekt npr. *shooter* video igre. Na taj način korišteni su video zapisi izrade aplikacije koristeći uputstva za Unity i Vuforiu [38]. Osim navedenih video zapisa za istraživanje i edukaciju o izradi AR aplikacije korišteni su video materijali sa youtube stranice [39-46]. Instalacijom Unity programa prvo se instalira Unity Hub na koji se potrebno prijaviti korisničkim imenom i lozinkom te aktivirati licencu podneskom zahtjeva i kopiranjem preuzete datoteke sa Unity mrežne stranice. Za verificiranje studentskog paketa potrebno je povezivanje Git Hub profila sa Unityem. Instalacija je podržana za sve operativne sustave, a prilikom instalacije moguće je odabrati verziju i operativni sustav. Naknadno u Unity Hubu pod poljem instalacije moguće je odabrati vrstu operativnih sustava za koje se želi napraviti instalacija SDK paketa kako bi se npr. izrađena aplikacija moga izvesti za Android platformu. S toga u svrhu razvijanja AR aplikacije namjenjene za Android uređaje neophodno je napraviti instalaciju SDK i JDK paketa koji uključuju nadogradnju za Android uređaje. Odabir vrste projekta odvija se u Unity Hubu nakon čega se pokreće korisničko sučelje Unitya. Osim izrade projekata, Hub služi za pregled svih dosad stvorenih projekata i prilagodbu opcije o profilu korisnika, instalacija itd. Stvoreni projekt pohranjen je u obliku mape koja sadrži podmape sa cijelom potrebnom dokumentacijom objekata na sceni i njihovim karkteristikama. Svaka dodatno kreirana mapa na sceni sprema se u glavnu mapu projekta. Kod premještanja mapa i datoteka treba biti oprezan kako se definirani put objekta ne bi prekinuo ili izgubio te na taj način onemogućilo prikaz objekta na sceni.

#### 3.8. Stvaranje Unity 3D projekta za izradu AR aplikacije

Nakon izrade 3D modela, kreiranja Vuforia profila i image targeta stvoren je Unity 3D projekt. Stvaranje se odvija kroz Unity Hub odabirom 3D projekta i imenovanjem projekta. Otvoreno korisničko sučelje sadrži nekoliko prozora. Svaki prozor moguće je ugasiti ili dodati, smanjiti ili povećati i pomaknuti. Na slici 17 prikazano je korisničko sučelje.

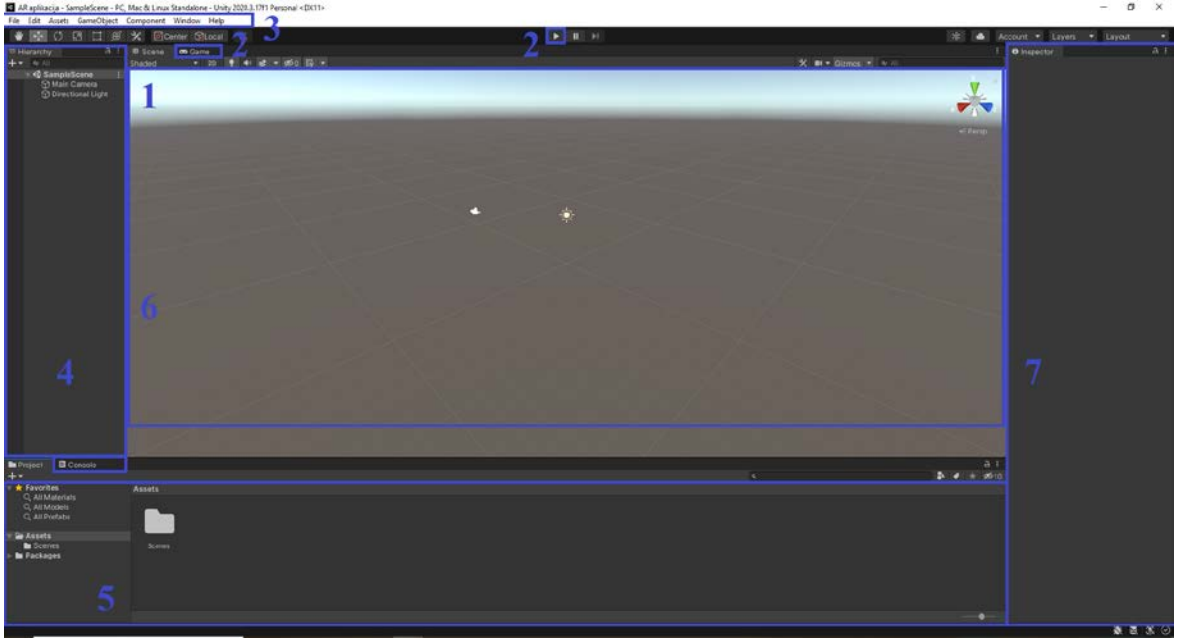

Slika 17. korisničko sučelje Unity Engine računalnog programa

Brojevima od 1-7 označeni su osnovni djelovi korisničkog sučelja: pregled eng. View 3D scene (broj 1), *Play mode*; pokretanje scene za testiranje (broj 2), alatna traka (broj 3), hijerarhijski prozor (broj 4), *project*/mapa i podmape projekta (broj 5), *console*/ konzola pogrešaka (broj 6), *inspector*/ karakteristike selektiranog objekta (broj 7). Pregled scene stvaranjem 3D projekta nalazi se u koordinatnom sustavu x, y, z. Unutar njega nalaze se svi aktivni objekti iz hijerarhije. Play mode prikazuje način pregleda scene u aktivnom načinu npr. ako je objektu dodjeljena mogućnost kretanja upravljanjem na tipkovnici odabirom opcije play korisnik će moći testirati dodjeljeno kretanje uz prikaz svih objekata i podešenih parametra na sceni. Play mode se uglavnom koristi za testiranje funkcionalost u video igrama ali i generalno za testiranje scene koja sadrži bilo koju vrstu radnje ili efekta. Za izlaz iz play načina potrebno je ponovno pritisnuti njegovu ikonu. Alatna traka sadrži gotovo sve opcije dostupne u Unityu, neke od njih su: spremanje projekta, izrada nove scene, uvoz ili izvoz paketa, pregled alata programa, stvaranje novih objekata, prilagodbu sučelja itd. Svaki objekt na sceni prikazan je u hijerarhiji, a kao i u Blenderu potrebno mu je dodjeliti prikladno ime i paziti na odnose roditelj-dijete. Mapa i podmape projekta stvorene pokretanjem 3D projekta nalaze se u donjem lijevom uglu, a odabirom bilo koje sadržaj se prikazuje u prostoru desno od nje. Pregled sadržaja mapa moguće je promjeniti iz liste u ikone pomicanjem kružića koji se nalazi u desnom uglu cjeline u kojoj se nalazi sadržaj. Ako Unity zapazi pogrešku zbog koje nije moguće uspješno pokrenuti play mode ili da radnja ne može biti napravljena, u konzoli pogrešaka javlja se poruka upozorenja sa kodom pogreške. Ukoliko se u konzoli ispisuju crvena upozorenja, znači da je pokretanje aplikacije ili scene nemoguće te da se radnja ili objekt neće prikazati. Žuta upozorenja mogu se ignorirati iako nije preporučeno. Također, stvaranjem objekta na sceni u inspektoru se dobivaju informacije o njegovoj veličini, poziciji i komponentama koje sadrži kao i opciji da ih se izmjeni ili dodaju nove. Manipulacija pregleda scene vrši se mišem, kao i u Blenderu. Za pomicanje pregleda desno lijevo potrebno je pritisnuti ALT+kotačić na mišu, okretanjem kotačića unutra ili van približava se ili udaljava objekt od kamere, a pritiskom kotačića i pomicanjem miše mijenja se perspektiva. Osim korištenja Unitya i Vuforie za testiranje AR aplikacije potrebno je imati kameru. Kamera može biti integrirana u računalo ili priključena u USB port. Ona služi da se odabirom play moda na monitoru računala prikaže virtualni sadržaj markera tj. zamjenjuje ulogu kamere na smartphone ili tablet uređaju.

#### *3.8.1. Import Vuforia paketa i aktivacija licence*

Za izradu AR aplikacije prvi korak je uvoz Vuforia paketa. Odabirom Assets-Import package-odabir preuzetog paketa sa Vuforia stranice- prikazuje se prozor sa listom svih datoteka koje će biti uvezene u Unity. Postoji mogućnost odabira datoteka koje će se uvesti no za potrebe izrade ove aplikacije uvesti će se sve iz paketa. Za potvrdu uvoza potrebno je pritisnuti Import. Importirani paket moguće je pronaći odabirom Window-Package manager te na taj način vidjeti i listu svih paketa koji su dio stvorenoga 3D projekta. Zatim je potrebno aktivirati licencu koja je stvorena na Vuforia stranici. Kao što je prethodno objašnjeno aktivacija se vrši kopiranjem ključa licence u Unity. Za to je potrebno odabrati mapu Assets-Resources-Vuforia configuration i u polje App Licence Key zaljepiti kopirani kod sa stranice Vuforia. Osim aktivacije licence potrebno je podesiti opcije za play mode u Webcamera i time definirati da se za korištenje play modea za vizualizaciju odabire USB kamera.

#### *3.8.2. AR kamera i Image Target*

Drugi korak je brisanje postojeće kamere i dodavanje AR kamere, alatna traka-GameObject-Vuforia-ARcamera. Iako je kamera postavljena u ishodište, pokretanjem play moda ona će biti postavljena u perspektivi prilagođavajući se poziciji USB kamere. Postavljanjem AR kamere potrebno je postaviti image target objekt, alatna traka-GameObject-Vuforia-ImageTarget. Selektiranjem image target objekta prikazuju se komponente i specifikacije u inspektoru, komponenta Image Target Behaviour (script) označava programsku skriptu koja mogućava dodjeljivanje fotografije markera iz baze podataka profila prethodno izrađenog na Vuforia stranici. S toga je prije konfiguracije opcija Type, Data Base i Image Target potrebno sa Vuforia stranice odabrati Develop-Target manager-označiti bazu podataka koju želite preuzeti i stisnuti download database. Zatim se vratiti u Unity otvoriti Vuforia configuration i na mjestu Add database napraviti prijenos preuzete baze podata sa Vuforia stranice.

Uvozom baze podataka aplikacija koristi marker koji se nalazi na Vuforia korisničkom profilu. Selektirati image target objekt definirati opcije komponente Image Target Behaviour (script). Pod Type potrebno odabrati From Database, zatim pod Database odabrati preuzeto/ponuđen profil baze podataka i na kraju za Image Target odabrati ime željenog markera. Postavljanjem ovih opcija na sceni se pojavljuje marker (slika 18).

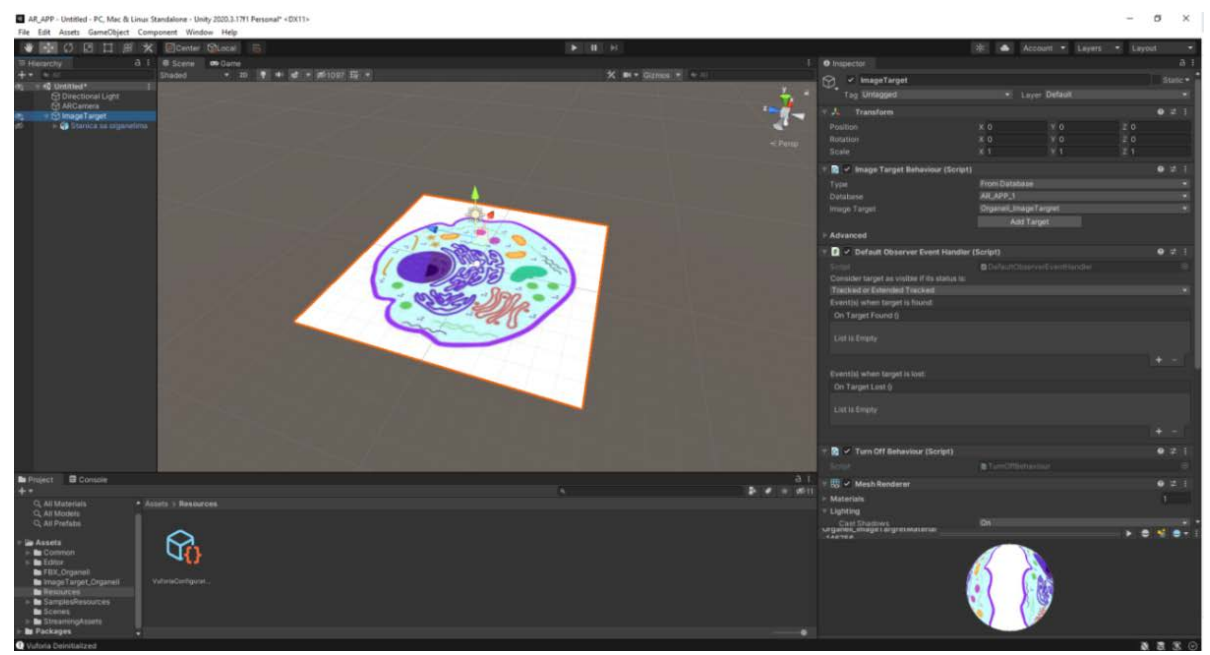

Slika 18. postavljanje image target objekta na scenu i dodjeljivanje markera

#### *3.8.3. Import FBX modela i izvor svjetlosti*

Kako bi bilo moguće prikazati virtualni sadržaj potrebno je uvesti prethodno izrađeni 3D model. Prije uvoza izrađena je podmapa mape Assets i imenovana FBX modeli. Ta mapa stvorena je i u mapi koja se nalazi lokalno na računalu te u koju su metodom *drag and drop*  prebaćeni svi FBX modeli eukariotske stanice. Razlog zašto su dijelovi stanice zasebni je grupiranje 3D modela u kolekciju unutar koje su u odnosu roditelj-dijete. Dodani 3D model stanice moguće je dodati na scenu također koristeći drag and drop i dodjeliti ga objektu Image Target u odnosu roditelj dijete. Prilagodbom veličine, promjenom vrijednosti x,y,z, u inspektoru pod sekcijom Scale definirana je veličina virtualnog sadržaja kao i pozicija na kojoj će se naći pokretanjem AR aplikacije. Prije testiranja potrebno je postojeću komponentu za svjetlo (u hijerarhiji *Directional light*) pozicionirati da osvjetljava 3D model. Osim što je glavna uloga svjetlosti omogućiti prikaz 3D modela na sceni može i izazvati posebne efekte npr. promjene boja na sceni definiranjem boje svjetlosti ili realističnost prikaza 3D modela. Uz boju svjetolosti moguće je odabrati intenzitet i vrstu izvora svjetlosti. U ovoj aplikaciji odabrano je direktni izvor svjetla, narančaste boje intenziteta 1. Nakon čega je izvršeno prvo testiranje prikazano na slici 19. testiranje je rezultiralo uspješnim stvaranjem virtualnog sadržaja skeniranjem markera kamerom.

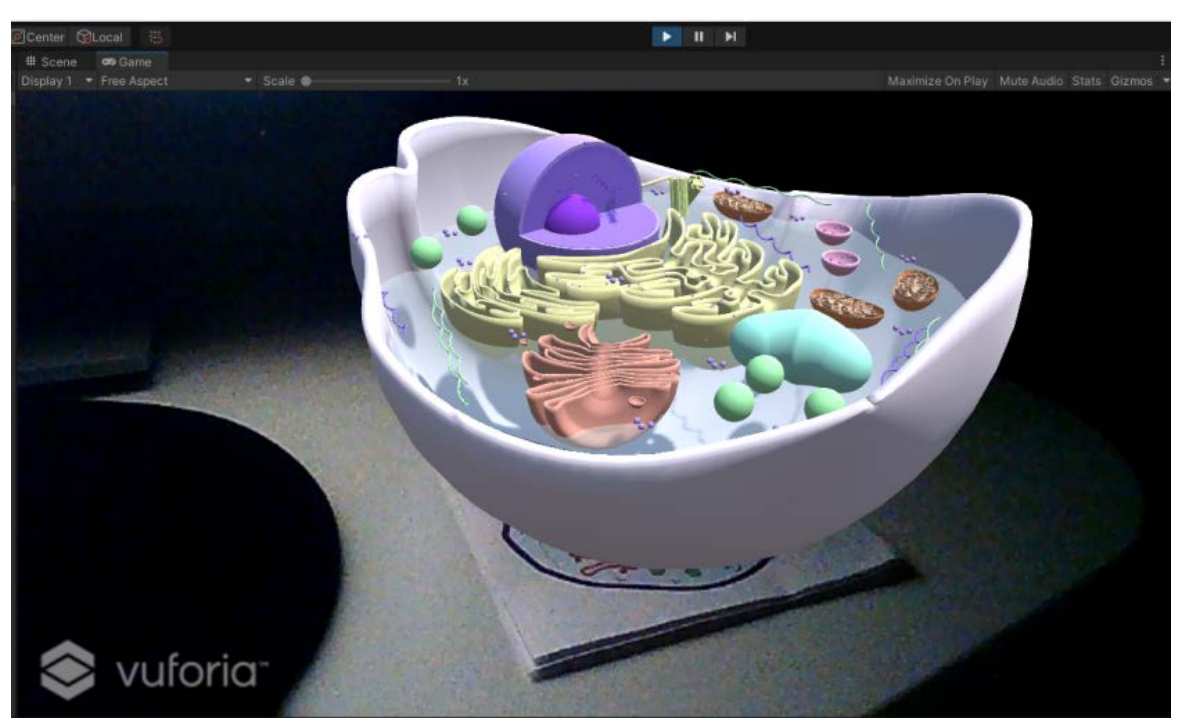

Slika 19. rezultat prvog testiranja aplikacije

#### *3.8.4. Animacija*

Odluka za dodjeljivanjem animacije 3D modelu [49-51] je kako bi se povećala kvaliteta korisničkog iskustva prikazom gibanja staničnih organela u stanici [47,48].

Napravljene su dvije animacije, animacija za vrijeme mirovanja i animacija isticanja mitohondrij organela. Animacija mirovanja, nazvana *Idle* uključuje kratke pokrete svih dijelova eukariotske stanice u vremenu od 15 sekundi, a animacija isticanja, *ZoomIn* mitohondrij organela traje 10 sekundi uključujući izdizanje po z osi, skaliranje i vraćanje na izvornu poziciju. Opcija korištenja druge animacije biti će omogućena dodavanjem virtualnog gumba. Osnovni princip izrade animacije u Unityu je odabir prozora za animaciju – alatna traka-Window-Animation, uz napomenu da se pozicija stvorenog prozora za animaciju može promjeniti. Oznakom objekta u hijerarhiji kojemu se želi dodjeliti animacija potrebno je u stvorenom prozoru odabrati *Create new* gumb koji se nalazi u sredini prozora za animiranje. Animaciji je potrebno dodjeliti ime i spremiti je. Spremanjem animacije se u sekciji *Animator* stvara izrađena animacija. Animator je sekcija za povezivanje više animacija, uvjetovanja njihovih stanja kao i definiranja putanje ili redoslijeda izvođenja/stopiranja animacije. Svaka animacija zapravo je vremenski interval koji sadrži točke eng. *keyframe* pomaka tj. promjene po x,y ili z osi označenog objekta. Pa da bi se postigla animacija glatkog kretanja organela po x,y,z osi, nakon selektiranja 3D objekta potrebno je na traci perioda označiti ukupno vrijeme trajanja animacije, zatim pritisnuti crveni kružić kako bi snimanje započelo. Svakim sljedećim odabirom vremena unutar ukupnoga vremena animacije te pomakom objekta po koordinatnom sustavu biti će zabilježena promjena. Tu promjenu moguće je pregledati odabirom strelice za početak koja se nalazi unutar prozora sa opcijama za animaciju ili pritiskom tipke *space* na tipkovnici.

Ponavljanjem postupka dodavanja keyframea i pomicanjem 3D objekata nastale su animacije kojima su u animatoru podešene sljedeće opcije: Idle animaciji dodjeljena je opcija stalnog ponavljanja (pokraj opcije Loop označena je kvačica) kao i definiranje Idle za početnu animaciju koja se izvodi prilikom nastanka virtualnog sadržaja. Animaciju ZoomIn je potrebno stvoriti u Animatoru, desnim klikom miša u koordinatni x,y sustav Animatora i *Create New State*. Nije ju potrebno podesiti na stalno ponavljanje s obzirom da je njezino pokretanje uvjetovano interakcijom korisnika.

#### *3.8.5. Virtuani gumb*

Interakcija korisnika sa virtualnim sadržajem ostvarena je dodavanjem virtualnog gumba. Selektiranje ImageTargeta u hijerarhiji i odabirom opcije *Advanced* koja se nalazi u području komponente Image Target Behaviour (script) ispod opcija odabira markera. Otvaranjem te opcije moguće je definirati osjetljivost gumba (odabrana je opcija *High* kako bi interakcija sigurno funkcionirala) te odabrati *Add* za dodavanje virtualnog gumba koji se automatski stvara u hijerarhiji. Kao i 3D model potrebno ga je dodjeliti objektu Image Target u odnosu roditelj-dijete. Stvarnjem gumba na sceni uočen je nedostatak slobodnog prostora na markeru za njegovo pozicioniranje zbog čega je izrađen novi marker koji sadrži oznaku za mjesto gumba. Izrađeni marker je sada dimenzije 15x15 cm sa nepromjenjenom ilustracijom. Slika 20 prikazuje poziciju VB na novom markeru.

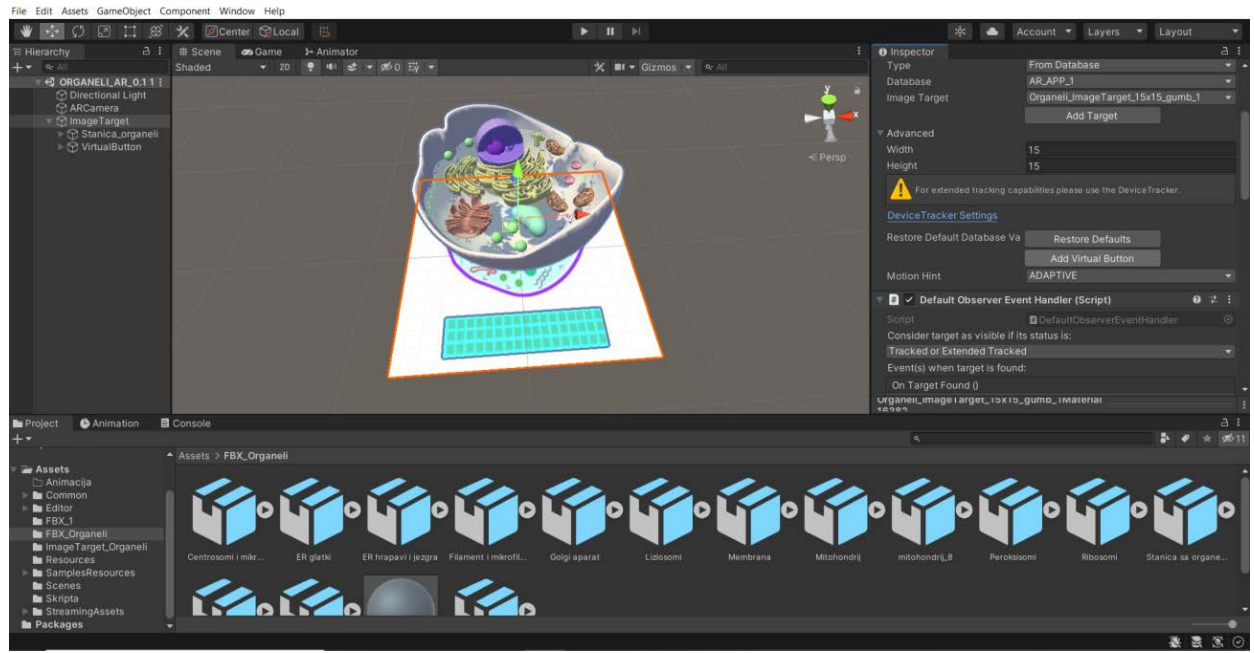

Slika 20. uvođenje novoga markera i pozicioniranje virtualnog gumba

Uvođenjem novoga markera pozicija i veličina gumba je prilagođena poziciji označenoj na markeru. Osim po x i y osi, objekt virtualni gumb pomaknut je po z osi toliko da se nadzire plava boja kojom je označen.

#### *3.8.6. Programska skripta*

Mogućnost interakcije korisnika i virtualnoga sadržaja zapisana je u obliku računalne skripte. Općenito svaka komponenta koju sadrži bilo koji objekt na sceni zapravo je programska skripta unutar koje su definirane varijable i uvijeti prema kojima je moguće dodjeliti određeno svojstvo objektu ili definirati radnju koja će se izvršavati. Za prethodno stvoreni virtualni gumb potrebno je izraditi skriptu prema sljedećim uputama [41]. U prozoru projekta pod Assets izraditi novu mapu i nazvati je Skripta. Unutar nje stvoriti komponentu *script*, imenovati je *VirtualButtonController* i dvoklikom otvoriti u Visual Studio Code programu. Visual Studio Code dio je instalacije Unitya, drugim riječima preuzimanjem Unitya preuzima se i Visual Studio Code. On služi za pisanje i *editiranje* koda računalnih skripta te je dodjeljen za otvaranje bilo koje skripte unutar Unitya. Otvaranjem skripte u Visual Studio Code rač. programu prikazuju se osnovna struktura koda koju je potrebno nadopuniti. U prvom dijelu koda, iza 3 linije treba dodati *using Vuforia,* na taj način integrira se uvezeni paker Vuforia softwarea. Sljedeće je definiranje klase koja predstavlja ime skripte i pozivanje akcije koja se izvršava prije nego aplikacija bude pokrenuta. Rezultat ove skripte je da kada se dodjeli ImageTargetu u inspektoru izgleda kao 3 polja kojima je moguće dodjeliti objekte. S toga da bi ona bila vidljiva prije pokretanja bilo kakve akcije potrebno je definirati varijable koje će označavati ta polja. Prvo se pozivaju na akciju GameObject (3D model) koji je imenovan *buttonObj* i animator (sadrži animacije) nazvan *anim*. Nakon toga definirano je u 14 i 15 liniji koda da se pokretanjem aplikacije izvršava povezivanje 3D modela i virtualnog gumba te animatora i animacija sadrži (Idle i ZoomIn). Zatim u 17 i 18 liniji su uvjetovana dva stanja: prvo; na pritisak gumba primjeni akciju pokretanja animacije ZoomIn i zaustavi animaciju Idle, i drugo; na otpuštanje gumba primjeni akciju zaustavljanja animacije ZoomIn i pokreni animaciju Idle. U 25 i 30 liniji definirana su dva stanja, pritiskom gumba VirtualButtonController komponenta će zaustaviti animaciju Idle koja je definirana kao ulazna i započeti animaciju ZoomIn, a otpuštanjem gumba ZoomIn animacija će se zaustaviti i nastaviti će se Idle animacija. Na slici 21 nalazi se napisana skripta. Testiranjem viritualnog gumba, AR aplikacija je spremna za izvoz.

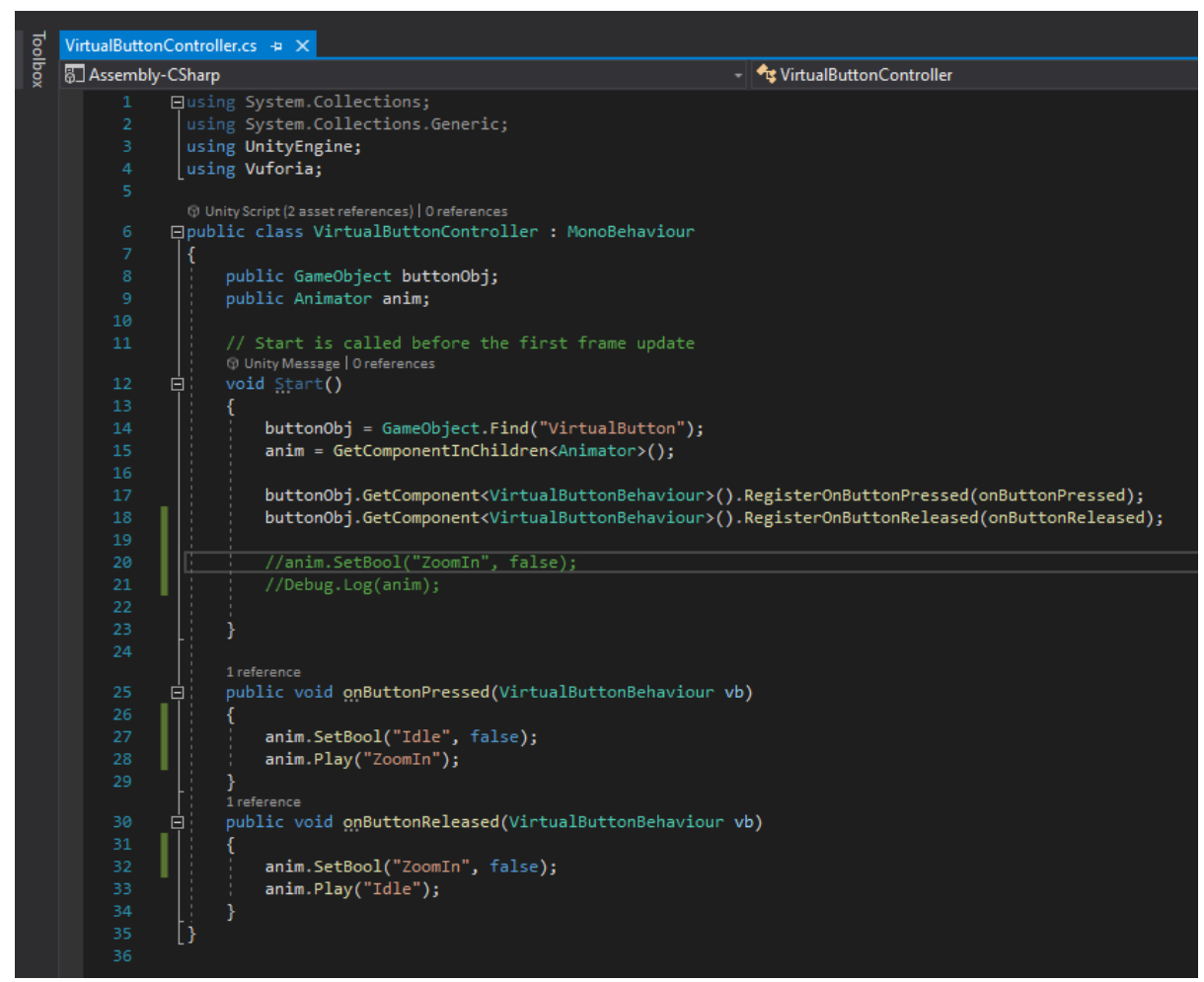

Slika 21. programski kod skripte za interakciju korisnika i virtualnog sadržaja

#### *3.8.7. Export i testiranje aplikacije*

Prije izvoza exporta potrebno je spremiti scenu odabirom alatna traka–File-Save Scene asimenovati je-Save, zatim se treba odabrati File-Build Settings- nakon čega će se otvoriti prozor sa opcijama za izvoz aplikacije, slika 22., potrebno je odabrati za koju platformu je namjenjeno (Android) i označiti otvorenu scenu, ili ako nije onda dodati scenu koju se želi izvesti. Pod opcijom *Player Settings,* slika 22, moguće je promjeniti ime aplikacije, dodati ime kompanije/osobe koja je izradila aplikaciju. Nešto niže u istim opcijama potrebno je podesiti *Package name* tj. putanju prema dodjeljenim imenima kompanije i proizvoda počevši od domene *com*. Zatim opciji ispod podesiti najnižu verziju Android uređaja na kojima će biti moguće koristiti aplikaciju. Pod sekcijom za ikone dodati ikonu prema zadanim formatima za sve rezolucije Android uređaja. Uključiti Android uređaj USB žicom u računalo, omogućiti *Developer mode* i *USB debugger* opciju na smartphone uređaju te na taj način omogućiti računalu da napravi instalaciju aplikacije.

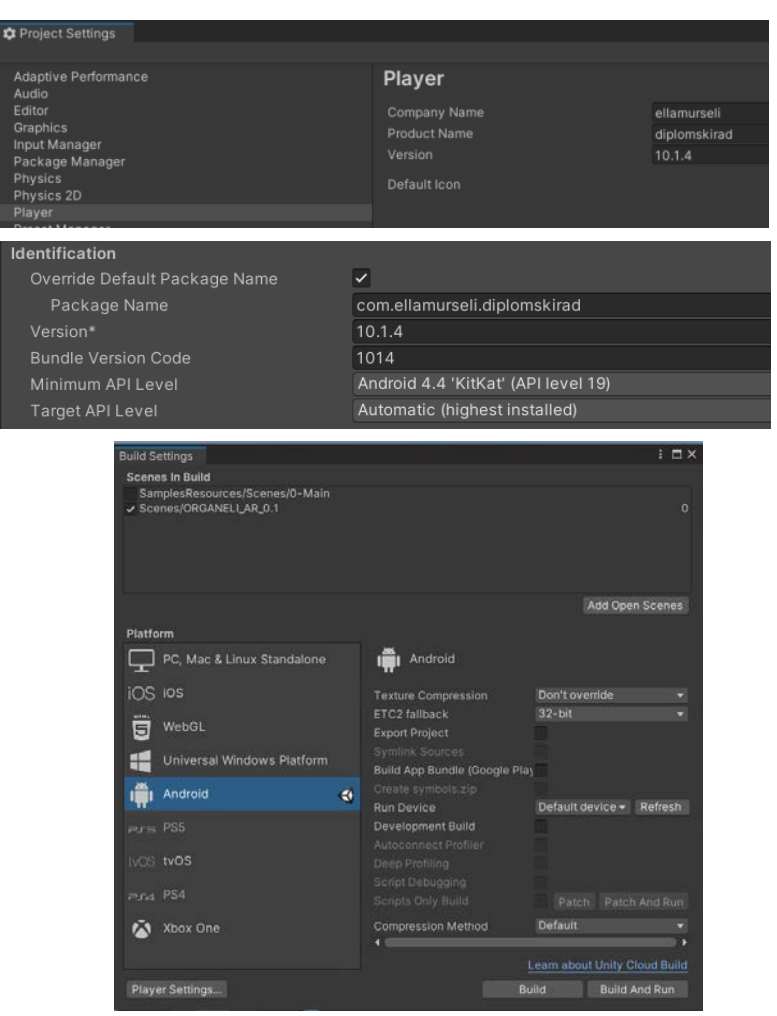

Slika 22. Postavke za izvoz aplikacije za Android uređaje

Zatim se vratiti na *Build Setting* i odabrati za Android uređaje te započeti izvoz naredbom *Build and run*. Kada se prikaže mapa od projekta potrebno je spremiti aplikaciju pod imenom koje će se nalaziti ispod ikone aplikacije. Nastavkom procesa izvoza aplikacija će se samoinicijativo pokrenuti na uređaju nakon čega ju je moguće testirati skeniranjem image targeta. Ukoliko je sve u redu te aplikacija uredno radi može ju se ostaviti na uređaju, a ukoliko nije, potrebno je pronaći rješenje i pokušati ponoviti postupak za izvoz. Slika 23 prikazuje uspješno testiranje aplikacije na smartphone uređaju.

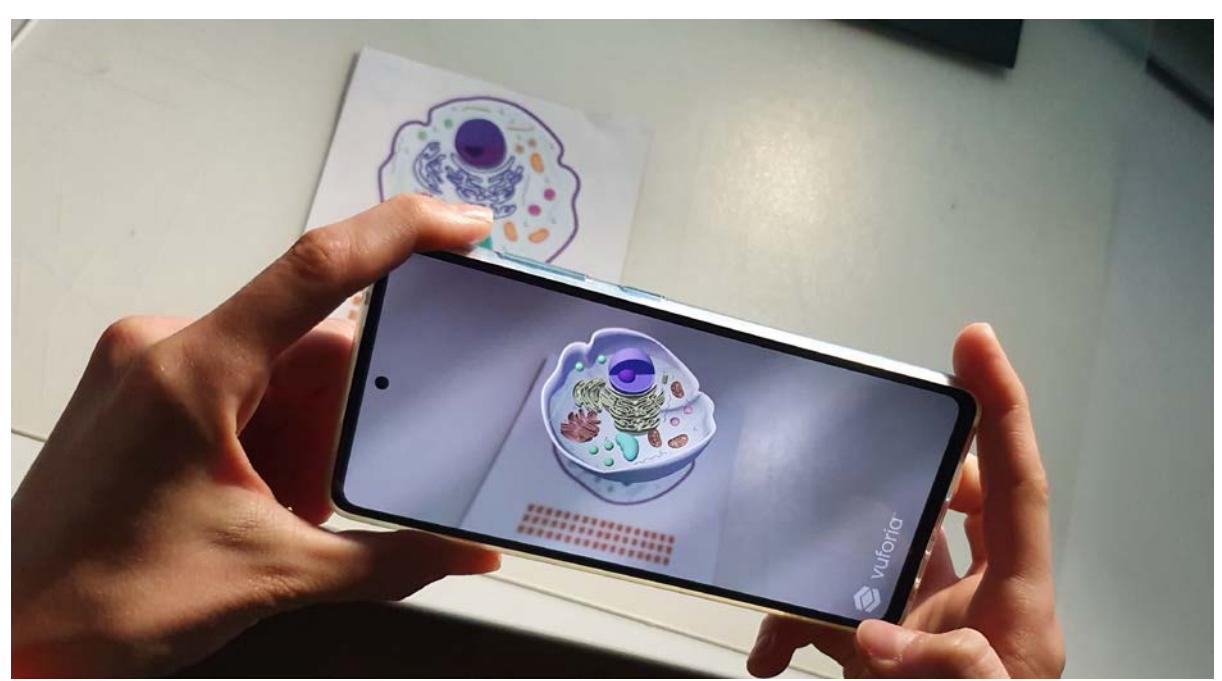

Slika 23. uspješno testiranje aplikacije na smartphone uređaju

#### **4. PROVOĐENJE ISTRAŽIVANJA**

#### 4.1. Anketa

Prije ispitivanja zadražena je dozvola za provođenje ispitivanja (Prilog 1). Ispitivanje je provedeno u Klasičnoj gimnaziji u Zagrebu na uzorku od 23 učenika (N=23). Prije provedbe ankete učenicima je predstavljen diplomski rad, potrebna terminologija te su im podijeljeni obrasci za ispunjavanje. Uz obrasce im je dana i privola o zaštiti osobnih podataka i pristanku na sudjelovanje. U tome obrascu navedeno je da njihovi osobni podaci kao i zabilježeni odgovori neće biti korišteni ni u koje svrhe osim u svrhu izrade ovoga rada. Također, upoznati su sa pravom povjerljivosti podataka, obradi njihovih podataka te mogućnosti odustajanja od ispitivanja u bilo kojemu trenutku (Prilog 2). A tek vlastoručnim potpisom postali su legitimni sudionici ispitivanja. Osim kratkoga izlaganja učenicima o temi diplomskoga rada, osnovama tehnologije na kojoj se temelji proširena stvarnost te cilju koji se nastoji postići svakom paru u klupi predstavljena je AR aplikacija. Također, valja istaknuti da aplikacija nije ispravno radila u više navrata uz nemogućnost vizualizacije virtualnog objekta skeniranjem markera što je usporilo proces demonstracije aplikacije. Po završetku demonstracije učenici su ispunili anketu (Prilog 3).

Anketa se sastoji od pitanja nudeći odgovore DA ili NE uz eventualnu nadopunu odgovora. Sveukupno ima 24 pitanja i podijeljena je u tri cjeline koje se temelje na hipotezama postavljenim u uvodu rada. Na prvoj stranici ankete nalaze se relevantne informacije o diplomskome radu te popunjavanje osobnih informacija o dobi i spolnom opredjeljenju. Druga stranica sadrži spomenuta tri seta pitanja; prvi set pitanja (8) temelji se na upoznatosti učenika sa terminologijom i primjenom XR tehnologije, korisnosti XR tehnologije u usvajanju gradiva te opasnosti korištenja XR tehnologije. Sljedeći set pitanja odnosi se na korištenje smartphone uređaja, preuzimanje aplikacija te motiviranju učenika na usvajanje gradiva. Zadnja cjelina je vezana uz kvalitetu korisničkog iskustva i vizualizaciju nastavnog sadržaja.

#### 4.2. Rezultati ispitivanja

U usporedbi sa današnjim visokim standardom i trendovima AR aplikacija za edukaciju [14,15,17,18] prema rezultatima ispitivanja ispostavilo se da je izrađena AR aplikacija zadovoljila u svrhu postignuća podizanja kvalitete korisničkog iskustva usvajanja gradiva korištenjem AR aplikacije. Prema iznesenim podacima o spolnom opredjeljenju i starosti učenika iz rezultata (Prilog 4) proizlazi da se populacija u razredu temelji na djevojčicama, dok su dječaci manje zastupljeni. Uglavnom su stari 15 godina ili 14 godina, uz dominaciju 15 godišnjaka. Iz čega se može zaključiti da u razredu prevladavaju 15 godišnje djevočice. Prije nego što su učenici odgovorili na pitanja demonstrirana je upotreba aplikacije uz dodatno objašnjenje funkcioniranja tehnologije, za vrijeme čega je zamjećena zainteresiranost učenika o korištenim programima za izradu aplikacije, mogućnosti preuzimanja na vlastiti smartphone uređaj te dostupnosti više 3D modela.

Prvi set pitanja odnosi se na terminologiju vezanu uz XR, VR i AR te je pokazao sljedeće rezultate (Prilog 5). Učenici su najviše upoznati sa pojmom VR, zatim XR te na posljednjem mjestu AR. Navođenje primjera za uređaj ili aplikaciju prema određenoj vrsti XR tehnologije uglavnom je ostalo prazno, a samo je nekoliko učenika ispravno upisalo odgovor na tu vrstu pitanja. Sukladno rezultatima vezanim uz teminologiju XR tehnologije, primjer uređaja ili aplikacije za AR znali su samo dvoje učenika (aplikacija Measure i Google AR). Primjer uređaja ili aplikacije za XR uglavnom je PokemonGo, VR naočale te aplikacije Russia2018 i Measure. Te na prvom mjestu, primjer za uređaj ili aplikaciju VR tehnologije prevladavaju odgovori za VR head set, zatim PokemonGo, OculusQuest i PlaystationVR. Također, bitno je istaknuti da su neki učenici umjesto VR head seta koristili termine VR naočale, VR uređaj kao i za OculusQuest tj. VR Quest. U izvedenim rezultatima uočeno je da je samo jedan učenik ili učenica upoznat sa XR, VR i AR tehnologijom kasificirajući uređaje i aplikacije sukladno navedenoj tehnologiji. Također, zamijećeno je da su dječaci više upozanti sa terminima XR tehnologije te su češće navodili primjer aplikacija ili uređaja. Što se tiče primjene, većina smatra da bi upotreba navedenih vrsta tehnologija pridonijela u usvajanju gradiva, klasificirajući XR, VR i AR bezopasnim tehnologijama.

U sljedećem setu pitanja koja se odnose na korištenje smartphone uređaja, dostupnosti aplikacije te motivacijom učenika za korištenje AR aplikacije proizlaze sljedeća zapažanja (Prilog 6). Svi učenici posjeduju smartphone uređaj, između Android i Iphone uglavnom pevladava korištenje Iphone uređaja. Također, valja napomenuti da jedan učenik/učenica zaokružuje odgovor NE kod pitanja "posjedujete li smartphone uređaj?", a jedan učenik ili učenicaje je ostao/la suzdržan odgovoriti na to pitanje. Oboje učenika su na sljedeće pitanje "imate li Iphone ili Android uređaj" odgovorili iz čega je vidljivo da ne razumiju svi pojam smartphone uređaja. Uglavnom, u razredu smatraju da je upotreba smartphone uređaja jednostavnija i intuitivnija od korištenja tablet uređaja, a svi učenici slažu se da bi znali preuzeti aplikaciju sa App Store ili Google play servisa napomenuvši da bi to znali i bez uputa. Unatoć činjenici što su svi upoznati sa servisima za preuzimanje aplikacije, dodjeljeni nastavni materijal za preuzimanje aplikacije većinu bi motivirao da preuzme aplikaciju prije nastavnog sata. Polovica ispitanika bi na temelju nastavnog materijala aplikaciju koristila kod kuće za usvajanje ili ponavljanje gradiva. Dok bi nakon korištenja aplikacije malo više od pola ispitanika koristilo aplikaciju kod kuće.

Zadnji set pitanja odnosi se na kvalitetu korisničkog iskustva (Prilog 7). Iz čega slijedi da se gotovo svi osim jednog učenika/ice slažu sa tvrdnjom da se korištenjem AR aplikacije podiže kvaliteta korisničkog iskustva. Isto tako slažu se da bi korištenje AR aplikacije olakšalo usvajanje gradiva. U manjoj zastupljenosti slažu se sa opisom jedinstvenog doživljaja korištenjem AR aplikacije kao "opipljivog osjećaja", no zato tvrde da je AR aplikacija prikladna za lakšu vizualizaciju nastavnog sadržaja. Što se tiče karakteristika virtualnog sadržaja, skoro jednosložno tvrde da animacija i 3D materijali na 3D modelu pridonose korisničkom doživljaju kao i činjenici da je Marker based aplikacija dobar izbor za edukaciju. Na temelju prethodno spomenutih problema sa radom aplikacije za vrijeme demonstracije učenici nisu aplikaciju percipirali vjerodostojnom, a kada bi se uspostavila vizualizacija 3D modela bili su zainteresirani za sadržaj i mogućnosti aplikacije. Na temelju čega su iznijeli sugestiju da bi dijelovi 3D modela stanice trebali biti veći te da bi materijali mogli biti vjerodostojniji tj. sličniji živoj stanici.

#### **5. REZULTATI**

U usporedbi sa današnjim visokim standardom i trendovima AR aplikacija za edukaciju [14,15,17,18] smatra se da su definirane mogućnosti minimum koji je potrebno zadovoljiti u svrhu podizanja kvalitete korisničkog iskustva usvajanja gradiva korištenjem izrađene AR aplikacije. Do rezultata se došlo uspoređujući hipoteze, definicije i postupake izrade aplikacije iznesenim u teorijskom i eksperimentalnom dijelu, provedbom ispitivanja te usporedbom postojećih primjera AR aplikacija za edukaciju.

Prema kojima izrađena AR aplikacija za edukaciju zadovoljava uvjete za podizanje kvalitete korisničkog iskustva te je dobro prihvaćena od strane učenika. Neki od rezultata dosadašnjih ispitivanja edukativnih AR aplikacija koje potvrđuju dobivene rezultate provođenjem ispitivanja mogu se iščitati iz sljedećih primjera:

- i) [54] korištenjem AR aplikacije za razumijevanje komponenata računala npr. mikroporcesora, svi ispitanici su se složili da AR povećava interes studenata u procesu usvajanja gradiva što se također preklapa i sa provedenom studijom znanstvenika Rizov & Rizova, 2015. godine.
- ii) [18] korištenjem NuPOV aplikacije 45% ispitanika se osjećalo sigurnije u stečeno znanje AR aplikacijom. 66% se osjećalo sigurnije u rješavanju težih zadataka povezanih sa usvojim gradivom korištenjem NuPOV. Iako ova aplikacija nije pridonijela podizanju interesa studenata omogućila je usvajanje nastavnog gradiva bez dodatne pomoći profesora. Ta činjenica nije bila dovoljna studentima te su izrazili da ih posjedovanje ove aplikacije ne bi potaknulo na dodatnu edukaciju o kompleksnijim pojmovima u organskoj kemiji.
- iii) [24] AR u edukaciji pokazao je da studenti mogu bolje razumijeti koncept učenja zahvaljujući 3D modelima. Također, AR dopušta dodavanje novih slojeva informacija stvarnom okruženju korištenjem smartphone ili tablet uređaj te na taj način omogućava učiteljima i profesorima zanimljiv i kreativan način poučavanja

koji utjeće na pozornost studenata čak i kod savladavanja teških tema. Istraživanje je također pokazalo da studenti preferiraju nove tehnologije u edukaciji, kao što je XR zbog više interakcije, motvacije, entuzijazma i prilika za eksperimentiranjem.

- iv) [15] Provođenjem ispitivanja o apliciranju XR u SMP, studenti Bradley Sveučilišta u Peoria IL pokazalo je također izniman interes studenata za uvođenje XR tehnologije u nastavu kao i predviđanja da bi takav pristup uz SMP bio odlična nadopuna tradicionalnom načinu podučavanja.
- v) [54] Bazarov, Kholodilin, Nesterov & Sokhina, 2017 godine proveli su studiju koja nastoji poboljšati korištenje i potaknuti motivaciju za učenjem AR aplikacijom koja je integrirana u kurikularne nastavne predmete koje slušaju studenti tehničkog fakulteta. AR aplikacija razvijena je uz pomoć Unitya i Vuforie, a temelji se na pretvorbi laboratorijske opreme u kontekst AR sadržaja gdje se interakcija korisnika i AR laboratorijske opreme temelji na uputama za praktičnu primjenu lab. opreme nudeći korisniku detaljane informacije o opremi za korištenje. Na kraju, ispitivanje je pokazalo da su studenti pozitivno reagirali na takvu vrstu interakcije sa nastavnim zadacima (Bazaroov 2017). Uz njihovu potvrdu, zananstvenici Khan, Johnson & Ophoff, 2019. godine također su potvrdili veću motiviranost učenika korištenjem AR apliakcije u edukaciji, uz podizanje pažnje, zadovoljstva i samopouzdanja.

Iz čega se uz dobivene rezultate istraživanja može zaključiti da parametri kao što su: razvijanje vlastitog shvaćanja [18], razumijevanje sadržaja [54], korištenjem 3D dimenzije za vizualizaciju ispisanog materijla za učenje učenici lakše vizualiziraju sadržaj nastave dobivajući realističniji prikaz pojmova [18, 54], lakše usvajanje gradiva [54], Rizov & Rizov 2015, i svi drugi koji su navedeni u prethodnim referencama ukazuju na potrebu za implemntacijom XR odnosno AR tehnologije u edukaciji.

S obzirom da se u RH edukacija u školama uglavnom temelji na izvođenju nastave uz pisane ili isprintane materijale [26, 27] odabir *Marker based AR aplikacije* omogućava upotrebu postojećih materijala i njihovu uključenost u moderan način edukacije primjenom AR tehnologije bez potrebe za izradom novih materijala ili uzrokujući dodatne troškove za reformu školstva. Osim uštede na izradi novih materijala za nastavni materijal [54], AR aplikacija bi omogućila svim učenicima koji posjeduju smartphone uređaje (uzimajući u obzir činjenicu iz provedenog ispitivanja) pristup digitalizaciji u školstvu i korištenju inovativnog načina obrazovaja neovisno o računalnoj infrastrukturi koja je potrebna kako bi škola mogla

sudjelovati u procesu digitalizacije edukacije. Lakšu vizualizaciju nastavnog sadržaja AR aplikacijom potvrdili su i učenici, kao i činjenicu da od 23 učenika svi posjeduju takav uređaj.

Iz *developerskog* aspekta razvoja aplikacije primjenom objašnjenih postupaka za kreiranje AR aplikacije za izradu 3D modela rač. program Blender pokazao se izuzetno dobar i prilagođen provedenim procesima, uz jedini nedostatak promjene boje materijala prilikom uvoza FBX objekta u Unity. Geometrija 3D modela ostala je ista, no materijali prilikom exporta u FBX formatu ne zadržavaju identične karakteristike definirane u Blenderu. Uvozom u Unity boja materijala pokazuje odstupanje. Prevencija toga je postupak eng. *UV mapping* materijala ili tekstura uz točno definiranje svih karakteristika materijala ili teksture prema obliku i polygonima 3D modela na kojemu se nalazi materijal. Takvu datoteku potrebno je kasnije uvesti u rač. program u koji se uvozi i 3D model te je aplicirati na objekt. Tim postupkom materijal ili tekstura biti će dodjeljeni na polygone 3D modela na kojima su se nalazili u Blenderu sadržavajući iste karakteristike materijala koji je primarno definiran. Razvojem aplikacije u Unityu za potrebu implementacije virtualnog gumba prvi maker nije sadržavao dovoljno prostora za dodavanje virtualnog gumba. Iz toga razloga izrađeni su četiri markera sa istim grafičkim motivom u svrhu odabira najprikladnijega. Prvome je povećana dimenzija na 15x15cm, što nije dalo drugačiji rezultat u usporedbi na primarni dimenzije 12x12cm. Drugome je definirana dimenzija 17x25cm, no zbog viška bjeline koje sadrži *uploadom* na Vuforia profil recenziran je kao lošiji od prijašnjih. Trećem markeru dodan je pravokutni oblik koji je predstavljao mjesto predviđeno za virtualni gumb, a četvrtome je na istome mjestu umjesto jednoga dodano više manjih kvadratića. Razlika u korištenju trećega i četvrtoga markera je broj točaka za prepoznavanje mjesta na kojemu je potrebno prikazati virtualni sadržaj. Drugim riječima, što je više vrhova to je više target točaka zbog čega će se skeniranjem kamere na tome mjestu prije prikazati 3D objekt ili odviti definirana radnja. Četvrti marker je ujedno i onaj koji se nastavio koristiti.

Unity i Vuforia su se pokazali kao dobar spoj za izradu AR aplikacije [54]. Alati prilagođeni XR tehnologiji kao i dostupna dokumentacija na internetu omogućavaju realizaciju aplikativnog rješenja proširene stvarnosti bez većih problema.

Izvoz aplikacije i pokretanje na smartphone uređaju bio je uspješan iz prvoga pokušaja.

Jedina poteškoća javila se kod uspostave vizualizacije 3D objekta za vrijeme provođenja ispitivanja. Kod ćega je zaključeno da ključnu ulogu ima intenzitet osvjetljenosti markera za vrijeme skeniranja kamerom, marker mora biti dobro osvjetljen kako bi se stvorio 3D model. Drugi faktor zbog kojega aplikacija nije radila nije ustanovljen te će se provesti dodatno testiranje kako bi se omogućilo nesmetano korištenje aplikacije. Sve u svemu kombinacija virtualnog i realnog okruženja AR aplikacijom dobro su prihvaćeni *[14,15,17,18,52,53,54,55]*, uz podizanje zainteresiranosti učenika za mogućnostima koje pruža aplikacija.

#### **6. ZAKLJUČAK**

Kreativnost, koja će na kraju biti presudan faktor u personalizaciji i jedinstvenosti interakcije npr. učenika i profesora za vrijeme usvajanja gradiva nudi šansu za kvalitetniji i dostupniji način edukacije. Odabirom i proučavanjem proširene stvarnosti zaključeno je da AR nastoji pridonijeti našoj percepciji i razumijevanju stvarnog okruženja pružajući mogućnost umetanja informacija te na taj način olakšati svakodnevne izazove.

Osim što bi primjena aplikacije proširene stvarnosti u edukaciji mogla doprinijeti većem angažmanu profesora prema učenicima stavljanjem naglaska na usmjerenje učenika, a ne na davanje instrukcija i naredbi, pretpostavka je da bi se povećala efektivnost usvajanja gradiva. Štoviše, kao što je uočeno provođenjem ispitivanja svi učenici su vrlo dobro prihvatili metodu učenja AR aplikacijom, a upotreba smartphone uređaja im je intuitivna zbog čega je efekt zainteresiranosti i motiviranosti učenika na usvajanje gradiva vrlo visok. Zato vjerujem da bi primjena ovakve vrste tehnologije bila korisna u školstvu RH. Osim što bi je profesori mogli lako uklopiti u postojeću praksu predavanja nastavnog gradiva, ne zahtjeva velike troškove a rezultat je pozitivni efekt među učenicima.

Uz pozitivne rezultate provedenog istraživanja, usmene napomene učenika u vezi prikaza 3D modela biti će primijenjene kao i izrada realističnijih 3D materijala. Na taj način 3D model stanice izgledati će vjerodostojnije pružajući učenicima kvalitetniji korisnički doživljaj. Također, pronalazak rješenja za nemogućnost vizualizacije sadržaja biti će istražen kako bi aplikacija mogla raditi nesmetano. Uzevši u obzir ove probleme kao polazište za nadogradnju aplikacije ukoliko bude moguće aplikacija će ponovno biti testirana i ponuđena školi na korištenje.

Korištenom strategijom i odabirom postupaka za postizanje izrade AR aplikacije primjena proširene stvarnosti pokazala se teorijski složen, no izvedbeno provediv projekt. Kao što je konstatirano tehnologija napreduje postavljajući visoke standarde uz nepotpune definicije i puno prostora za kreativnost. Prema čemu primjenom i svakodnevnim unapređenjem postojećih mogućnosti korištenja XR tehnologije ona postaje lako dostupna ostavljajući pozitivne trendove zbog kojih utjecajne tvrtke, Sveučilišta i brojni znanstvenici ulažu u razvoj svojim postignućima i izumima. Sudeći po istraženoj literaturi pretpostavka je da će se XR tehnologija razvijati s naglaskom na edukaciju ili aplikacije namijenjene za pomoć u svakodnevnim izazovima kako bi vrijeme koje je nepovratno bilo što pametnije iskorišteno.

#### **7. POPIS LITERATURE**

- 1. P. Milgram and F. Kishino: A taxonomy of mixed reality visual displays: IEICE Trans. Information and Systems , 1994.
- 2. XR MOOC, M. Nebeling, 2020. *XR MOOC – [Michigan Information Interaction Lab](https://www.mi2lab.com/xrmooc/#:%7E:text=The%20Extended%20Reality%20for%20Everybody%20specialization%2C%20or%20XR,access%20for%20U-M%20faculty%2C%20staff%2C%20students%2C%20and%20alumni%29.)  [\(mi2lab.com\)](https://www.mi2lab.com/xrmooc/#:%7E:text=The%20Extended%20Reality%20for%20Everybody%20specialization%2C%20or%20XR,access%20for%20U-M%20faculty%2C%20staff%2C%20students%2C%20and%20alumni%29.)*
- 3. M. Speicher, B.D. Hall, M. Nebeling: What is Mixed Reality? : Proceedings of the 2019 CHI Conference on Human Factors in Computing Systems, 2019
- 4. L. F. Panchenko: Analytical review of augmented reality MOOCs, 2020 *<http://ceur-ws.org/Vol-2547/paper13.pdf>*
- 5. D. Matić: Proširena stvarnost, 2021 *[http://www.zemris.fer.hr/predmeti/ra/LabRadovi/dokumentacija/2021DomagojMatic.](http://www.zemris.fer.hr/predmeti/ra/LabRadovi/dokumentacija/2021DomagojMatic.pdf) [pdf](http://www.zemris.fer.hr/predmeti/ra/LabRadovi/dokumentacija/2021DomagojMatic.pdf)*
- 6. P. J. Kiger.:WHAT IS EXTENDED REALITY (XR)? : THE FRANKLIN INSTITUTE, 2020 *<https://www.fi.edu/tech/what-is-extended-reality>*
- 7. T. P. Caudell, D. Mizell: Augmented reality: An application of heads-up display technology to manual manufacturing processes, 1992 DOI:10.1109/HICSS.1992.183317
- 8. Z. Rebbani, D. Azougagh , L. Bahatti , O. Bouattane: Survey: International Journal of Emerging Trends in Engineering Research: Volume 9. No. 3, 2021, *<https://doi.org/10.30534/ijeter/2021/21932021>*
- 9. M. Georgieva, E. Craig, D. Pfaff, D. Neville, B. Burchett: 7 Things You Should Know About AR/VR/MR, 2017 *[https://library.educause.edu/search#?](https://library.educause.edu/search#?publicationandcollection_search=EDUCAUSE%20Learning%20Initiative%20(ELI)) [publicationandcollection\\_search=EDUCAUSE%20Learning%20Initiative%20\(ELI\)](https://library.educause.edu/search#?publicationandcollection_search=EDUCAUSE%20Learning%20Initiative%20(ELI))*
- 10. J. Carmigniani, B. Furht: Augmented Reality : An Overview, 2011, DOI: 10.1007/978-1-4614-0064-6\_1
- 11. T. Leland: Extended reality : A convergence is coming, 2017 *<https://www.qualcomm.com/news/onq/2017/05/31/extended-reality-convergence>*
- 12. Clemens Arth, Raphael Grasset, Lukas Gruber, Tobias Langlotz, Alessandro Mulloni, Daniel Wagner: The History of Mobile Augmented Reality, 2015, *<https://arxiv.org/abs/1505.01319>*
- 13. D. Schmalstieg and D. Wagner: First Steps Towards Handheld Augmented Reality, 2003, *<https://www.ims.tuwien.ac.at/publications/tuw-138074>*
- 14. D. Schmalstieg, T. Hollerer: Augmented Reality: Principles and Practice, 2016 ISBN-10: 0-321-88357-8
- 15. J. P Doran: Extended Reality (XR) Based Smart Pedagogy: Data Analytics Driven Examination of Smart Technology Application to Student Success: Bradley University, ProQuest Dissertations Publishing, 2021, *[Extended Reality \(XR\) Based](https://www.proquest.com/openview/d747505f9e812d9eadcefba32c9fb329/1?pq-origsite=gscholar&cbl=18750&diss=y)  [Smart Pedagogy: Data Analytics Driven Examination of Smart Technology](https://www.proquest.com/openview/d747505f9e812d9eadcefba32c9fb329/1?pq-origsite=gscholar&cbl=18750&diss=y)  [Application to Student Success -](https://www.proquest.com/openview/d747505f9e812d9eadcefba32c9fb329/1?pq-origsite=gscholar&cbl=18750&diss=y) ProQuest*
- 16. UNIVERSITY OF GLASGOW DIGITAL EDUCATION UNIT: AR: AugmenteD reality, 2021 *<https://uofgdigitaled.com/home/ar-augmented-reality/>*
- 17. K. Ahuja, S. Pareddy, R. Xiao, M. Goel, C. Harrison: LightAnchors: Appropriating Point Lights for Spatially-Anchored Augmented Reality Interfaces: UIST '19: Proceedings of the 32nd Annual ACM Symposium on User Interface Software and Technology, 2019 Pages 189–196 https://doi.org/10.1145/3332165.3347884
- 18. J. Kailer Aw, K. C. Boellaard, T. K. Tan, J. Yap, Y. P. Loh, B. Colasson, É. Blanc, Y. Lam, and F. M. Fung: Interacting with Three-Dimensional Molecular Structures Using an Augmented Reality Mobile App, 2020, *<https://doi.org/10.1021/acs.jchemed.0c00387>*
- 19. P. Pleše: Proširena stvarnost: Undergraduate thesis / Završni rad, 2019 *<https://repozitorij.ffzg.unizg.hr/islandora/object/ffzg%3A873/datastream/PDF/view>*
- 20. F. Roesner and T. Kohno: Paul G. Allen School of Computer Science & Engineering, University of Washington: Security and Privacy for Augmented Reality: Our 10-Year Retrospective, 2011-2021 *[https://ar-sec.cs.washington.edu](https://ar-sec.cs.washington.edu/)*
- 21. IEEE VR Conference, 2020, *<https://ieeevr.org/2020/about/>*
- 22. Podravka: 2021, *[https://www.podravka.hr/nagradne-igre/vegeta-nagraduje-odigraj](https://www.podravka.hr/nagradne-igre/vegeta-nagraduje-odigraj-igricu-i-osvoji-playstation-r-peticu/)[igricu-i-osvoji-playstation-r-peticu/](https://www.podravka.hr/nagradne-igre/vegeta-nagraduje-odigraj-igricu-i-osvoji-playstation-r-peticu/)*
- 23. Yale University: Teaching in VR: Blended Reality, 2021, *[Blended Reality –](https://blendedreality.yale.edu/2021/04/07/teaching-in-vr/) Teaching [in VR \(yale.edu\)](https://blendedreality.yale.edu/2021/04/07/teaching-in-vr/)*
- 24. Rocsana Bucea-Manea-Țoniş, Radu Bucea-Manea-Țoniş Violeta Elena Simion, Dragan Ilic, Cezar Braicu and Natalia Manea: Sustainability in Higher Education: The Relationship between Work-Life Balance and XR E-Learning Facilities, 2020 *<https://doi.org/10.3390/su12145872>*
- 25. J. Pomerantz: XR for Teaching and Learning: Year 2 of the EDUCAUSE/HP Campus of the Future Project, 2019 *[https://library.educause.edu//media/files/library/2019/10/2019hpxr.pdf?la=en&hash](https://library.educause.edu/media/files/library/2019/10/2019hpxr.pdf?la=en&hash=306474918AA2F101DDDCABD59E4366AD7244D572) [=306474918AA2F101DDDCABD59E4366AD7244D572](https://library.educause.edu/media/files/library/2019/10/2019hpxr.pdf?la=en&hash=306474918AA2F101DDDCABD59E4366AD7244D572)*
- 26. Ministarstvo znanosti i obrazovanja RH, Škola za život , 2020 *[Najčešća pitanja i](https://skolazazivot.hr/najcesca-pitanja-i-odgovori/)  odgovori – [Škola za život \(skolazazivot.hr\)](https://skolazazivot.hr/najcesca-pitanja-i-odgovori/)*
- 27. Ministarstvo znanosti i obrazovanja RH, Škola za život , 2020 *[Najčešća pitanja i](https://mzo.gov.hr/UserDocsImages/dokumenti/SkolaZaZivot/Naj%C4%8De%C5%A1%C4%87a%20pitanja%20i%20odgovori.pdf)  [odgovori.pdf](https://mzo.gov.hr/UserDocsImages/dokumenti/SkolaZaZivot/Naj%C4%8De%C5%A1%C4%87a%20pitanja%20i%20odgovori.pdf)*
- 28. Blender: Modeling: Modifiers: Introduction, 2021 *Introduction — [Blender Manual](https://docs.blender.org/manual/en/latest/modeling/modifiers/introduction.html#interface)*
- 29. Vuforia: Vuforia Developer Library: Getting Started, 2021 *[Getting Started |](https://library.vuforia.com/)  [VuforiaLibrary](https://library.vuforia.com/)*
- 30. RootSolutions, 2021 *[The Digital Transformation strategy guide -](https://www.vuforia.co.uk/) Root Solutions | [IIoT & AR \(vuforia.co.uk\)](https://www.vuforia.co.uk/)*
- 31. Creotech, 2021 *[3D Augmented reality product visualization platforms | Best](https://www.creotekindia.com/vuforia/)  [augmented reality software \(creotekindia.com\)](https://www.creotekindia.com/vuforia/)*
- 32. Vuforia: Image Target , AR type, 2021 *[https://subscription.packtpub.com/book/web\\_development/9781787286436/1/ch01lvl1](https://subscription.packtpub.com/book/web_development/9781787286436/1/ch01lvl1sec11/types-of-ar-targets) [sec11/types-of-ar-targets](https://subscription.packtpub.com/book/web_development/9781787286436/1/ch01lvl1sec11/types-of-ar-targets)*
- 33. Vuforia: Image Target , AR type, 2021 *<https://library.vuforia.com/features/images/image-targets.html>*
- 34. Vuforia: Image Target , AR type, 2021 *[https://library.vuforia.com/features/images/image-targets/the-physical-properties-of](https://library.vuforia.com/features/images/image-targets/the-physical-properties-of-image-based-targets.html)[image-based-targets.html](https://library.vuforia.com/features/images/image-targets/the-physical-properties-of-image-based-targets.html)*
- 35. Vuforia: Image Target , AR type, 2021 *[https://library.vuforia.com/features/images/image-targets/best-practices-for](https://library.vuforia.com/features/images/image-targets/best-practices-for-designing-and-developing-image-based-targets.html)[designing-and-developing-image-based-targets.html](https://library.vuforia.com/features/images/image-targets/best-practices-for-designing-and-developing-image-based-targets.html)*
- 36. E. M. Bourhim, A. Cherkaoui: Selection of Optimal Game Engine by Using AHP Approach for Virtual Reality Fire Safety Training, 2019 *[https://doi.org/10.1007/978-](https://doi.org/10.1007/978-3-030-16657-1_89) [3-030-16657-1\\_89](https://doi.org/10.1007/978-3-030-16657-1_89)*
- 37. Unity: Unity Learn, 2021 *[Online and in-person courses & training in 2D, 3D, AR, &](https://unity.com/learn)  [VR development | E-Learning \(unity.com\)](https://unity.com/learn)*
- 38. Unity Technologies: Recorded Video Session: Creating AR Content With Vuforia, 2020 *[https://learn.unity.com/tutorial/recorded-video-session-creating-ar-content](https://learn.unity.com/tutorial/recorded-video-session-creating-ar-content-with-vuforia#5c7f8528edbc2a002053b454)[with-vuforia#5c7f8528edbc2a002053b454](https://learn.unity.com/tutorial/recorded-video-session-creating-ar-content-with-vuforia#5c7f8528edbc2a002053b454)*
- 39. Unity: Creating AR Content with Vuforia Tracking and Scripting [5/6] Live 2018/1/24, 2018 *<https://www.youtube.com/watch?v=P5UgsDAEbdg&t=578s>*
- 40. Augmented Startups:Vuforia Augmented Reality Virtual Buttons Tutorial | Augmented Reality Apps, 2017 *<https://www.youtube.com/watch?v=014n6HnJl6Q>*
- 41. Mtir's Code: How To Create a Virtual Button With Vuforia v9 in Unity3D 2020, 2020 *<https://www.youtube.com/watch?v=vB5diUiaBis>*
- 42. Rafa Tec.XR: Virtual Buttons Tutorial: Unity + Vuforia, 2018 *<https://www.youtube.com/watch?v=4EcrDnbaGgE>*
- 43. Agung Kurniawan: Augmented Reality Vuforia Play and Pause Animation Using Button, 2018 *<https://www.youtube.com/watch?v=yr2N352vts8>*
- 44. CubicBrain: Touch screen, clicking objects on screen with Vuforia AR & Unity3D (Ray-casting in AR), 2018 *[https://www.youtube.com/watch?v=hi\\_KDpC1nzk](https://www.youtube.com/watch?v=hi_KDpC1nzk)*
- 45. Electronic and Time-Based Art Purdue University: Exporting Unity3D+Vuforia for Android devices, 2017 *<https://www.youtube.com/watch?v=AxsY2DuSfnw>*
- 46. devloopAR: Create your first AR app with Vuforia & Unity, 2021 *<https://www.youtube.com/watch?v=yECYjgx5Byw>*
- 47. R. Hammady, M. MaAnna Powell: User Experience of Markerless Augmented Reality Applications in Cultural Heritage Museums: 'MuseumEye' as a Case Study, 2018, *https://doi.org/10.1007/978-3-319-95282-6\_26*
- 48. K. Helin, T. Kuula, C. Vizzi, J. Karjalainen and A. Vovk: User Experience of Augmented Reality System for Astronaut's Manual Work Support, 2018 *<https://doi.org/10.3389/frobt.2018.00106>*
- *49.* CubicBrain: How to create Virtual buttons with Vuforia AR & Unity3D, 14 Nov 2017 *<https://www.youtube.com/watch?v=ElmzIq6stNI>*
- 50. Mtir's Code: How To Create AR Vuforia 9 Virtual Button That Pop-Up Text Unity3D Augmented Reality Tutorial 2021 *[https://www.youtube.com/watch?v=Fp\\_qlCR4BEE](https://www.youtube.com/watch?v=Fp_qlCR4BEE)*
- 51. Jayanam: Unity Game Asset Animation Tutorial,11 Mar 2018 *<https://www.youtube.com/watch?v=dEpH6-vwxYY>*
- 52. M. Yu, J. Su, K. Hofmann: Augmented Reality in High School and Higher Education: How AR is Changing Teaching and Learning, 2020 Creative Commons Attribution 4.0 International License (CC-BY 4.0)
- 53. S.I. Pochtoviuk, T. A. Vakaliuk, A. V. Pikilnyak: Possibilities of application of augmented reality in different branches of education, 2020, CEUR-WS.org
- 54. N. I. M. Enzai, N. Ahmad, M. A. H. A. Ghani, S. S. Rais, S. Mohamed: Development of Augmented Reality (AR) For Innovative Teaching and Learning in Engineering Education, 2020-2021, *<https://doi.org/10.2419/ajue.v16i4.11954>*
- 55. Z. Rebbani, D. Azougagh, L. Bahatti, O. Bouattane: Definitions and Applications of Augmented/Virtual Reality: A Survey, 2021, *<https://www.warse.org/IJETER/static/pdf/file/ijeter219320021.pdf>*
- 56. CG Figures: Blender for Scientists How to Make Mitochondria in Blender, 2020, *[https://www.youtube.com/watch?v=1hag-4lX\\_sA](https://www.youtube.com/watch?v=1hag-4lX_sA)*

#### **8. PRILOG**

8.1. Prilog 1. Dozvola za provođenje ispitivanja

KLASIČNA GIMNAZIJA Zagreb, Križanićeva 4a KLASA: 602-01/21-01/128 URBROJ: 251-290-02-21-02 Zagreb, 10. rujna 2021.

#### ODOBRENJE

Odobrava se Elli Murseli, studentici Grafičkog fakulteta u Zagrebu provođenje istraživanja u svrhu izrade diplomskoga rada na temu Primjena stvarnosti dana 10. rujna 2021. godine u vremenu od 18,30 do 19,20 sati na satu 1.b razreda nastavnice Ariane Stepinac, prof.

Ravnateljica Zdravka Martinić-Jerčić, prof.

#### 8.2. Prilog 2. Privola o povjerljivosti podataka

Prema etičkom kodeksu IDIZ-a te profesionalnoj odgovornosti, ova privola služi za poštivanje Vaše privatnosti, osiguranja anonimnosti te mogućnosti odustajanja od istraživanja. Svi dobiveni podaci i rezultati su povjerljivi s toga samo Vašim potpisom omogućavate njihovo korištenje u znanstvene svrhe, izradu diplomskoga rada *Primjena proširene stvarnosti,* studentice Grafičkog fakulteta Sveučilišta u Zagrebu, Elle Murseli. Vašim pristankom na sudjelovanje u ovome istraživanju dajete svoju suglasnost za provođenje ispitivanja te svjesno iznosite Vaše osobne podatke (broj godina i spolno opredjeljenje) za formiranje rezultata diplomskoga rada. Također prema uredbi (EU) 2016/679 Europskog parlamenta i Vijeća od 27. 4 2016. o zaštiti pojedinaca u vezi obrade osobnih podataka i slobodnom kretanju takvih podataka te o stavljanju izvan snage Direktive 95/46/EZ, navodim da ovim istraživanjem osim u svrhu izrade diplomskoga rada Vaši podaci neće biti korišteni u neku drugu svrhu bez naknadne suglasnosti za koju će te biti traženi.

> 10.09.2021, Zagreb, vlastoručni potpis:

\_\_\_\_\_\_\_\_\_\_\_\_\_\_\_\_\_\_\_\_\_\_\_\_\_\_\_\_

#### 8.3. Prilog 3. Anketa

Ella Murseli, diplomski rad *Primjena proširene stvarnosti*, Grafički fakultet, Sveučilište u Zagrebu, 10.9.2021.

Ovaj diplomski rad prikazuje primjenu proširene stvarnosti, AR, izradom aplikacije za edukaciju. Osim procesa oblikovanja strategije za realizaciju ideje teorijski dio rada sadržavat će teoriju u okviru produžene stvarnosti, XR, kao pojma za shvaćanje terminologije i parametara ključnih za primjenu proširene stvarnosti. Nakon teorijskog djela slijedi eksperimentalni dio u kojemu će se prikazati i objasniti korištenje svih prostupaka realizacije aplikativnog rješena. Aplikacija je namjenjena učenicima srednjih škola sa ciljem podizanja korisničkog iskustva usvajajući gradivo smartphone uređajem. Uz naglasak na korisničko iskustvo ističe se i dostupnost digitalnog sadržaja učenicima. Na kraju će se izvesti rezultat prema hipotezama definiranim na početku rada uključujući teorijski i eksperimentalni dio. Budućnost primjene proširene stvarnosti, AR aplikacija i smjer u kojemu će se kretati XRtehnologija objedinjeni su u zaključak rada. Edukativan sadržaj je prikazan u obliku 3D modela koji 3D materijalima, 3D animacijom i efektima rasvjete nastoji prikazati što vjerodostojni prikaz 3D sadržaja za usvajanje gradiva. Aplikacija je predviđena za korištenje na smartphone uređajima zbog raširenosti njihove upotrebe i dostupnosti korisnicima. Za realizaciju teme ovog diplomskog rada korišteni su računalni program Blender, Adobe Illustrator, Unity i Vuforia. Osim Adobe Illustratora, navedeni računalni programi su opensource; moguće ih je preuzeti besplatno, te sadrže opširnu dokumentaciju o njihovoj upotrebi zbog čega je njihovo korištenje još pristupačnije. Spomenuti računali programi temelj su ekspirementalnog dijela rada koji je podjeljen u sljedeće korake:

i. izrada, teksturiranje i izvoz 3D modela u Blenderu

ii. izrada markera za vizualizaciju virtualnog sadržaja u Adobe Illustratoru

iii. osposobljavanje Vuforia licence i izvoz baze podataka markera

iv. stvaranje 3D projekta i izrada AR aplikacije u Unity Engineu

v. izvoz aplikacije iz Unity Enginea i testiranje na smartphone uređaju

Molim Vas da na sljedeća pitanja odgovorite zaokruživanjem DA ako se slažete ili NE ako se ne slažete te popunite prazno polje ukoliko je potrebno:

Dob: \_\_\_\_\_\_

Spol: \_\_\_\_\_\_\_

Prvi set pitanja vezan je uz termin produžene stvarnosti (XR) i proširene stvarnosti (AR):

- 1. Da li ste upoznati sa tehnologijom produžene stvarnosti eng. Extended Reality? DA NE
	- Ukoliko jeste napišite primjer korištene aplikacije ili uređaja
- 2. Da li ste upoznati sa tehnologijom virtualne stvarnosti eng. Virtual Reality? DA NE

Ukoliko jeste napišite primjer korištene aplikacije ili uređaja

3. Da li ste upoznati sa tehnologijom proširene stvarnosti eng. Augmented Reality? DA NE

Ukoliko jeste napišite primjer korištene aplikacije ili uređaja

- 4. Smatrate li da bi upotreba navedenih vrsta tehnologija pridonijela u usvajanju gradiva primjenom takve vrste aplikacija? DA NE
- 5. Smatrate li upotrebu navedenih vrsta tehnologija opasnim za korištenje? DA NE

Drugi set pitanja odnosi se na dostupnost AR tehnologije i korištenjem uređaja

- 1. Posjedujete li smartphone uređaj? DA NE
- 2. Jeste li korisnik Android ili Iphone uređaja?
- 3. Smatrate li da je upotreba smartphone uređaja jednostavnija i intuitivnija od upotrebe tablet uređaja? DA NE
- 4. Prema uputi nastavnika sat prije obrade gradiva dobili biste nastavni materijal sa uputama za preuzimanje aplikacije sa Google play ili App Store servisa, biste li znali preuzeti aplikaciju? DA NE
- 5. Bi li Vas nastavni materijala za preuzimanje aplikacije naveo na preuzimanje aplikacije prije nastavnog sata? DA NE
- 6. Bi li Vas nastavni materijal za preuzimanje aplikacije naveo na usvajanje gradiva prije nastavnog sata? DA NE
- 7. Korištenje AR aplikacije potaknulo me na njezinu upotrebu kod kuće za ponavljanje ili naknadno usvajanje gradiva? DA NE

Treći set pitanja odnosi se na podizanje kvalitete korisničkog iskustva:

- 1. Korištenjem AR aplikacije podiže se kvaliteta korisničkog iskustva? DA NE
- 2. Korištenjem AR aplikacije lakše bi usvojio/ila gradivo? DA NE
- 3. AR aplikacija izaziva jedinstveno korisničko iskustvo pružajući "opipljiv doživljaj? DA NE
- 4. AR aplikacijom lakše je vizualizirati pojam nastavne jedinice koja se obrađuje? DA NE
- 5. Primjenom animacije i materijala na 3D objektu, sadržaj izgleda realistično i vjerodostojno? DA NE
- 6. Animacija pridonosi korisničkom doživljaju? DA NE
- 7. Marker based AR aplikacija je dobar izbor za edukaciju? DA NE

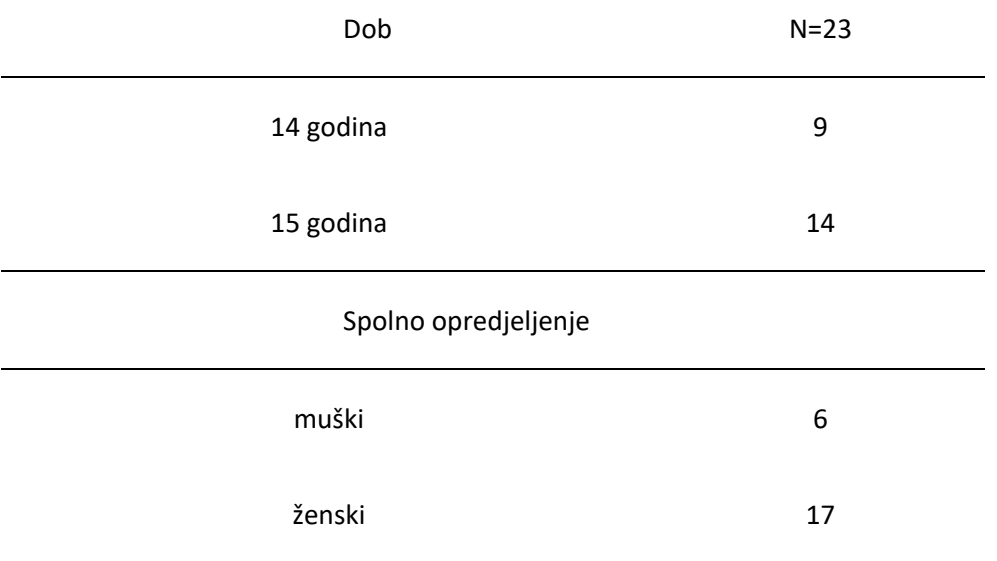

8.4. Prilog 4. Rezultati pitanja o spolnom opredjeljenju i starosti ispitanika

## 8.5. Prilog 5. Rezultati prvog seta pitanja o upoznatosti ispitanika sa terminima XR, VR i AR

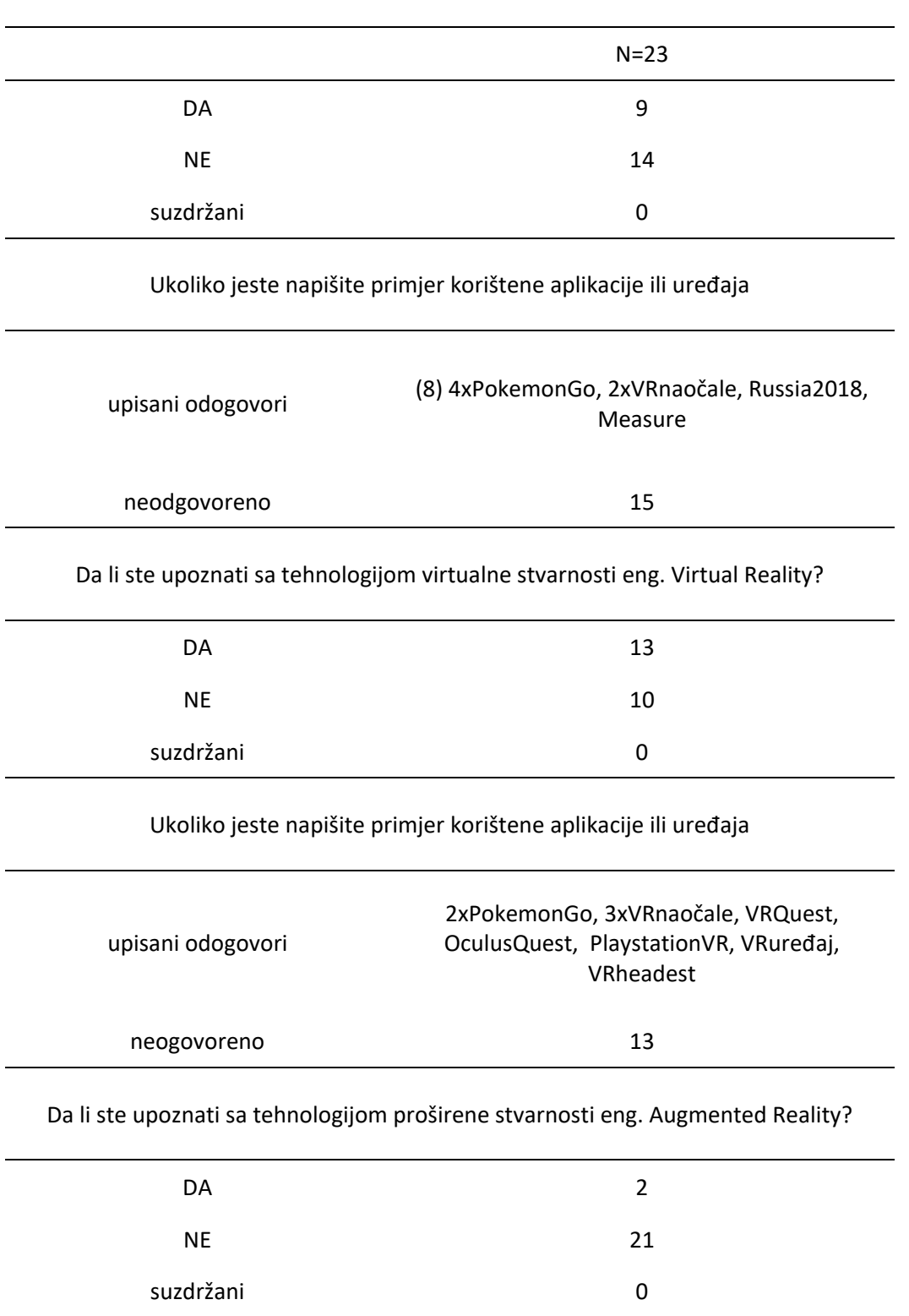

Da li ste upoznati sa tehnologijom produžene stvarnosti eng. Extended Reality?

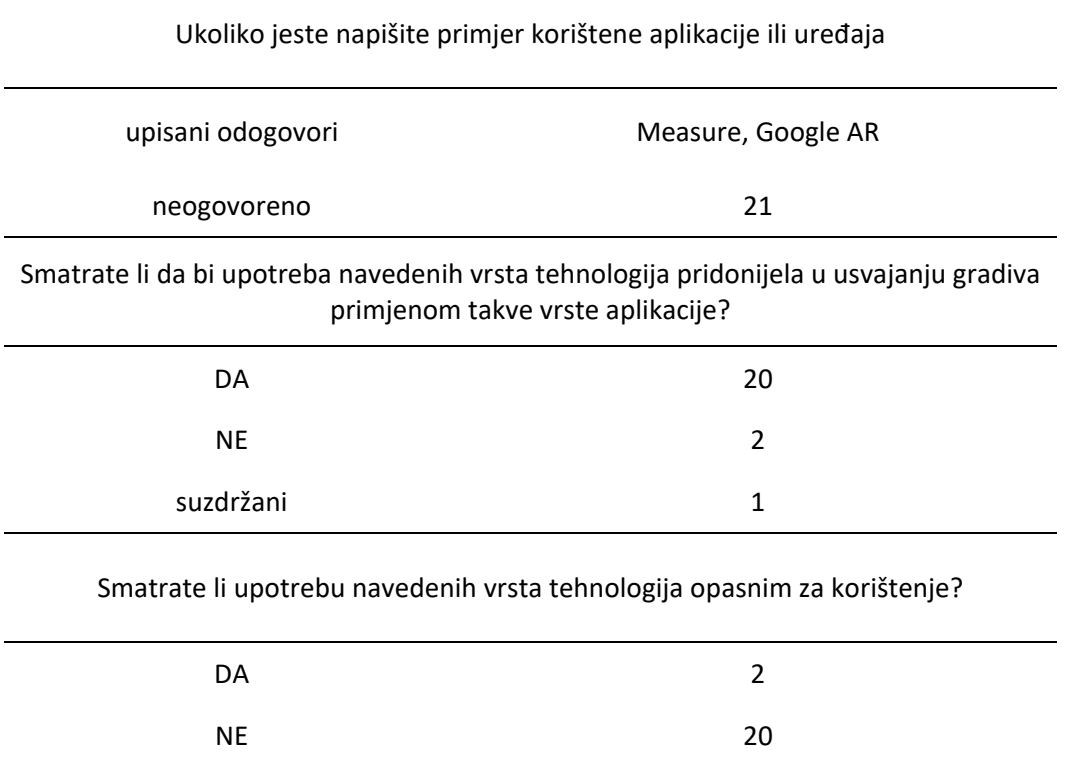

suzdržani 1

## 8.6. Prilog 6. Rezultati drugog seta pitanja o korištenju smartphone uređaja i o motiviranosti za usvajanje gradiva korištenjem AR aplikacije

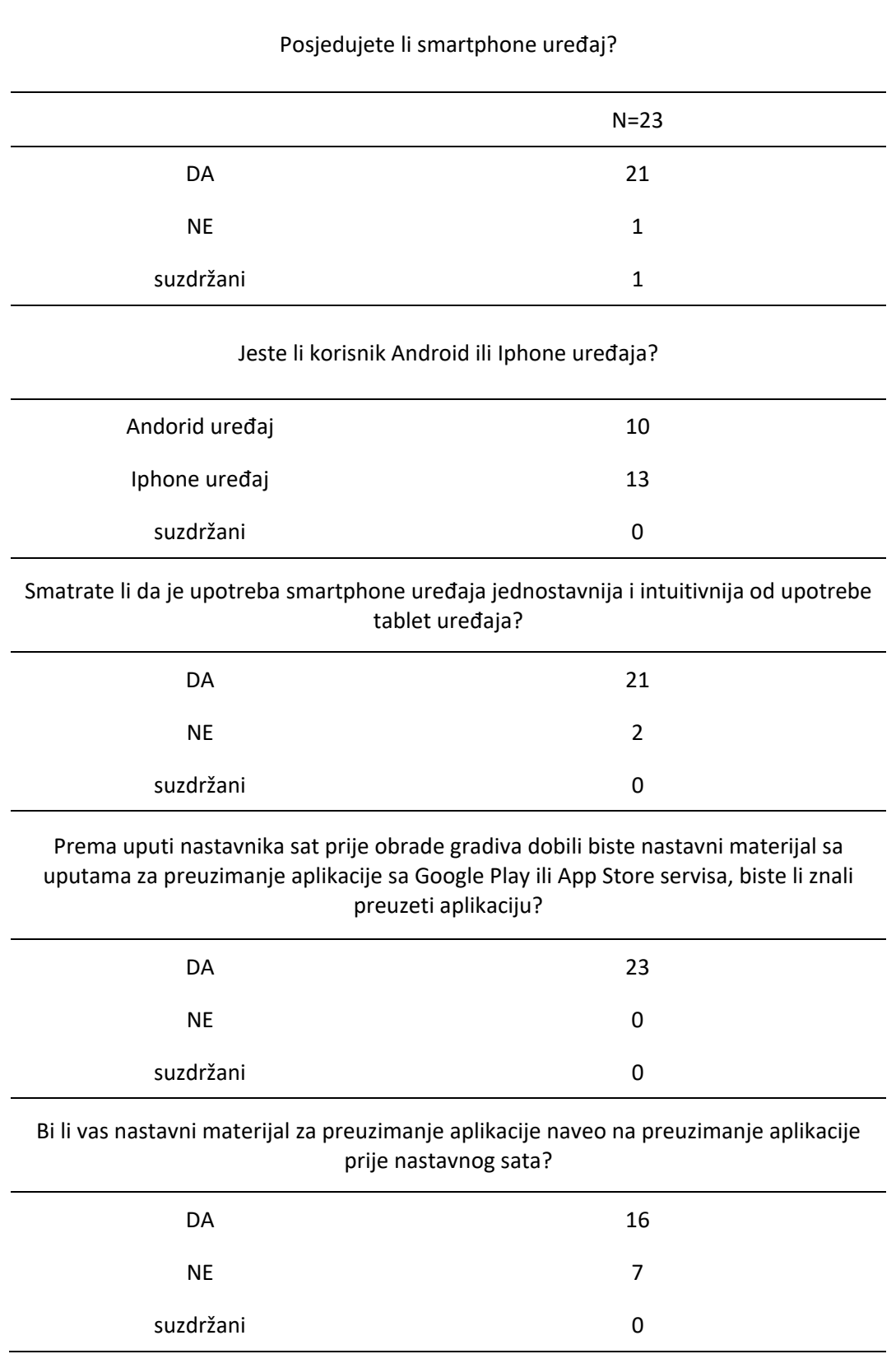

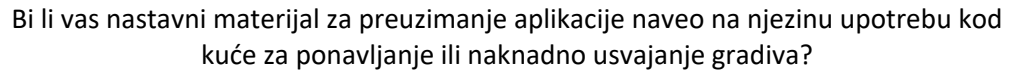

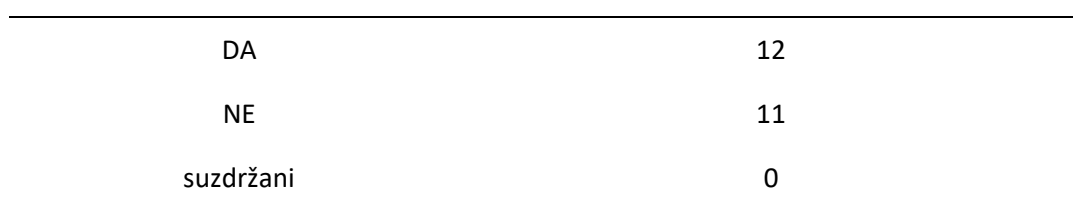

Korištenje AR aplikacije potaknulo bi me na njezinu upotrebu kod kuće za ponavljanje ili naknadno usvajanje gradiva?

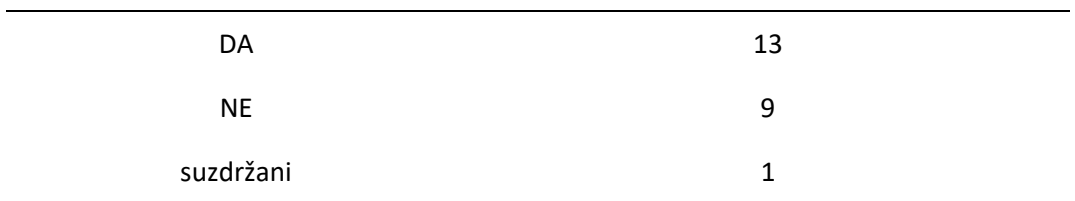

## 8.7. Prilog 7. Rezultati trećeg seta pitanja o kvaliteti korisničkog iskustva, korištenju AR aplikacije u edukativne stvrhe i parametrima 3D virtualnog sadržaja

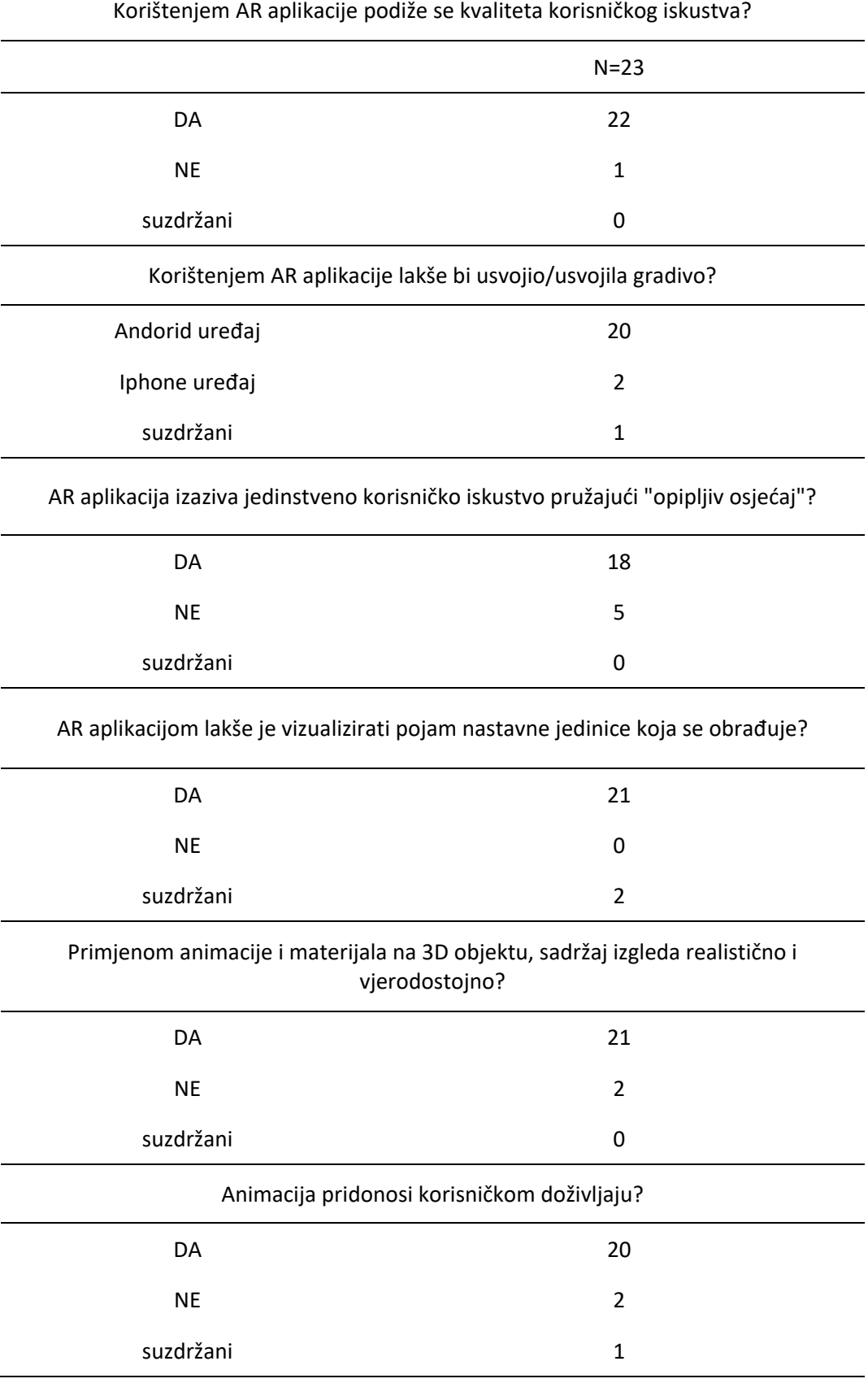

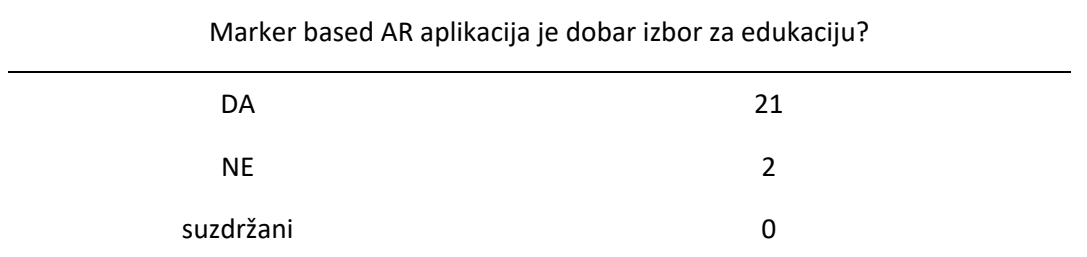